Despre felul în care lucrurile vechi pot deveni noi

**Mandrake Linux** 

Mai multe frag-uri ca oricând

**UT 2003** 

Pe coama valului

Mozilla 1.6

Ripping și encoding

De la CD-DA la MP3

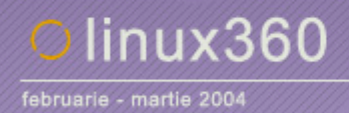

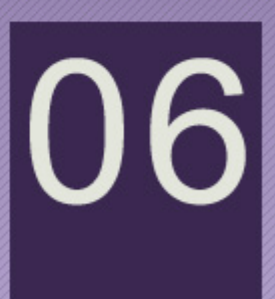

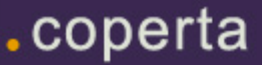

**Mai întâi a fost, ca la orice început, ideea. O idee de mai bine pentru utilizatorii români de Linux, pentru delăsarea cu care asamblatorii români instalatează o distribuţie Linux pe un un sistem doar pentru a-i scădea preţul şi a atrage cu ofertele din supermarket-uri, pentru comunitatea Linux din România. I s-a spus Vision.** 

**Pentru fundaţie a fost ales un arbore de dezvoltare dintre cele mai dinamice, încorporând permanent ultimele versiuni ale programelor şi pachetelor. Din acesta, s-a dezvoltat propria ramură, prin încorporarea propriilor pachete personalizate, a îmbunătăţirii uneltelor ce vor fi puse la dispoziţia utilizatorilor şi, poate cel mai important, a creării unei interfeţe personalizată, localizată şi modificată pentru a atinge un grad înalt de ergonomie.** 

**Sună destul de simplu, dar, pornind ca un proiect închis, a fost o muncă sisifică din partea coordonatorului proiectului. Neavând prea mulţi dintre noi experienţa unei creări de distribuţie, de multe ori el a centrat, el a dat cu capul. Când am văzut rezultatul, am rămas uimit. Era mai frumos decât orice văzusem până atunci şi pe care l-aş fi vrut pe desktop-ul propriu.** 

**Încotro vom merge de aici? Se poate spune că utilizatorii ne vor hotărî paşii. linux360 a oferit o revistă, acum va oferi şi o distribuţie destinată aceloraşi categorii de utilizatori ca şi revista. Dacă utilizatorii se vor implica atât în testare şi evaluare, cât şi, de ce nu, în dezvoltare, va ieşi cu un lucru nemaipomenit pentru toţi cei care vor face primul pas în această lume a Pinguinului cu surse libere.** 

**Viaţă lungă şi prosperă, Vision!** 

**Ovidiu** 

# .editorial

### linux360 - nr. 06 februarie - martie 2004

**www.linux360.ro / redactia@linux360.ro**

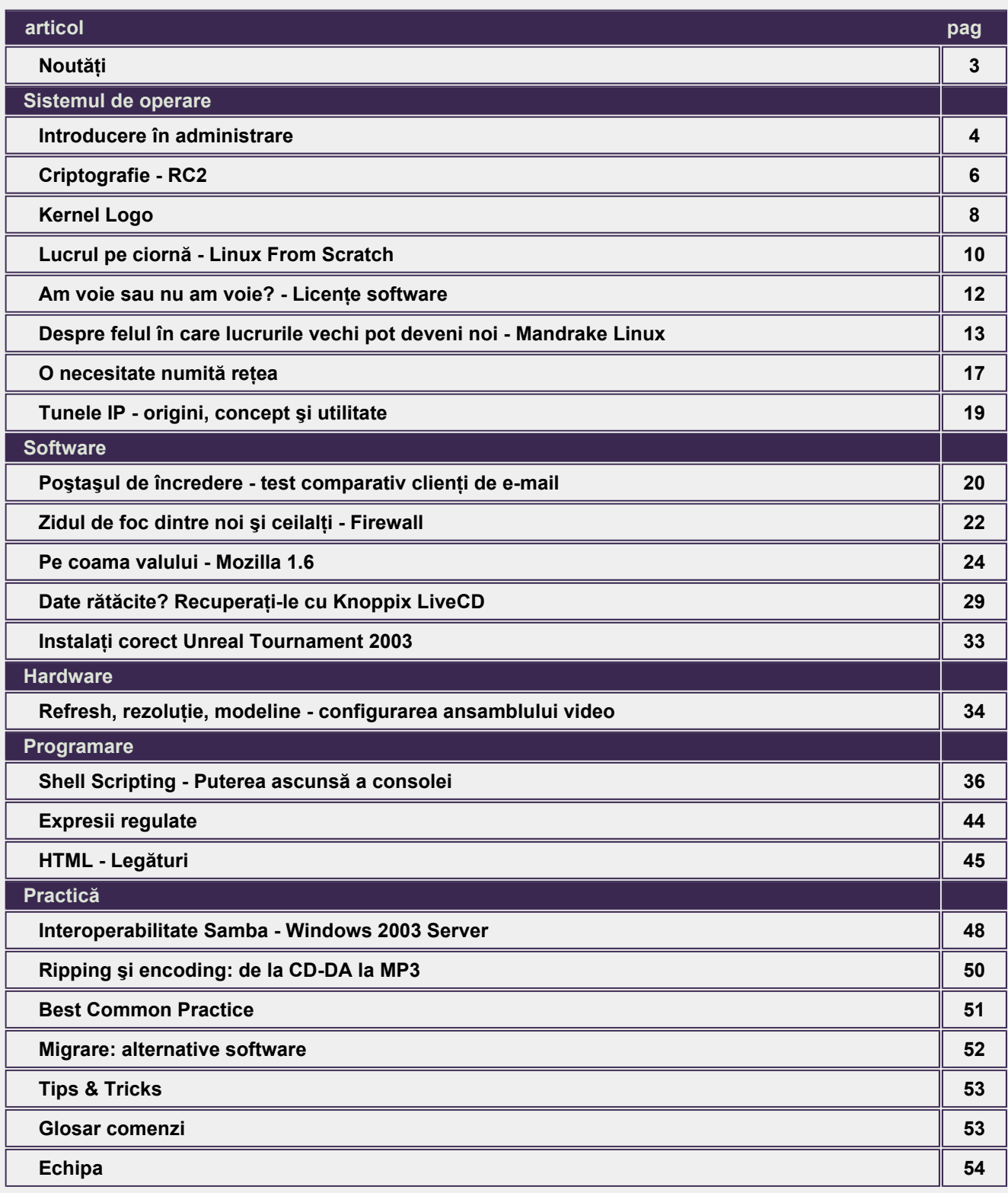

# .cuprins

### Noutăţi

O nouă versiune de **Open Office**, ajunsă la numărul 1.1.1, este disponibilăa pentru download pe site-ul oficial www.openoffice.org. Ea nu aduce multe noutăţi ci mai mult rezolvări ale anumitor bug-uri ce au fost descoperite în versiunea anterioară. După lansarea OpenOffice.org 1.1.1, pe site-ul madpenguin.org a apărut o ştire în care se menţiona că versiunea

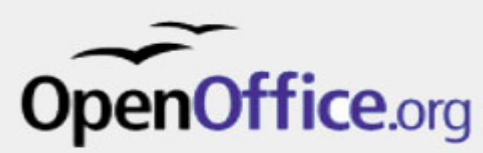

finală nu diferă cu nimic de versiunea precedenta RC3 după ce au fost verificate sumele de control MD5 al fişierului de instalare. Aceasta se poate explica prin faptul că în lumea dezvoltătorilor GNU atât a programelor cât şi a Linux Kernel sunt cazuri în care, după ce a fost prezentat un ultim RC, nu au mai fost descoperite bug-uri semnificative şi este lansată versiunea finală ce nu diferă de RC.

Sistemul de fişiere **Reiser4** este aproape gata pentru utilizare. După o perioadă îndelungată de dezvoltare şi testare, bine cunoscutul şi popularul sistem de fişiere este pregătit pentru a se instala în PC-urile utilizatorilor. Până la anunţul oficial vor trebui rezolvate două bug-uri. Unul este legat de NFS şi altul de mmap. După rezolvarea acestora, se poate începe implementarea şi trecerea în producţie la nivel de utilizator. Momentan nu se recomandă trecerea sistemelor de producţie pe noua versiune reiserfs4 din cauza necesităţii efectuării mai multor teste.

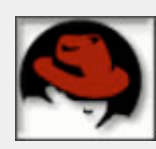

O noua versiune de test a Fedora Core, şi anume **Fedora Core 2 Test 2**, este disponibilă pentru publicul larg. Dintre noutăţile pe care le aduce noua versiune se află un kernel 2.6 peste care putem găsi rulând GNOME 2.5 şi KDE 3.2. Această versiune de test este disponibilă numai pentru platformele x86 şi x86-64 şi nu se recomandă a se folosi în sistemele de producție.

**Elveţia adoptă GNU** pe scară largă. Consiliul IT al federaţiei elveţiene a adoptat la sfârşitul lunii februarie în unanimitate versiunea 1.0 a "Federal Administration's open source software (OSS) strategy". În această strategie se menţionează Linux ca un potenţial sistem de operare pentru desktop. În strategie se specifică că nu vor exista discriminări între closed-source şi open-source, ci vor fi tratate în egală măsură în analiza pentru implementarea în proiecte de interes naţional.

**Cea mai mare reţea de sateliţi rulând Linux.** Peste 75 de oraşe din regiunea New South Wales au de acum acces la Internet prin sateliţi unde traficul este rutat de Linux. Este cea mai mare reţea de sateliţi din Australia ce acoperă o suprafaţă de 800.000 kilometri pătraţi. Această soluţie este mai ieftină în regiunile îndepărtate ale Australiei decât utilizarea liniilor ISDN. Această reţea face parte din inițiativa Rural Link Network ce este promovată de guvernul australian și de mai multe companii private. Pe routerele terestre este instalat Debian ce în momentul de faţă poate oferi servicii de firewall, QoS, IPSec VPN, mail și DNS care sunt administrate de la distanță utilizând o interfață web. Rețeaua foloseşte o stivă TCP/IP proprietară ce nu este compatibilă cu standardul TCP/IP, din cauza latenţei ce se manifestă în comunicaţiile satelit.

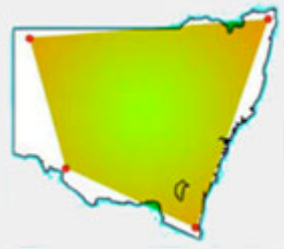

A apărut o nouă versiune a e2fsprogs, **e2fsprogs 1.35**. Aceasta include utilitare pentru mentenanţa sistemelor de fişiere ext2 şi ext3. Noua versiune este compatibilă cu kernelul Linux 2.6 la care s-au adăugat mai multe noi funcţionalităţi cum sunt directoarele htree din Kernel şi patch-uri backport-ate din kernelurile seria 2.4.

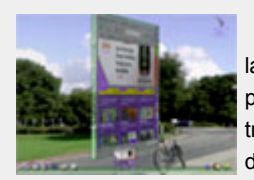

SUN Microsystems este pe cale să redescopere lumea cu viitorul său desktop. Proiectul **Looking Glass** la care lucrează programatorii companiei SUN este în întregime bazat pe limbajul de programare Java. Din primele impresii arată foarte promiţător. Proiectul încearcă să aducă pe desktop-urile utilizatorilor senzaţia tridimensională a lumii virtuale unde manipularea obiectelor şi navigarea se face 3D. Sperăm să-l vedem pe desktop-urile noastre cât mai curând.

### .noutăți

#### **Radu - Eosif Mihăilescu**

Bun găsit în capitolul de introducere în administrarea sistemelor Linux! În numărul trecut am început descrierea unei infrastructuri folosite pe scară largă pentru autentificare în sisteme Linux, şi anume PAM (Pluggable Authentication Module) cu o descriere arhitectural-funcțională și un exemplu succint de utilizare.

Am amintit atunci că această infrastructură este (după cum şi denumirea o sugerează) bazată pe module - module ce pot îndeplini patru "roluri de bază" (account, auth, password şi session) în procesul de autentificare şi nu numai. În acest număr vom trece în revistă unele astfel de module - cele mai cunoscute şi des folosite în practică, dar mai întâi să dăm câteva detalii ce ţin de funcționarea acestui sistem complex.

#### **Cum lucrează de fapt PAM?**

Atunci când un program proiectat să folosească PAM are de făcut autentificare, el începe un "dialog" cu infrastructura prin intermediul API-ului specific. Nu voi intra în detalii ce ţin de programare aici, ci voi spune doar că prima funcție apelată, cea care iniţiază dialogul are un parametru care este interesant pentru noi şi anume "numele serviciului".

În context PAM, numele serviciului este un şir de caractere care este folosit de infrastructură pentru a selecta (şi pune în aplicare) configuraţia specifică acelei aplicaţii. Aceste configurări pot fi date în două feluri (mutual exclusive):

- ca linii de configurare în /etc/pam.conf ce au ca prim câmp numele serviciului
- z ca fişiere în /etc/pam.d ce au ca denumire numele serviciului.

În cazul în care configuraţia cerută de un program nu există sau nu este validă,

PAM va considera că i-a fost pasat numele de serviciu "other" ca argument (vezi /etc/pam.d/other). De cele mai multe ori, numele de serviciu în sens PAM este identic (sau foarte apropiat) cu cel al fişierului executabil principal al respectivului program.

l

După ce a selectat configurația cerută de programul apelant, PAM este în aşteptarea unei cereri de la acesta. În momentul în care programul face o cerere, ea se înscrie într-una din cele patru categorii enumerate anterior (account, auth, password şi session) şi PAM porneşte la executarea ei parcurgând din configurarea selectată liniile care se referă la categoria în cauză, de sus în jos (deci ordinea contează).

Fiecare modul astfel declarat este încărcat, iniţializat şi apoi "întrebat" de PAM "ce părere are" despre cererea programului apelant. Modulele PAM se comportă ca un juriu: răspund doar cu "vinovat" sau "nevinovat". În funcţie de specificațiile de sens din configurare (required, optional şi sufficient), PAM poate "calcula" un "răspuns final" în urma interogării tuturor modulelor aflate în listă, răspuns final pe care îl întoarce programului apelant care este în acest moment liber sa înterpreteze decizia PAM după cum crede de cuviinţă.

Așa funcționează, în mare, PAM. Să trecem acum mai departe.

#### **Module PAM "celebre"**

• pam\_stack: după cum poate bănuiti, acest modul are un rol foarte simplu (dar în acelaşi timp foarte puternic!), şi anume acela de a "stivui" (engl. "to stack") liste de module din configurări diferite. El ia un singur parametru,

"service", ce are ca valoare numele de serviciu a cărui listă de module se doreşte procesată "în numele" modulului

- pam\_unix: acest modul este cel care se ocupă de semanticile UNIX ale autentificării. De exemplu, caută/schimbă parolele din /etc/passwd sau /etc/shadow (după configurare)
- pam\_permit, pam\_deny: perechi funcționale ale celebrelor /bin/true şi /bin/false, aceste module se folosesc pentru a da (impune) un anume curs lanţului de decizie. Primul modul întoarce (folosind metafora anterioară a juriului) "nevinovat" indiferent de context iar cel de al doilea, respectiv, "vinovat"
- pam\_nologin, pam\_securetty, pam\_shells: aceste trei module reprezintă tot "reîncarnări" ale semanticilor UNIX in PAM. Astfel, primul interzice accesul oricărui alt utilizator în afară de root daca fişierul /etc/nologin există, cel de al doilea interzice accesul utilizatorului root dacă accesul se face de pe un TTY care nu apare în /etc/securetty iar ultimul interzice accesul utilizatorilor al căror shell nu apare în /etc/shells
- pam\_cracklib: acest modul are rolul de a testa parola utilizatorului împotriva unui dicţionar de cuvinte uzuale, interzicând schimbarea de parolă daca aceasta se găseşte în dicţionar
- pam\_limits, pam\_env, pam\_chroot, pam\_console: acestea sunt doar câteva dintre modulele care au ca rol efectuarea de "manevre de culise" la începutul (respectiv sfârşitul) unei sesiuni de lucru a unui utilizator. Primul este o automatizare a funcționalității

prezentate de comanda "ulimit", cel de al doilea se ocupă de pregătirea si setarea unui set predefinit de variabile de mediu, cel de al treilea este o automatizare a apelului "chroot ();" iar ultimul se ocupă cu schimbarea proprietarului şi/sau a drepturilor pe anumite fişiere

pam\_access, pam\_time, pam localuser: sunt trei module care implementează restricţii complexe de acces. Astfel, primul permite accesul numai daca tranzacţia curentă satisface regulile din /etc/security/access.conf, cel de al doilea permite accesul numai dacă sunt respectate restricțiile temporale din /etc/security/time.conf

iar ultimul permite accesul numai dacă autorul cererii este un utilizator local acestui sistem.

Acestea sunt numai câteva module există mult mai multe, chiar şi gata instalate. În urma unei căutări pe Internet vom găsi şi mai multe - pentru cele mai diverse şi suprinzătoare scopuri, trebuie doar să ne alegem ceea ce ne trebuie şi să le folosim în configuraţiile PAM ale diferitelor programe.

Pentru mai multe informații, consultaţi /etc/pam.d pentru lista de configurații curente, /lib/security pentru lista de module curente şi documentaţia PAM pentru orice alte detalii.

Cam acestea ar fi de spus în contextul unei prezentări generale a infrastructurii PAM. Să trecem acum la cel de al doilea subiect "fierbinte" şi anume:

#### **Interfeţe de reţea în Linux**

Înainte de a discuta de configurare, trebuie să facem o mică discuţie teoretică. Aşadar, în context Linux, o interfaţă de reţea este un "obiect" care are proprietăţile următoare:

- z reprezintă o cale de acces către un mediu de transmisie compatibil cu conceptul de reţea (fie el chiar şi virtual)
- suportă unul sau mai multe protocoale

de reţea - ca atare, acceptă una sau mai multe adrese specifice astfel "porţi de acces" spre acele tipuri de reţele.

l

O interfaţă de reţea se poate afla în starea "activată" (up) sau "dezactivată" (down) - şi aceasta indiferent de configurația ei de la un moment dat. O interfaţă de reţea este mai întâi creeată, apoi configurată şi în cele din urmă activată.

Interfeţele de reţea au modalităţi diverse de creere: cele reprezentând plăci fizice de reţea sunt creeate în momentul iniţializării driver-ului lor iar cele reprezentând dispozitive virtuale de obicei sunt creeate cu ajutorul unui program de control specific.

Configurarea interfeţelor de reţea (după ce au fost creeate) se face cu /sbin/ifconfig - şi tot cu acest utilitar se execută şi controlul activităţii lor.

După cum poate v-aţi obişnuit, există nişte denumiri consacrate şi pentru diferitele tipuri de interfețe de rețea, după cum urmează:

- **·** lo: aceasta este interfața zisă "loopback" (buclă de intoarcere), adică cea care poartă celebra adresă 127.0.0.1 (sau ::1 in notaţie IPv6) şi serveşte traficului ce nu părăseşte sistemul
- eth0: aceasta este interfata corespunzătoare primei plăci de reţea Ethernet - pentru următoarele se creşte numărul
- · ppp0: aceasta este prima interfață corespunzătoare unei legături PPP (indiferent de mediu)
- sl0: analog pentru legături SLIP
- plip0: analog pentru legături PLIP
- gre0, tun10, sit0: acestea sunt interfeţe virtuale folosite în tehnica "tunelării". Ele reprezintă interiorul unui tunel ce are un capăt pe acest sistem
- tap0, dummy0: acestea sunt interfeţe virtuale cu scopuri speciale. Prima este similară cu un PTY (permite unui program să se comporte ca o placă de reţea) iar cea de a doua este

similară cu /dev/null ... adică nu face nimic

- respectivelor protocoale deschizând ax0: această interfată corespune unui echipament AX.25 (folosit de radioamatori în reţelele radio pachet)
	- · dvb0: această interfață corespunde unui receptor de satelit digita folosit pentru date.

Cam atât despre interfeţe de reţea in Linux acum, data viitoare vom vorbi despre alias-uri la interfețe, despre protocoale (familii de adrese, cum mai sunt ele denumite), despre resurse legate de interfeţe (buclucaşele apeluri bind ();  $\sin$  signational signal sine, despre rutare.

#### **Autor:**

radu.mihailescu@linux360.ro

### Criptografie - RC2

#### **Radu - Eosif Mihăilescu**

În continuarea seriei dedicată criptografiei (aşa cum este ea folosită în domeniul informatic), vom vorbi acum despre un algoritm de cifrare.

Este vorba de un algoritm simplu dar eficient şi în acelaşi timp destul de vechi, precursor al celebrului astăzi RC4 (măcar din auzite). Doamnelor şi domnilor, vă prezint pe:

#### **Algoritmul de cifrare RC2**

Mai întâi trebuie să spunem că acest algoritm este proprietatea intelectuală a RSA Data Security, Inc.

Algoritmul discutat este un algoritm de cifrare convențional (cu cheie secretă) bazat pe blocuri. Dimensiunile blocurilor de intrare, respectiv ieşire ale algoritmului sunt egale între ele şi cu 64 de biţi. Lungimea cheii este variabilă de la un octet la 128, totuşi, implementarea actuală foloseşte 8 octeţi.

Acest algoritm a fost conceput pentru a putea fi uşor implementat pe procesoare cu lăţimea cuvântului de date de 16 biţi.

#### **Descrierea algoritmului**

Pe parcursul acestui document vom folosi termenul "cuvânt" pentru a denumi o valoare pe 16 biţi. De asemenea, vor fi folosite următoarele operaţii caracteristice algebrei Boole: adunarea, modulo, conjuncția, disjuncția exclusivă, rotația la dreapta, respectiv stânga şi negaţia.

Acest algoritm are trei părți funcționale:

z *expansiunea cheii*: această parte are ca intrare o cheie de lungime variabilă şi produce o cheie de criptare de 64 de cuvinte K[0], ..., K[63]

z *criptarea*: aceasta ia ca intrare o cantitate pe 64 de biți stocată în cuvintele R[0], ..., R[3] şi o criptează "în loc" (rezultatul este obţinut tot în R [0], ..., R[3])

l

**•** decriptarea: operația inversă criptării.

#### **1. Expansiunea cheii**

Înainte de expansiunea propriu-zisă a cheii, se construieşte un vector de 256 valori numerice de câte un octet denumit în continuare sBox[]. Fiecare element din acest vector este obţinut prin următoarea operaţie:

$$
sBox[i] = (B[i] \mod 256) \oplus p[i]
$$

unde B[] este un vector ce contine primele 256 de valori din Cifrul lui Beale numărul 1 iar p[] este un vector ce contine 256 de valori pentru ajustare.

Cifrul lui Beale numărul 1, vectorul de

ajustare precum şi vectorul sBox[] rezultant precalculat sunt date la sfârşitul acestui document.

Având construit pe sBox[], putem trece acum la expansiunea la 128 de octeți a cheii care se efectuează după algoritmul următor: se iau primul şi ultimul octet din cheia furnizată iniţial, se adună modulo 256 şi rezultatul se caută în sBox [], valoarea ce îi corespunde acolo fiind adăugată cheii furnizate. Această operaţie se repetă apoi pentru al doilea octet al cheii furnizate şi octetul proaspăt adăugat - şi tot aşa până când cheia atinge 128 de octeţi. O ultimă operaţie mai are loc în acest moment şi anume înlocuirea primului octet din cheie cu valoarea corespunzătoare din sBox[] - în acest moment cheia fiind gata pentru criptare. În cele ce urmează, cheia de criptare astfel obţinută va fi notată cu S[] şi va fi considerată un vector de 64 de cuvinte (în locul unui vector de 128 de octeţi).

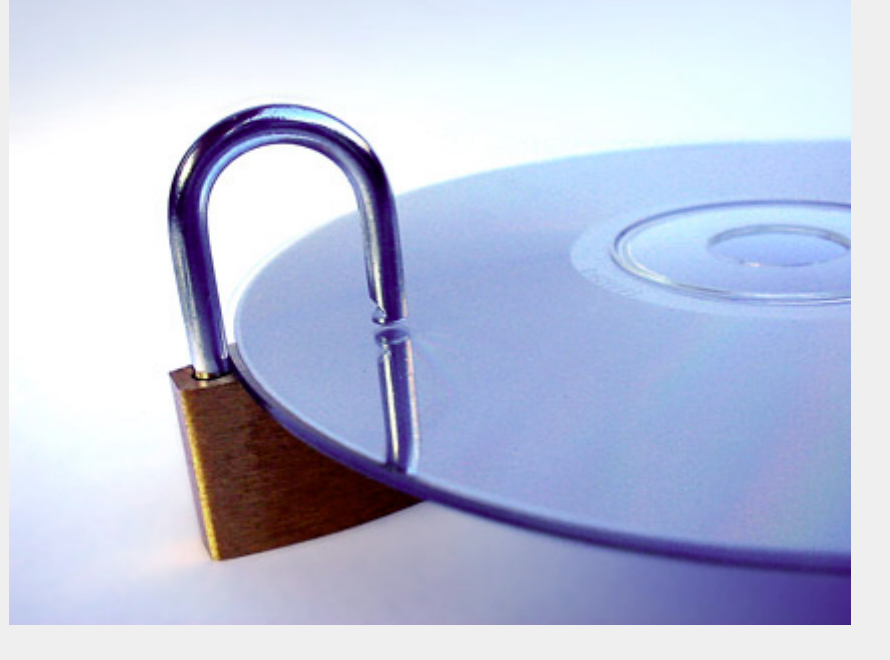

#### **{Algoritmul de criptare}**

for  $i := 0$  to 15 do begin  $j := i * 4;$ temp := ( R[0] + ( R[1] and not R[3] ) + ( R[2] and R[3] ) + S[j + 0]);  $R[0] := ($  temp shl 1  $)$  or ( temp shr 15 );  $\{$  Pascal nu are rol  $\}$ temp :=  $(R[1] + (R[2] \text{ and not } R[0]) + (R[3] \text{ and } R[0]) + S[i + 1])$ ;  $R[1] := ($  temp shl 2 ) or ( temp shr 14 ); temp :=  $(R[2] + (R[3] \text{ and not } R[1]) + (R[0] \text{ and } R[1]) + S[i + 2])$ ;  $R[2] := (\text{ temp sh} \ 3 \ )$  or ( temp shr 13 ); temp :=  $(R[3] + (R[0] \text{ and not } R[2]) + (R[1] \text{ and } R[2]) + S[i + 3])$ ;  $R[3] := ($  temp shl 5  $)$  or  $($  temp shr 11  $);$ if  $(i = 4)$  or  $(i = 10)$  then begin  $R[0] := R[0] + S[R[3] \text{ and } 63]$ ;  $R[1] := R[1] + S[R[0] \text{ and } 63]$ ;  $R[2] := R[2] + S[R[1] \text{ and } 63]$ ;  $R[3] := R[3] + S[R[2] \text{ and } 63]$ ; end; end;

#### **{Algoritmul de decriptare}**

for  $i := 15$  to 0 do begin  $j := i * 4;$ temp := ( R[3] shr 5 ) or ( R[3] shl 11 ); { Pascal nu are rol }  $R[3] := temp - ( R[0] and not R[2] ) - ( R[1] and R[2] ) - SI + 3];$ temp := ( R[2] shr 3 ) or ( R[2] shl 13 );  $R[2] := temp - ( R[3] and not R[1] ) - ( R[0] and R[1] ) - SI + 2];$ temp :=  $(R[1]$  shr  $2$ ) or  $(R[1]$  shi 14);  $R[1] := temp - ( R[2] and not R[0] ) - ( R[3] and R[0] ) - SI + 1];$ temp := ( R[0] shr 1 ) or ( R[0] shl 15 ); R[0] := temp - ( R[1] and not R[3] ) - ( R[2] and R[3] ) - S[j + 0]; if  $(i = 4)$  or  $(i = 10)$  then begin  $R[3] := R[3] - S[R[2]$  and 63];  $R[2] := R[2] - S[R[1]$  and 63];  $R[1] := R[1] + S[R[0]$  and 63];  $R[0] := R[0] - S[R[3]$  and 63]; end; end;

#### **{Cifrul lui Beale numarul 1}**

const Beale1:array[0..255] of Word = (71, 194, 38, 1701, 89, 76, 11, 83, 1629, 48, 94, 63, 132, 16, 111, 95, 84, 341, 975, 14, 40, 64, 27, 81, 139, 213, 63, 90, 1120, 8, 15, 3, 126, 2018, 40, 74, 758, 485, 604, 230, 436, 664, 582, 150, 251, 284, 308, 231, 124, 211, 486, 225, 401, 370, 11, 101, 305, 139, 189, 17, 33, 88, 208, 193, 145, 1, 94, 73, 416, 918, 263, 28, 500, 538, 356, 117, 136, 219, 27, 176, 130, 10, 460, 25, 485, 18, 436, 65, 84, 200, 283, 118, 320, 138, 36, 416, 280, 15, 71, 224, 961, 44, 16, 401, 39, 88, 61, 304, 12, 21, 24, 283, 134, 92, 63, 246, 486, 682, 7, 219, 184, 360, 780, 18, 64, 463, 474, 131, 160, 79, 73, 440, 95, 18, 64, 581, 34, 69, 128, 367, 460, 17, 81, 12, 103, 820, 62, 110, 97, 103, 862, 70, 60, 1317, 471, 540, 208, 121, 890, 346, 36, 150, 59, 568, 614, 13, 120, 63, 219, 812, 2160, 1780, 99, 35, 18, 21, 136, 872, 15, 28, 170, 88, 4, 30, 44, 112, 18, 147, 436, 195, 320, 37, 122, 113, 6, 140, 8, 120, 305, 42, 58, 461, 44, 106, 301, 13, 408, 680, 93, 86, 116, 530, 82, 568, 9, 102, 38, 416, 89, 71, 216, 728, 965, 818, 2, 38, 121, 195, 14, 326, 148, 234, 18, 55, 131, 234, 361, 824, 5, 81, 623, 48, 961, 19, 26, 33, 10, 1101, 365, 92, 88, 181, 275, 346, 201, 206);

#### **{Vectorul de ajustare}**

const RC2Pad:array[0..255] of Byte = (158, 186, 223, 97, 64, 145, 190, 190, 117, 217, 163, 70, 206, 176, 183, 194, 146, 43, 248, 141, 3, 54, 72, 223, 233, 153, 91, 210, 36, 131, 244, 161, 105, 120, 113, 191, 113, 86, 19, 245, 213, 221, 43, 27, 242, 157, 73, 213, 193, 92, 166, 10, 23, 197, 112, 110, 193, 30, 156, 51, 125, 51, 158, 67, 197, 215, 59, 218, 110, 246, 181, 0, 135, 76, 164, 97, 47, 87, 234, 108, 144, 127, 6, 6, 222, 172, 80, 144, 22, 245, 207, 70, 227, 182, 146, 134, 119, 176, 73, 58, 135, 69, 23, 198, 0, 170, 32, 171, 176, 129, 91, 24, 126, 77, 248, 0, 118, 69, 57, 60, 190, 171, 217, 61, 136, 169, 196, 84, 168, 167, 163, 102, 223, 64, 174, 178, 166, 239, 242, 195, 249, 92, 59, 38, 241, 46, 236, 31, 59, 114, 23, 50, 119, 186, 7, 66, 212, 97, 222, 182, 230, 118, 122, 86, 105, 92, 179, 243, 255, 189, 223, 164, 194, 215, 98, 44, 17, 20, 53, 153, 137, 224, 176, 100, 208, 114, 36, 200, 145, 150, 215, 20, 87, 44, 252, 20, 235, 242, 163, 132, 63, 18, 5, 122, 74, 97, 34, 97,142, 86, 146, 221, 179, 166, 161, 74, 69, 182, 88, 120, 128, 58, 76, 155, 15, 30, 77, 216, 165, 117, 107, 90, 169, 127, 143, 181, 208, 137, 200, 127, 170, 195, 26, 84, 255, 132, 150, 58, 103, 250, 120, 221, 237, 37, 8, 99);

#### **2. Criptarea**

l

Cifrul are 16 parcurgeri complete, fiecare subdivizată în 4 etape. Două din trecerile complete fac o procesare suplimentară a datelor de intrare. Algoritmul (folosind notațiile anterioare) este prezentat mai jos.

#### **3. Decriptarea**

Aceasta este pur-şi-simplu inversa operaţiei de criptare. Algoritmul este prezentat mai jos folosind semantici Pascal (ca şi cel anterior).

Aceasta este descrierea completă a algoritmului de criptare RC2. Acest algorim este folosit astăzi pe scară largă în criptografia informatică, în cadrul infrastructurilor care au legătură cu criptografia, cum ar fi: SSL, TLS, PGP, PKI

În numărul viitor vom descrie pe fratele său "mai mare" şi anume pe RC4 (acesta din urmă fiind mai popular astăzi decât RC2) şi vom da câteva explicaţii privitor la câteva moduri de utilizare standard a unui cifru în contextul criptografiei informatice.

Până atunci, ca de obicei cu speranţa utilităţii, vă urezi să aveţi cifrurile neinversabile si o zi bună, al dumneavoastră:

**Autor:** radu.mihailescu@linux360.ro

### Kernel Logo

#### **Răzvan Vilt**

Schimbarea logo-ului în kernel-ul Linux nu este o necesitate, dar este o plăcere. Într-un recent sondaj făcut de echipa Max-IT (dacă nu mă înşel) s-a arătat că foarte multă lume ştie de Linux, de performanţa lui, de stabilitatea lui, şi de securitatea lui, dar toţi ştiu că este dificil, are doar o interfaţă text neprietenoasă. Adevărul este ca odată ce eşti sigur că un kernel îţi merge bine, acele mesaje pe care le arată sunt complet nenecesare (pentru majoritatea userilor).

Pentru a-l face mai prietenos am început aici o serie de mini-articole prin care să prezentăm modalităţile de a-i da o interfaţă vizuală plăcută ochiului. Paşii care ar trebui luați sunt: logo pentru kernel, front-end pentru init şi un loginmanager complet customizabil. În acest articol ne vom ocupa de prima parte a acestor probleme.

Soluţiile pentru un logo de kernel sunt variate şi diferite între versiunile curente de kernel. Am încercat să găsesc una care este aproape identică pentru vesiunile 2.4 şi 2.6 de kernel. Dacă kernel-ul din seria 2.6 are o metodă integrată foarte lejeră de schimbare a logo-ului, 2.4 are o metodă mai dificilă, care implică modificarea surselor.

#### **Soluţii pentru 2.4.**

Cea mai cunoscută soluție este Bootsplash. Deşi efectul vizual poate fii spectaculos in cazul Bootsplash, am ales să nu-l folosesc datorită complicaţiilor pe care le aduce şi penalizărilor aduse performanţei, dar şi datorită marimii spectaculoase a kernel-ului generat şi nu îm ultimul rând, din cauza riscului de securitate pe care-l aduce. Acest risc nu s-a materializat încă într-o metodă de spargere a sistemelor cu Bootsplash instalat, dar din moment ce Alan Cox este foarte îngrijorat de securitatea acestui

patch, sunt și eu. O altă soluție este "Linux Kernel Logo Patch Project"

l

(http://www.arnor.net/linuxlogo/). Am ales această soluţie pentru că era una care implementa strict ceea ce era necesar şi într-un mod foarte asemănător cu kernelul 2.6.

#### **Pregătiri.**

Un logo nu trebuie să fie de 80x80. Eu de exemplu mi-am făcut unul de 1024x768, aceasta fiind rezoluţia preferată în consolă, deci putem să începem prin realizarea unui logo la rezoluţia dorită, cu următoarele menţiuni:

- 1. Numărul de pixeli pe orizontală cât şi pe verticală trebuie să fie multiplu întreg de 8.
- 2. Numărul maxim de culori este 224.
- 3. Asta nu este obligatoriu, dar este recomandat: imaginea să fie simpla şi cu puţine culori, pentru ca să poată fii comprimat kernel-ul cât mai mult.
- 4. Imaginea trebuie salvată în formatul pnm ASCII numit logo\_linux\_clut224.ppm pentru o versiune 2.6 a nucleului, şi pnm RAW cu numele de linux\_logo.ppm pentru o versiune 2.4 a nucleului.

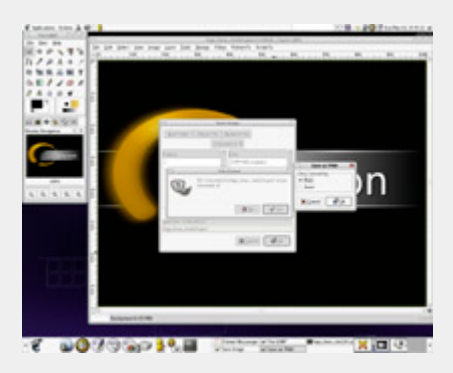

#### **Kernel 2.4**

OK, dacă lucrăm cu un kernel 2.4

trebuie să ne apucăm de download-at. Sunt 6 patch-uri mici care trebuiesc scoase de pe pagina de download a "Linux Kernel Logo Patch Project" (http://www.arnor.net /linuxlogo/download.html).

Acum hai să le aplicăm:

# cd /usr/src/linux-2.4.##

# gzip -cd \$path/\$către/ \$download-uri/logo-01 .patch.gz | patch -p1

# gzip -cd \$path/\$către/ \$download-uri/logo-02. patch.gz | patch -p1

# gzip -cd \$path/\$către/ \$download-uri/logo-03. patch.gz | patch -p1

# gzip -cd \$path/\$către/ \$download-uri/logo-04. patch.gz | patch -p1

# gzip -cd \$path/\$către/ \$download-uri/logo-05. patch.gz | patch -p1

# gzip -cd \$path/\$către/ \$download-uri/logo-06. patch.gz | patch -p1

Pentru utilizatorii Fedora Core 1, dacă nu le merg patch-urile, nu este nici o problemă, pentru că am creat eu un rând de patch-uri care merg. Acestea sunt accesibile la adresa http://alterego.linux360.ro/~rvilt /resources/kernel/patches /linux-logo-2.4.22-1.2166. nptl.patch.gz, sub forma unui singur patch. S-ar putea să meargă şi pentru alte surse

merg patch-urile de mai sus

Acum trebuie să copiem logo-ul făcut mai devreme (pnm RAW nu-i aşa?) în /usr/src/linux-\$ver/arch/i386 /linux\_logo.ppm, sau dacă sunteţi mai norocoşi şi aveţi alte arhitecturi de genul PPC/MIPS/PPC64/Alpha în directorul aferent arhitecturii.

OK. Acum ce? Păi... Mai trebuie doar să modificăm opțiunile noi din kernel și # să-l recompilăm.

Opțiunile care trebuiesc schimbate sunt:

CONFIG\_FB\_DEFAULT\_CURSOR \_BLINK\_RATE

care se referă la rata la care clipeşte cursorul şi este de obicei la 20. Pentru a avea un logo care să şi arate bine este recomandat să-l setăm momentan la -1.

CONFIG\_FB\_PROC\_CURSOR \_BLINK\_RATE

este o opțiune care ne este foarte utilă pentru a nu pierde cursorul de tot. La pornirea sistemului putem sa facem cursorul din nou vizibil când avem nevoie de el.

O soluţie este:

echo "echo 20 > /proc/sys /dev/fb/cursor\_blink\_rate" >> /etc/rc.d/rc.sysinit

Pentru recompilat în principal ajung:

# make -s dep bzImage modules modules\_install install

Dacă folosiți Fedora Core (posibil sa fie la fel si pentru RedHat Linux 9), datorită numărului uriaş de modificări aduse kernel-ului, trebuie ceva mai mulţi paşi:

# make -s oldconfig # make -s oldconfig //pentru că

de kernel mai noi din seria 2.4, dacă nu există câteva dependinţe ciclice care trebuie rezolvate.

l

# make menuconfig //trebuie modificată aici Cursor\_Blick\_Rate şi SysCtl\_Modifyable\_Blink\_rate

# make -s dep

# make -s include/linux/version.h

 $make -s$   $CC = qcc32$ CFLAGS\_KERNEL="-Wno-unused g" bzImage

# make -s CC=gcc32 CFLAGS\_KERNEL="-Wno-unused" modules

# make -s modules\_install

# make -s install

După ce am terminat aici, ar mai fii câteva opțiuni de kernel care ar trebui adăugate la boot-are. Ele sunt console=/dev/tty2 si vga=###. Am inclus desigur si un mic tabel cu rezoluţiile/adâncimile de culoare pentru linux

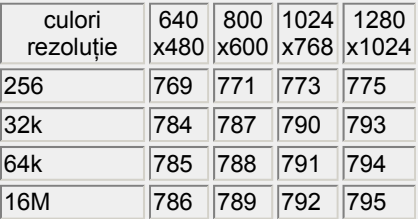

#### **Kernel 2.6**

In kernel-ul 2.6 nu trebuie nici un patch. Totul este inclus in surse. E de asemenea adevărat că nu mai există suport pentru modificarea ratei de clipire şi ascunderea cursorului.

Acum trebuie să copiem logo-ul făcut mai devreme (pnm ASCII nu-i aşa?) în /usr/src/linux-\$ver/drivers/video /logo/linux\_logo.ppm, sau dacă sunteţi mai norocoşi şi aveţi alte

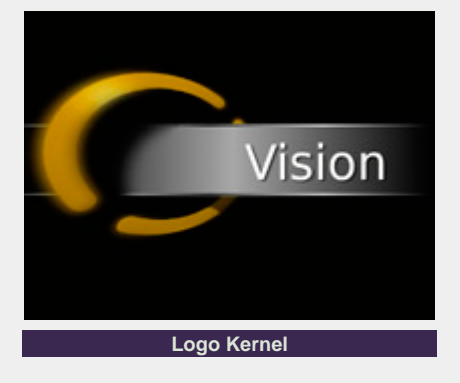

arhitecturi de genul PPC/MIPS/PPC64/Alpha în directorul aferent arhitecturii.

Pentru recompilat la versiunea 2.6 a nucleului linux nu trebuie decât:

# make

# make modules

# make modules\_install

# make install

Şi aici după ce am terminat, ar mai fii câteva opţiuni de kernel care ar trebui adăugate la boot-are. Ele sunt "quiet" şi "vga=###" (conform tabelului de mai sus).

În speranţa că a mers totul cum trebuie, am inclus mai sus un screen-shot cu rezultatul.

#### **Autor:**

razvan.vilt@linux360.ro

#### **Andrei Ciuboţică**

Mai toţi dintre noi, utilizatorii de Linux, folosim o distribuţie binară, adică o colecție de programe / utilitare opensource adunate şi integrate cu grijă de un anumit producător. Este un proces îndelungat, pe care numai o echipă bine pregătită reuşeşte să-l facă. Teoretic, preţul care ar trebui plătit pentru respectiva distribuţie acoperă suportul oferit de tehnicieni, faptul că au scris pe un suport amovibil (CD-uri şi/sau DVD-uri) distribuția, manualele tipărite incluse în pachet şi eventual, preţul pentru programele proprietare dezvoltate de către aceştia. Cam acestea sunt costurile ce trebuie acoperite prin vânzarea către utilizatorul final a pachetului ce conține distribuţia. Dacă acest preţ este justificat sau nu, rămâne la latitudinea utilizatorilor.

Aici intră în scenă proiectul Linux From Scratch, care își propune să învețe utilizatorii cum să îşi construiască o distribuție a lor, adaptată propriilor nevoi. Da, frumos spus, dar, pe măsură ce veţi avansa în crearea distribuţiei vă veţi întreba din ce în ce mai des dacă merită sau nu timpul alocat. Am să punctez plusurile şi minusurile din punctul meu de vedere, adică a unui utilizator care a încercat această distributie.

Proiectul LFS poate fi găsit la adresa www.linuxfromscratch.org, unde este afişată o listă de mirror-uri. Abia după ce ați ales o anumită locație (preferabil cât mai aproape de locaţia dumneavoastră geografică) puteți să descărcați manualul şi sursele ce compun distribuţia. Dacă nu aveţi lăţime de bandă acasă, încercaţi să mergeți la cunoscuți / InternetCafe-uri pentru că e vorba de vreo 124 MB. Vă recomand să luati manualul în format PDF şi arhiva (lfs-packages-5.0.tar) ce conține toate sursele și patch-urile aferente, pentru că altfel vă va fi puţin mai greu să descărcaţi fiecare arhivă individual

(nu de alta, dar sunt cam multe: 83 fișiere). Dacă ați descărcat arhiva lfspackages-5.0.tar, vă sugerez ca după despachetare să verificaţi integritatea fiecărei arhive în parte:

l

\$tar zxf lfs-packages-5.0.tar \$cd lfs-packages-5.0 \$bzip2 -tv \*.tar.bz2

Odată ce aţi intrat în posesia surselor şi manualului, putem trece mai departe. În primul rând citiţi manualul ca să vă faceţi o imagine de ansamblu, să vă acomodaţi cu terminologia şi cu modul de lucru.

Procesul de compilare a LFS este împărţit în două etape şi necesită în prealabil existenţa unei alte distribuţii Linux (în principiu, orice distribuție). Motivul: pentru a compila/instala un compilator aveţi nevoie de un compilator (am citat din manual). În prima parte (la capitolul 5 din manual) se vor compila utilitarele (cu bibliotecile incluse în executabile), iar în a doua parte (capitolul 6) se va pregăti efectiv instalarea.

Pentru a evita unele neplăceri pe parcursul compilării, aveți nevoie de o partiție separată. Se poate și pe aceeași partiție pe care este distribuția dumneavoastră, dar trebuie să faceţi câteva modificări. Dacă sunteți începător sau este pentru prima dată când compilaţi LFS, cel mai indicat este să folosiți o partiție separată. Partea proastă este că vă trebuie una destul de mare, cu o capacitate mai mare de 2,5 GB. Dacă nu aveți acest spațiu, lucrurile se complică puţin, după cum urmează:

- fiecare pachet, după ce a fost compilat şi instalat, va fi şters (unde este posibil);
- informațiile de depanare (debug) vor fi eliminate imediat după ce a fost instalat

respectivul pachet, şi nu la sfârşitul capitolului 5, cum scrie în manual. Se obține astfel spațiu prețios din timp.

Pentru compilarea nucleului, încercaţi să folosiți compilatorul gcc-2.95.3 (inclus în distribuţia LFS), iar pentru încărcarea efectivă a sistemului, folosiţi bootloader-ul distribuţiei gazdă (mai multe detalii în articolul Boot-load din numărul precedent al linux360).

După ce am finalizat instalarea, să vedem ce am obținut: un sistem Linux, care nu face aproape nimic. Nu putem uita însă faptul că, odată parcurşi paşii prezentati în manual, ne vom clarifica foarte multe aspecte ce ţin de acest sistem de operare, cum depind pachetele undele de altele astfel ca în final să formeze un tot unitar. Priviţi-l ca pe un curs de lungă durată, care nu se ştie, s-ar putea să va prindă foarte bine.

Abia după ce s-au înţeles aceste aspecte, putem trece la un nivel superior, şi anume cum să ne construim într-adevăr sistemul pe care ni-l dorim.

#### **Optimizări**

Având în vedere că noi construim sistemul numai din cod sursă, vă recomand să compilaţi cu optimizările pentru procesorul dumneavoastră. Unele pachete incluse în LFS auto-detectează cele mai bune setări în timpul autoconfigurării, în timp ce la altele ar fi indicat să le specificăm noi. În cazul de faţă, folosind comenzile de mai jos, vom seta câteva opțiuni pentru compilator:

\$export CFLAGS="-O3 \ -march=<'tip procesor> " \$CXXFLAGS=\$CFLAGS

# Linux From Scratch

# YOUR DISTRO. YOUR RULES.

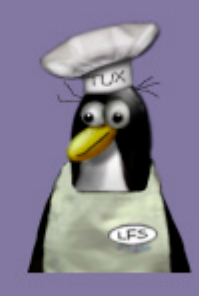

unde <tip procesor> poate lua valorile: i386, i486, i586, i686, pentium, pentiumpro, pentium4, k6, athlon (Athlon, Duron).

Dacă aveți un procesor, să spunem 486, şi aţi specificat la tipul procesorului unul dintr-o clasă superioară, să nu vă mirati că nu rulează respectivele aplicatii (deşi compilarea a decurs perfect). Invers se poate.

Atenție la aceste optimizări. Nu întotdeauna sunt binevenite. De exemplu, pentru compilarea GCC-ului (indiferent de versiune) trebuie să lăsăm pachetul în pace, adică să nu specificăm nici un fel de optimizare.

Alte optimizări ce se mai pot aplica:

- $\bullet$  funroll-loops (se determină numărul de iterații la momentul compilării - evident, unde se poate)
- **•** pentru un număr maxim de optimizări ce se pot obține: \$export  $CFLAGS=" -s$   $-03$   $-fomit$ frame-pointer \
- -march=<tip procesor> malign-functions=4 \
- $\bullet$  funroll-loops -fexpensiveoptimizations -maligndouble \
- z fschedule-insns2 -mwidemultiply" \$CXXFLAGS=\$CFLAGS

Optimizările de mai sus nu vor funcționa întotdeauna. Unele pachete nu vor putea fi compilate, sau vor rula incorect (se pot bloca la un moment dat). Cel mai bine folosiţi optimizările minimale, ca să fiți siguri că nu vor apărea surprize.

#### **Argumente pro şi contra LFS**

Am să enumăr câteva argumente pro si contra folosirii unei distributii bazată pe LFS.

l

Din punctul de vedere al unui utilizator începător de Linux:

- z va învăţa şi înţelege cum se compilează aplicaţiile cele mai importante;
- ce aplicații conține un anume pachet;
- care sunt, unde și ce conțin cele mai importante fişiere de configurare;
- va întelege procesul de boot-are al unui sistem Linux.

Pentru un utilizator avansat, care foloseşte Linux-ul în cadrul unei firme/companii:

- timp mult prea mare alocat procesului de compilare;
- upgrade-ul greoi;
- $\bullet$  lipsa suportului tehnic.

Dacă tragem linie şi adunăm, vedem că cei mai avantajaţi sunt utilizatorii de nivel începător/mediu. Pentru un utilizator avansat, LFS-ul ar fi avantajos la modul următor:

- are deja salvată prima parte din LFS (cu utilitarele compilate static);
- rulează un script creat în prealabil ce compilează (cu optimizările aferente) a doua parte din LFS;
- z instalează "la mână" încă vreo 4-6 pachete (dacă depăşeşte acest interval, deja se gândeşte serios la o distribuție binară).

Stația respectivă va rula cel mai

probabil 2-3 servicii, şi cam atât. Dacă se va pune problema de upgrade... se va face într-adevăr upgrade, dar cu o distributie binară.

Eu vă recomand să încercati măcar o dată LFS, indiferent dacă sunteți un utilizator începător sau unul avansat.

#### **Resurse:**

• www.lfs.org

**Autor:**

andrei.ciubotica@linux360.ro

Ca utilizatori ai unui computer, sigur aţi întâlnit un program care, în timpul procesului de instalare, v-a prezentat un text în care era scrisă licența. Acest articol va explica într-un mod cât mai detaliat licenţele des întâlnite într-un mediu Linux.

#### **Despre ce vorbim?**

Licenţa este un text în care sunt scrise drepturile și obligațiile utilizatorilor. Există totuşi o dispută: pe de-o parte producătorii programului au dreptate pentru că este programul lor şi noi ca şi utilizatori suntem obligaţi să folosim programul aşa cum specifică ei şi cum este specificat în contractul de cumpărare al programului (însa de multe ori acest contract nu există). Pe de altă parte, utilizatorul nu este interesat de doleanțele creatorilor, ci doar de modul în care programul îi uşureaza munca/existența. Având în vedere aceste două perspective, cineva, undeva, în lumea aceasta imensă a reuşit sa facă un compromis. Richard Stallman a inițiat proiectul Free Software Foundation. Majoritatea aţi auzit de acest proiect, fie prin asocierea cu proiectul GNU, fie vis-a-vis de termenul Open Source. Multă lume confundă termenul Open-Source cu GPL (General Public Licence), deoarece programele Open-Source sunt publicate sub licență GPL sau LGPL. La rândul lor, aceste două tipuri de licențe sunt confundate, deoarece diferă abia vizibil din punctul de vedere al unui utilizator care nu-şi iroseşte timpul citind licențe de pagini întregi.

#### **Pas cu pas**

Primul aspect ce trebuie explicat este modul în care sunt eliberate programele Open-Source şi sub ce reguli sunt ele distribuite. Programele Open-Source diferă de restul programelor prin faptul că alături de binare (fişierele necesare rulării

programului) sunt distribuite şi sursele care au dus la formarea binarelor. Asta înseamnă Open-Source şi nimic mai mult.

l

Acum, că am clarificat acest lucru, putem elabora un pic conţinutul licenţei publice generale (GPL). Licenţa GPL se aplică oricărui program care este distribuit cu specificarea de orice natură că se supune ei. Astfel eu pot să dau un program (care nu are nici un fel de licență anterioară) cuiva şi să-i spun că se află sub licenţă GPL. În mod oficial acel program devine Open-Source. Dacă, însă, programul nu are sursele alături de binare, el nu poate fi pus sub licenta GPL. Confuzia provine din faptul că orice program distribuit sub GPL este Open-Source, însă nu orice program Open-Source este distribuit sub licenţă GPL. Deoarece licenţa GPL se referă numai la modificarea, copierea sau distribuirea programelor împreună cu sursele lor, ea nu se aplică decât acestor acţiuni. Unul dintre cele mai importante este regula distribuţiei. Confuzia este creată de prezenţa termenului "free" în componenţa textului licenţei. În primele variante ale licenței, textul nu includea și o explicație a acestui termen. El putea fi interpretat ca fiind "liber" sau "gratis". Această dispută a fost încheiată o dată cu specificarea aparută ulterior, conform căreia termenul se referă la libertatea de a folosi programul. Drept consecinţă, există posibilitatea ca pentru serviciul efectuat să fie percepute taxe.

O a doua problemă întâlnită este cu copierea unei bucăţi de cod. În acest caz, utilizatorul trebuie să păstreze licenţa liniilor de cod introduse în program, fiind obligat să le ataşeze sursa alături de program. Acest lucru este foarte rar respectat, deoarece lumea se gândeşte că numai programul întreg se supune GPL. Deci vă sugerez să aveţi grijă mare la detalii, pentru că cei de la FSF (Free Software Foundation) sigur au.

#### **Surioara vitregă**

Versiunea curentă a GNU GPL este 2.0. Ea a rămas neschimbată de ani de zile, însă în anul 1999 a apărut o subramură a acestei licențe, care se ocupă numai de biblioteci şi componente funcţionale ale unui program. Aceasta poate fi considerata (şi este - în accepțiunea generală a Free Software Foundation) ultima versiune a GPL (2.1), deşi se referă numai la un tip restrâns de binare. Regulile sunt schimbate foarte puţin, majoritatea adăugirilor sau schimbărilor fiind făcute tot din motive de neclaritate. Această licență (LGPL) nu este cu nimic inferioară licenței GPL, deoarece înglobează aceleaşi concepte de bază. De asemenea, aceste concepte sunt aplicate un pic diferit. Cea mai mare schimbare este specificarea de noi reguli pentru integrarea codului într-un program eliberat şi distribuit sub licenţă proprie. Totuşi să nu pierdem din vedere un lucru: LGPL se aplică NUMAI pentru bibliotecile şi componentele funcţionale ale programelor. Pentru programele întregi se foloseşte în continuare GPL-ul.

#### **Sărbătoarea Open-Source**

După această mică analiză, putem face o adunare şi observăm câteva aspecte: diferenţa dintre un program Open-Source şi un program eliberat sub licenţă GPL, diferenţa între cele două licenţe GNU şi modul în care se aplică ele. Adoptarea sistemului Open-Source cu licenţă GPL a dat naştere sistemului de creare interactivă a programelor. Acest sistem trebuie respectat ca atare, ca pe o revoluţie, pentru că asta şi este.

#### **Autor:**

ciprian.negrila@linux360.ro

l

#### **Adrian Berindei**

#### **Motivaţie**

Vă voi spune, prieteni, care este ideea din spatele acestei distribuţii si despre ce a fost şi va fi Mandrake Linux. Nu voi descrie proceduri de instalare şi nu voi răspândi sfaturi înţelepte garnisite de comenzi ascunse menite a vă face fericiţi în odiseea cunoaşterii Linux-ului.

#### **Să fie... Mandrake**

Ca origine, Mandrake Linux este o distribuţie dezvoltată in Franţa. Părintele acesteia este Gael Duval şi el a avut ca bază de plecare distribuția Red Hat 5.1! Da, ați citit bine, Mandrake este la origini un... Red Hat modificat. Mandrake a apărut prima oară în 1998, mai exact pe 23 iulie, prima sa versiune fiind 5.1 cu numele Venice. Venice venea cu kernel 2.0.34 şi KDE 1.0. În acelaşi an a fost fondată şi compania numită Mandrake Soft. Scopurile Mandrake prezentate la vremea respectivă în mesajul care anunţa apariția Venice, au rămas valabile până astăzi, ele conturând o definiţie foarte bună pentru distribuţie:

- să ofere un mediu funcțional și ușor de instalat pentru utilizatorii care nu vor să piardă mult timp instalând si configurând sisteme Linux
- să ofere un sistem Linux atractiv și uşor de folosit pentru începătorii veniţi de pe alte sisteme de operare
- să ofere o distribuție nouă de Linux

Primele versiuni s-au succedat rapid şi au cunoscut un succes incredibil. Inovaţia a început să îşi facă loc definind distribuţia. Era ceva nou, un Linux uşor de folosit, accesibil tuturor şi a cărui interfaţă grafică pornea automat.

#### **De ce Mandrake**

Motivaţia numelui distribuţiei este încă

incertă, "mandrake" însemnând mătrăgună (mandragora), o plantă cu rădăcină în formă de om (aparent) şi care este mai mult întâlnită în lucrările legate de magie decât de Linux. În evul mediu era considerată o plantă cu proprietăţi curative. A fost folosită mult timp ca anestezic încă de pe vremea lui Pliniu şi mai târziu în Evul Mediu. Este cunoscută de mult, poate de când lumea, primele menţiuni fiind întâlnite în Biblie:

Geneza 30:14 - Ruben a ieşit odată afară, pe vremea seceratului grâului, şi a găsit mandragore pe câmp. Le-a adus mamei sale, Lea. Atunci Rahela a zis Leei: "Dă-mi, te rog, din mandragorele fiului tău."

Geneza 30:15 - Ea i-a răspuns: "Nu-ţi ajunge că mi-ai luat bărbatul, de vrei să iei si mandragorele fiului meu?" Şi Rahela a zis: "Ei bine! poate să se culce cu tine în noaptea aceasta, pentru mandragorele fiului tău."

Geneza 30:16 - Seara, pe când se întorcea Iacov de la câmp, Lea i-a ieşit înainte şi a zis: "La mine ai să vii, căci team cumpărat cu mandragorele fiului meu." Şi în noaptea aceea s-a culcat cu ea.

#### **Mandrake Linux**

La momentul scrierii acestui articol, Mandrake a ajuns la versiunea 9.2. Este considerat încă, la mai mult de 5 ani de la apariție o distribuție destinată începătorilor, şi şi-a menţinut reputaţia de sistem Linux uşor de folosit. Se pare că scopurile propuse în 1998 au fost respectate. Dincolo de asta, este una dintre distribuţiile cele mai iubite, având după spusele celor de la Mandrake Soft mai mult de 4 milioane de utilizatori. Lucrul acesta se vede şi în numărul siteurilor dedicate. Versiunea download vine pe trei discuri şi veţi găsi în

ea foarte multe pachete. Ce se remarcă la aceste pachete este nu atât faptul ca sunt în general versiuni foarte noi ale diverselor programe, dar pot fi chiar şi versiuni în dezvoltare. Aceasta tendinţă către foarte nou a făcut în timp diferenţa între Mandrake şi Red Hat, cel din urmă fiind recunoscut pentru conservatorismul celor care îl realizează. Pe de altă parte, privite atent, pachetele vor arăta o alta tendinţa specifică Mandrake, şi anume prezența unor dependențe necesare instalării unor pachete care nu se află pe aceste discuri. Acest lucru se datorează în principal sistemului prin care Mandrake oferă utilizatorilor softul pregătit de companie. Orice utilizator se poate înregistra contra sumei de 5\$ pe luna în ceea ce se numeşte Mandrake Club, de unde poate descărca mii de pachete suplimentare oficiale. Pachetele dispun şi de o semnătura electronică, calitatea lor fiind garantată de companie. În paralel, utilizatorii pot descărca aceleaşi pachete compilate de alte persoane, fără a fi însă garantată calitatea acestora.

Când vine vorba de soft, aveţi distribuția care oferă cam tot ce își poate dori un user. La câteva zile după releaseuri, pe FTP-urile consacrate apar mii de pachete compilate pentru versiunea respectivă. De asemenea, există o serie de site-uri cum ar fi Penguin Liberation Front care se ocupă de compilarea pachetelor cu licenţe incerte şi care nu pot intra în distribuție din motive legale. Sistemul prin care se face selecția pachetelor este acela de vot, o dată intrat in Mandrake Club poți acorda voturi aplicaţiilor pe care le doreşti incluse pe discuri. Aplicaţiile votate, dar care nu mai încap in distribuţie pot fi descărcate de pe Internet. Pachetele trec prin mai multe faze, de votare, de test şi de validare. Utilizatorii pot şi argumenta de ce merită sau nu merită să fie preparat rpm-ul respectiv, şi mai ales de ce ar trebui inclus

în distribuţie (aceasta este şi maniera în care Mplayer a apărut pe discuri, fiind cea mai votată aplicaţie).

#### **Ce îl face diferit**

Principalele componente ale distribuţiei se găsesc în ceea ce se numeşte Mandrake Control Center sau pe scurt MCC. Ele se constituie într-o serie de instrumente grafice destinate configurării sistemului, asemănător oarecum cu Yast de pe SuSE. De remarcat însă faptul că toate componentele MCC au şi versiuni de consolă, așa încât nu depindeți de X în folosirea lui. Se lansează apelând din meniu secţiunea Configuration-> Configure your computer sau din consolă rulând comanda drakconf. Cei mai avansaţi în Linux vor spune că acest Control Center opreşte userul de la înţelegerea adevăratelor fenomene din spatele Linux. Nu sunt întru totul de acord, deoarece până la urma folosirea lui este opţională şi mai devreme sau mai târziu, dacă un vrăjitor de aici nu merge, ajungi să configurezi manual. Am folosit de multe ori această facilitate și per ansamblu o consider ca fiind un mediu care poate aduce useri pe Linux, deoarece este mai "prietenoasă" decât consola şi mult mai intuitivă. De la o versiune la alta sunt incluse opţiuni noi sau sunt îmbunătăţite cele vechi. Nu voi trece în revistă toate utilitarele, dar voi menţiona câteva, mai importante, şi care fac din utilizarea Mandrake o joacă de copil.

La secțiunea Boot: puteți realiza automat o dischetă de boot folosind DrakFloppy sau puteţi configura felul în care sistemul bootează folosind DrakBoot. De aici puteți alege dacă doriți ca interfața grafică să pornească automat sau nu, dacă doriți autologin și de asemenea mediul de lucru dorit. De asemenea puteţi configura destul de comod şi intuitiv managerul de boot.

La secțiunea Hardware: primul este Harddrake. Acesta îşi face datoria cu brio, ori de câte ori aduceţi hardware nou în calculator fie că este vorba de un simplu HDD sau de altă componenta. La primul

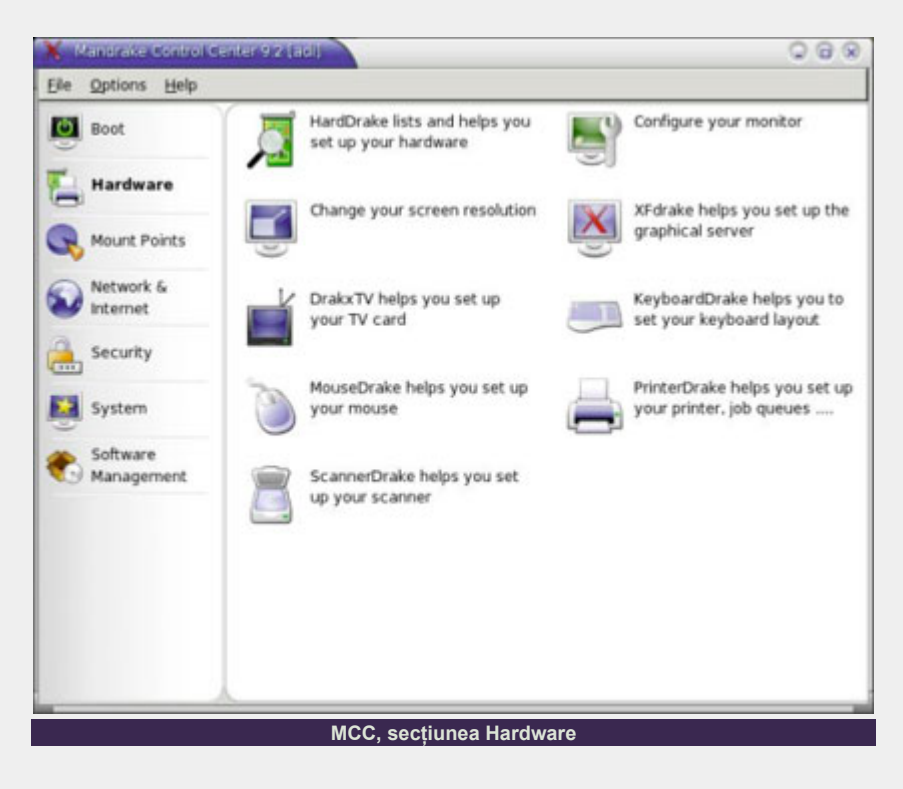

boot, va semnala hardware-ul nou, şi vă va oferi posibilitatea să îl configuraţi, fie că este vorba de un HDD, o unitate CD-ROM sau o placă de reţea. Puţine sunt cazurile în care după setup componentele nu sunt detectate si setate corect. Personal, am avut ocazia sa văd harddrake la lucru pe mai multe sisteme si m-a impresionat de fiecare dată. Încă un aspect interesant este acela că HDD-urile primesc automat setările corecte cu ajutorul hdparm.

l

Tot aici veţi găsi utilitare destinate diverselor configurări de hardware, fie că este vorba de serverul grafic, mouse sau scanner-ul pe care îl deţineţi. De cele mai multe ori aceste instrumente nu vă scutesc de cunoaşterea parametrilor componentelor, setările de fineţe trebuind să fie introduse manual. Un instrument binevenit este DrakxTV care oferă posibilitatea configurării plăcilor PC-TV chiar şi de către un începător, scutindu-i de multe dureri de cap pe cei mai puţin familiarizaţi cu lumea Linux.

La secţiunea Mount Points: veţi găsi DiskDrake, un utilitar de partiţionare extrem de uşor de folosit cu ajutorul căruia se poate realiza structura de partiţii dorită pe un HDD. DiskDrake este şi o interfaţă grafică pentru /etc/fstab, în sensul că puteţi defini aici comod puncte de montare

sau diverşi parametrii. La boot toate partițiile, inclusiv cele cu sistem de fișiere FAT, vor fi accesibile, astfel încât începătorii se vor simţi ca acasă. Vor regăsi în /mnt toate partiţiile FAT, montate în win\_c, win\_d etc. în funcție de litera corespunzătoare partiției în Windows. La instalarea sistemului puteţi alege tipul de sistem de fişiere dorit iar cu diskdrake puteţi partiţiona HDDul extrem de uşor, existând şi posibilitatea folosirii spaţiului liber pe disk daca nu doriţi să pierdeţi datele pe care le aveţi de pe alt sistem de operare.

O altă componentă importantă este Samba mount points. Ea vine şi dă un răspuns şi o soluţie începătorilor care vor să comunice cu maşini pe care rulează Windows. Este un utilitar excelent şi în principiu poate înlocui cu succes LinNeighborhood. Echivalentul lui pentru maşini care rulează Linux este NFS mount points. El vă afişează toate share-urile din reţea, vă permite să definiţi puncte de montare pentru ele şi apoi sa le montaţi efectiv cu opţiunea de a salva setările în /etc/fstab. Supermountul este o altă facilitate Mandrake care constă în montarea demontarea automată a unităţilor CD-ROM. O facilitate destul de controversată, mai ales datorită unor

versiuni (de ex. 9.0) unde nu a funcționat corect, este acum perfect funcțională și utilizatorii începători o vor aprecia mult. O surpriză plăcută în 9.2 a fost faptul că la introducerea unui Card Reader de medii Compact Flash în sistem, acesta a folosit supermount pentru el. Daca nu vă place această facilitate, vi se oferă posibilitatea de a renunţa la ea din setările avansate pentru CD-ROM sau din consolă folosind comanda supermount -i disable (pentru a-l reporni supermount -i enable).

Categoria System: oferă o serie de instrumente mai "mărunte" dar binevenite în orice sistem Linux.

De aici, folosind,drakxservices puteţi să alegeți serviciile care să pornească la boot, şi de asemenea puteţi porni/opri servicii. Userdrake şi Menudrake vă permit să administraţi userii şi respectiv să administrați aplicațiile din meniul sistemului. DrakFont este un utilitar pentru instalare de fonturi. Pe lângă faptul că vă oferă posibilitatea să instalaţi fonturi de pe diverse medii, interesantă este opțiunea "Get Windows fonts", prin care sistemul preia automat fonturile din MS Windows dacă aveţi şi un astfel de sistem de operare instalat. În plus vă permite să selectați anumite aplicații pentru care doriți ca fonturile să fie disponibile cum ar fi Star

Office sau Abi Word.

l

La categoria Software Management veți găsi Rpmdrake. Acesta este managerul de pachete rpm şi este după părerea mea o aplicație excelentă. El vă va uşura munca atunci când vine vorba de instalat / dezinstalat pachete rpm. Puteţi aduce foarte uşor în sistem pachete suplimentare, el rezolvând automat dependenţele în cazul în care acestea se află printre pachetele disponibile. Ca să vă faceţi o idee despre felul în care lucrează vă dau un exemplu interesant. Dacă descărcați de pe Internet un pachet rpm și încercaţi să îl instalaţi în sistem, rpmdrake rezolvă singur dependențele dacă acestea se află printre pachetele pe care le deţine. De asemenea, dacă aveți niște pachete rpm pe un CD sau într-un director pe HDD le puteţi aduce extrem de uşor alături de pachetele din distribuție folosind opțiunea Software Media Manager. Rpmdrake ne-a permis să scoatem pentru 9.2 un disc suplimentar cu aplicații și pe care oricine îl poate folosi ca şi cum ar fi parte a distribuției. Începând cu distribuția 9.0, Rpmdrake a fost despărţit în două aplicaţii diferite, de instalare şi dezinstalare de programe. Personal nu consider această variantă ca fiind cea mai flexibilă şi preferam să fie o singură aplicaţie. Părerile sunt împărțite, iar astfel de modificări sunt în general frecvente de la o versiune la alta. La categoria Network & Internet şi Security

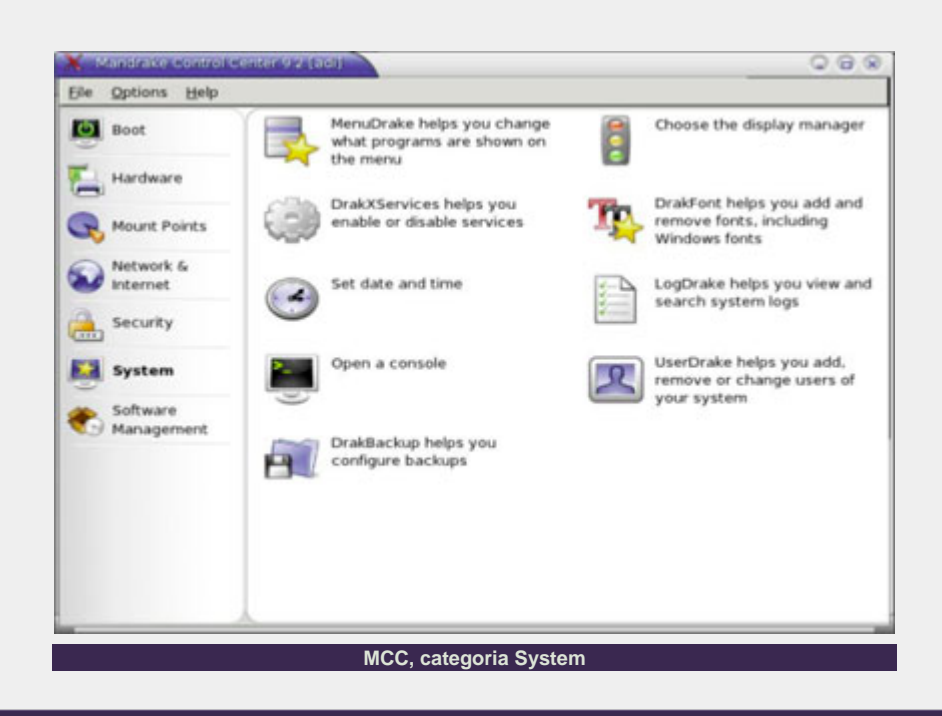

vă puteți seta rețeaua și conexiunea la Internet. Destul de intuitive, aplicațiile respective sunt binevenite pentru utilizatorii de acasă, care se conectează pe reţele locale şi nu doresc nişte setări avansate ale sistemului.

#### **Un Linux pentru desktop?**

De foarte multe ori veți auzi că Mandrake este o distribuție pentru desktop. Într-adevăr, pachetele pe care le veți găsi pe CD-urile distribuției pot mulţumi orice utilizator. Veţi găsi editoare de text, aplicaţii multimedia, soft de ars CD-uri, pachete office, pachete CAD, jocuri, soft de monitorizare. La loc de cinste veţi găsi Mplayer, scutind astfel de griji o mulţime de începători. De asemenea, este o distribuție care oferă mai toate managerele de ferestre şi mediile de lucru pe care le poate dori cineva, oferind astfel flexibilitate în configurarea şi setarea aspectului grafic al distribuţiei. Pentru Mandrake, mediul KDE reprezintă ceea ce Gnome este pentru Red Hat. Nu de puţine ori au existat discuții pe Internet despre viteza excelentă a KDE pe această distribuţie, ea fiind rezultatul unor patch-uri aplicate de Mandrake peste KDE-ul oficial. Tema Galaxy şi-a făcut apariţia o dată cu MDK 9.1 şi este tema oficială MDK în binecunoscuta culoare albastră care defineşte distribuţia. Se vrea a fi un echivalent al temei BlueCurve de pe Red Hat şi aduce un aspect comun pentru aplicaţiile destinate diverselor medii de lucru.

Structura meniului este foarte intuitivă şi orice utilizator, chiar şi începător, poate găsi uşor aplicaţiile dorite. Dacă nu vă place felul în care Mandrake structurează aplicaţiile în meniu, vi se pune la dispoziție menudrake, program cu care puteţi să editaţi meniul din câteva click-uri.

Pasionații de sunet vor avea de asemenea de ce să se bucure deoarece vor găsi pe Internet mai toate programele audio de Linux compilate pentru el, inclusiv celebrul Ardour. De asemenea am găsit soft de prelucrare video, playere, mixere, într-un cuvânt cam tot ce există pe Linux si tine de multimedia. Tot ceea ce înseamnă

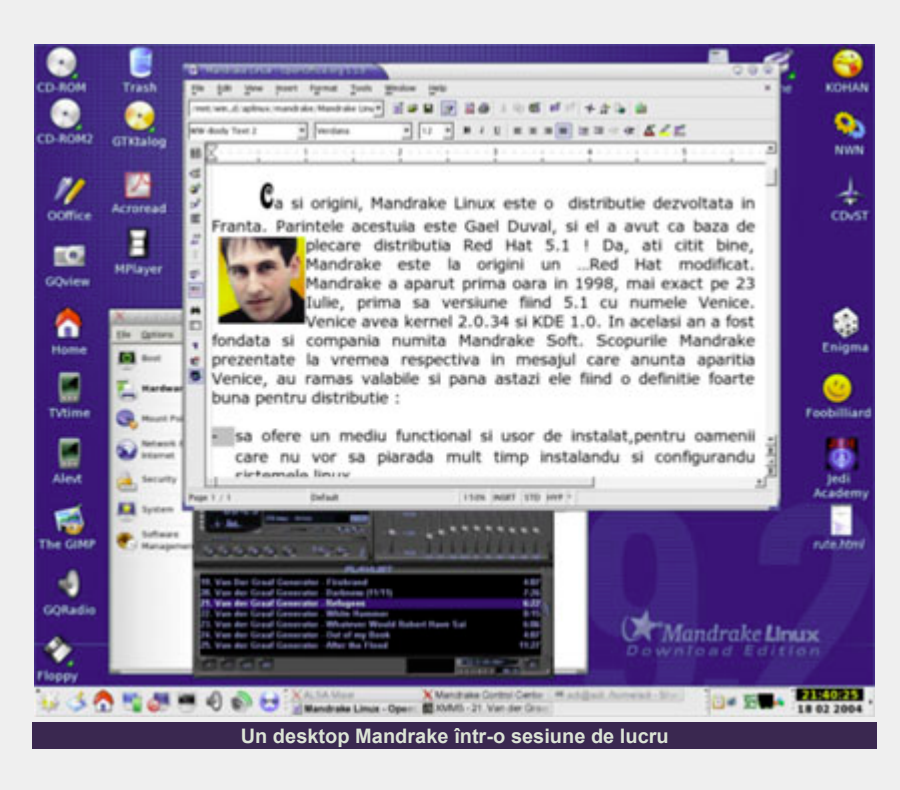

teme și iconite sunt de asemenea pregătite pentru el şi le puteţi folosi extrem de uşor, schimbând felul în care arată sistemul funcție de preferințele voastre. Mecanismul de votare al pachetelor şi tendinta utilizatorilor Mandrake de a folosi programe din domenii oarecum puţin "acceptate" în Linux, îl fac mereu să aducă ceva nou de la o versiune la alta. Un aspect inedit a fost acela al includerii driverelor accelerate de la NVIDIA şi ATI pentru versiunile comerciale ale distributiei. Rolul Mandrake este acela de poartă de intrare pentru utilizatorii care migrează pe acest sistem de operare. Prin felul în care este gândită distribuţia, ea îşi îndeplineşte rolul cu succes. În general, cei care avansează în cunoaşterea Linux trec prin el spre alte distribuţii, şi nu o dată am întâlnit persoane care au început cu el şi care îi recunosc meritele şi îl sprijină chiar dacă nu îl mai folosesc. Până la urmă toate distribuțiile slujesc aceluiași scop şi aceloraşi idealuri, chiar dacă structura lor diferă mai mult sau mai puțin.

#### **Un MDK 9.2 cu probleme**

Dincolo de lucrurile bune, distribuţia 9.2 are şi câteva probleme neplăcute care trebuie subliniate. Primul bug important este acela că unele unități LG se

"defectează" în timpul instalării distributiei. Defectul nu este iremediabil şi se datorează in principiu unei erori de soft din firmware-ul anumitor unități. Nu este nimic grav, deoarece o unitate afectată în timpul instalării poate fi refăcută prin rescrierea firmware-ului. LG a pus la dispozitie un firmware destinat MDK 9.2 precum şi procedura de actualizare a acestuia, iar pe site-ul Mandrake veti găsi mai multe detalii precum si lista unităţilor afectate. Am avut ocazia sa trec prin această experientă și simptomele se manifestă prin aceea că în timpul instalării sistemul nu mai citeşte discurile, iar după repornire unitatea nu mai este detectată de sistem. Refacerea firmware-ului durează câteva secunde şi nu "doare" deloc. De asemenea există și un kernel destinat 9.2 care evită problema, este vorba de kernel-2.4.22-21mdk

l

Al doilea bug celebru este acela legat de disparitia aplicatiilor din meniul KDE. Se poate întâmpla ca după instalarea anumitor pachete, aplicatiile din meniul principal să dispară. Solutia provizorie este să rulaţi din consolă comanda update-menus. Rezolvarea definitivă a problemei vine tot de la Mandrake si constă în instalarea a cinci pachete rpm responsabile de disparitia meniului.

#### **Despre viitor şi speranţă**

La momentul scrierii acestui articol este în pregătire versiunea 10.0 a distribuţiei. Toţi aşteaptă o distribuţie "istorică", plină de inovaţii, aşa cum a fost 9.0. După rezolvarea problemelor financiare pe care le-a avut anul trecut, după o distribuţie 9.2 care a avut unele probleme neplăcute, Mandrake trebuie să scoată un produs deosebit. Se spune că 10.0 este o distribuţie în care Mandrake nu are voie să mai dea greş, fiind un "to be or not to be" al companiei. Acesta va include o nouă temă numită Galaxy 2 iar supermountul a dispărut fiind înlocuit cu MagicDev. De asemenea va avea KDE 3.2 şi un kernel 2.6.3, iar MCC va fi refăcut şi reorganizat. Viitorul lor depinde de această reuşită. Într-o piaţa în continuă transformare în care Linux devine comercial, ei încearcă să ofere un produs "gratuit" competitiv. Este un nou an şi o noua procedură de lansare îşi face simţită prezenţa. Pentru a evita problemele de genul celor apărute în 9.2, noul Mandrake va fi lansat în mai multe etape. Într-o primă fază, după trecerea de Beta şi RC, va apărea un Mandrake Linux Community Edition. Abia la o lună sau două după ce această versiune va fi folosită intens şi toate vulnerabilităţile vor fi cunoscute, va apărea versiunea finală. Acest procedeu va conduce categoric la apariţia unor versiuni net superioare. Va reuşi Mandrake să supraviețuiască în competiția cu Red Hat/Fedora şi SuSE? Toţi fanii speră ca da şi eu sunt alături de ei. Să ne revedem iarăşi la un test Mandrake 10.0 şi să sperăm că veţi avea ce citi. Numai de bine tuturor pasionaţilor de Linux din România şi de pretutindeni.

#### **Resurse:**

- www.mandrakenation.ro
- www.mandrake.com

**Autor:** adrian.berindei@linux360.ro

#### **Daniel Secăreanu**

Am vorbit în numerele trecute despre cele şapte nivele ale modelului OSI sau cele patru nivele ale protocolului TCP/IP, precum şi despre diferite tipuri de topologii şi echipamente de reţea. În continuare, vom aborda mai amănunţit fiecare nivel al modelului OSI, pentru a încerca să înţelegem mecanismele ce functionează la fiecare dintre aceste nivele.

Vom începe de la baza modelului OSI şi anume de la nivelul 1 sau nivelul fizic. Funcţiile acestui nivel al modelului OSI sunt de a transmite informații prin stabilirea unor specificații electrice între sursă și destinație. Informațiile percepute de către noi sub formă de imagini, text, audio sau video călătoresc prin mediul de transmisie sub formă de impulsuri electrice, în cazul firelor de cupru, sub formă de impulsuri luminoase, în cazul fibrei optice, sau sub formă de impulsuri electromagnetice în cazul comunicaţiilor wireless.

Pentru a înţelege modalitatea de transport a impulsurilor electrice, luminoase sau electromagnetice, trebuie să definim câteva noţiuni de bază de chimie şi fizică. Deşi, poate pentru majoritatea dintre voi acestea sunt noţiuni de bază, am ales totuşi să le prezentăm pe scurt, pentru orice eventualitate.

Cum probabil toată lumea ştie, un atom este alcătuit din nucleu, protoni, neutroni şi electroni. Protonii sunt particule încărcate cu sarcină pozitivă, neutronii au o sarcină neutră iar electronii sunt particule încărcate cu o sarcină negativă.

Protonii şi neutronii sunt legaţi în jurul nucleului de o forţă nucleară puternică ce nu le permite să se respingă, deşi particulele cu acelaşi tip de încărcătură se resping. Deşi electronii ar trebui, teoretic să fie atraşi de către protoni, ei au destulă

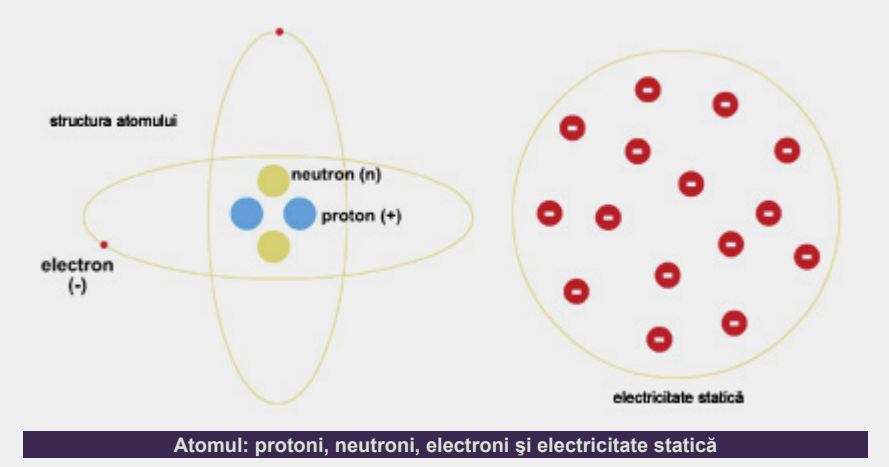

viteză pentru a orbita în jurul nucleului, fără a fi atraşi de acesta. În acelaşi timp însă, forta care îi tine pe aceștia aproape de nucleu este o fortă destul de slabă ce poate fi învinsă destul de uşor.

l

Acest lucru se poate întâmpla în cazul unor anumiti atomi, generând ceea ce numim electricitate. Electricitatea este de fapt această circulatie liberă a electronilor. Electronii se pot afla însă şi într-o stare de repaus, numită şi electricitate statică.

Electricitatea statică poate apărea, de exemplu, atunci când traversăm un covor sintetic într-o cameră uscată şi răcoroasă şi atingem un obiect metalic cu mâna. În acel moment simtim un mic soc electric. Dacă pentru noi această descărcare electrostatică este infoensivă, ea poate cauza efecte dezastruoase în cazul cipurilor electronice sau a informatiilor din acestea.

În funcţie de uşurinţa cu care electronii circulă prin materiale, acestea pot fi clasificate în trei categorii: conductori, semiconductori şi izolatori. Conductorii sunt materiale ce permit circulaţia facilă a electronilor. Exemple de conductori sunt cuprul, aurul şi argintul. Semiconductorii

sunt materiale ce permit controlarea precisă a numărului de electroni ce circulă prin ele. Exemple de semiconductori includ carbonul, germaniul şi cel mai important semiconductor - siliconul. Izolatorii sunt materiale ce permit foarte greu sau chiar deloc circulatia electronilor. Exemple de izolatori sunt plasticul, sticla, aerul sau lemnul.

Pe baza proprietăților electronilor și a materialelor prin care aceştia circulă, putem defini mai multe notiuni cum ar fi tensiunea, intensitatea, rezistenta, impedanta sau împământarea.

Tensiunea (sau forta electromotoare) este forţa electrică (sau presiunea) exercitată atunci când protonii şi electronii se separă. Forta creată împinge spre particulele încărcate cu sarcină opusă şi dinspre particulele încărcate cu aceeaşi sarcină. Tensiunea apare, de exemplu, într-o baterie unde activitatea chimică a acesteia face ca electronii să circule de la polul negativ spre cel pozitiv printr-un circuit extern. Tensiunea mai poate fi creată de frecare (electricitate statică), de magnetism (generatoare electrice) sau de energia solară. Tensiunea se notează în general cu litera U, are ca unitate de măsură voltul şi reprezintă lucrul

### Analogia circulației electronilor cu un sistem de alimentare cu apă

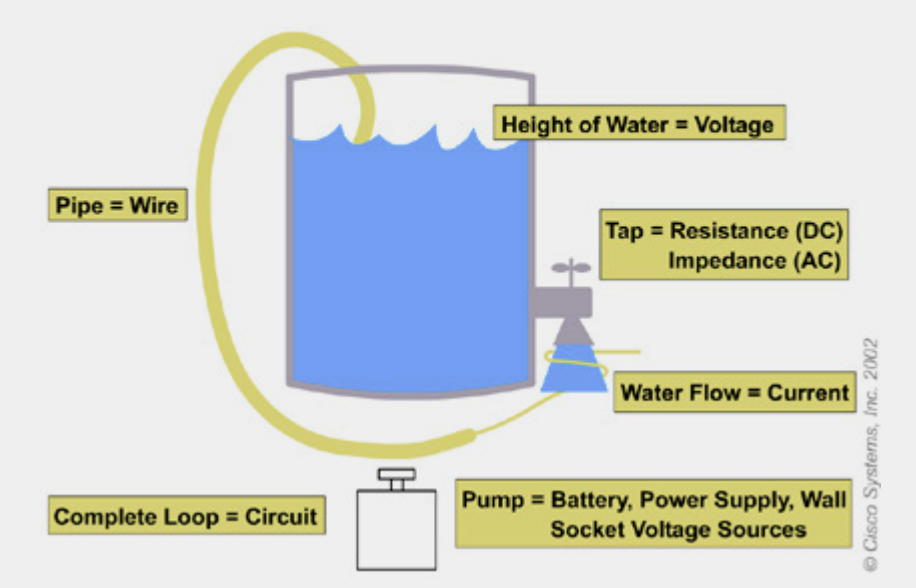

mecanic depus pentru a separa protonii de electroni.

Curentul (intensitatea acestuia) reprezintă circulaţia electronilor printr-un circuit. Atunci când există tensiune şi un circuit, electronii circulă de la polul negativ (care îi respinge) înspre polul pozitiv (care îi atrage). Intensitatea se notează în general cu litera I, are ca unitate de măsură amperul şi reprezintă numărul de electroni ce trec printr-un anumit punct din circuit la un moment dat.

Există două tipuri principale de curent: curent alternativ şi curent continuu. În cazul curentului alternativ, polaritatea acestuia variază în timp, schimbând astfel și direcția în care circulă electronii. Exemple de curent alternativ avem în prizele de perete. În cazul curentului continuu, polaritatea acestuia rămâne aceeaşi, electronii circulând întotdeauna în aceeași directie. Curentul ce circulă într-o baterie este un exemplu de curent continuu.

Rezistenta reprezintă forta ce se opune circulatiei electronilor prin diferite materiale. Rezistenta este proprietatea materialelor ce le diferentiază în cele trei categorii descrise mai devreme: conductori, semiconductori şi izolatori. Rezistenţa se

notează în general cu litera R şi are ca unitate de măsură ohm-ul (simbolul omega). Rezistenta se măsoară în general în cazul curentului continuu.

l

Impedanta măsoară opozitia combinată atât la curentul alternativ cât şi la cel continuu. Impendata este un termen general ce măsoară forţa de rezistenţă opusă mişcării libere a electronilor. Impedanta se notează cu litera Z iar unitatea de măsură este, ca şi în cazul rezistenţei, ohm-ul.

Legea lui Ohm defineşte relaţia dintre tensiune, intensitate și rezistență în felul următor: I = U / R - intensitatea curentului ce trece printr-un conductor este egală cu tensiunea curentului împărtit la rezistenta conductorului.

Împământarea poate reprezenta mai multe lucruri. În general, punctul de împământare este punctul în care o clădire atinge pământul, de preferat şi printr-o conexiune directă cu sistemul electric al clădirii. În cazul unei prize şi a unui conector electric, împământarea este reprezentată de al treilea picior al conectorului, oferind astfel electronilor o cale alternativă de a circula, alta decât corpul uman. Împământarea mai poate

reprezenta şi punctul zero de tensiune, în cazul măsurătorilor electrice, sau punctul de referinţă zero în cazul unui multimetru, de exemplu.

Electronii circulă doar în circuite închise, sau circulare. Un exemplu simplu de circuit este o lanternă. Procesele chimice din baterie generează curent, permiţând electronilor să circule dinspre polul negativ înspre cel pozitiv. Întrerupătorul este un punct în circuit în care acesta poate fi închis sau deschis. Becul din lanternă oferă rezistenţa necesară electronilor pentru eliberarea energiei sub formă de lumină. În cazul unui circuit închis, electronii călătoresc de la baterie spre bec, eliberând energia necesară aprinderii acestuia.

Vă întrebaţi, poate, de ce toate aceste noţiuni de electricitate într-un material despre rețele de calculatoare. Ei bine, principiile de bază ale funcționării rețelelor de calculatoare sunt foarte asemănătoare cu principiile de bază ale electricităţii, sau pe scurt, cu acest simplu circuit electric.

Imaginaţi-vă că, în sistemul client server discutat într-unul din numerele anterioare, clientul este bateria ce generază fluxul de informații către server, acesta având capacitatea necesară analizării informaţiilor şi trimiterii răspunsurilor înapoi spre client, într-un circuit închis. În cazul în care acest circuit ar fi deschis sau întrerupt într-un punct, circulaţia informaţiilor nu ar mai avea loc.

De fapt, la primul nivel al modelului OSI avem de-a face cu transmisia biţilor prin intermediul mediului de rețea. Imaginați-vă faptul că biții nu sunt altceva decât impulsuri electrice, sau electroni călătorind printr-un material conductor. Echivalentul unui bit cu valoarea 1 ar fi existenţa impulsului electric, în timp ce echivalentul unui bit cu valoarea 0 ar fi lipsa impulsului electric.

#### **Autor:**

daniel.secareanu@linux360.ro

#### **Radu - Eosif Mihăilescu**

Cu toţii am văzut cel puţin o dată în viată un tunel. Poate când am mers cu trenul undeva am trecut printr-un tunel... când mergem cu metroul (în Bucureşti) parcurgem distanţa dintre staţii prin tunele şi exemplele ar putea continua.

Din punct de vedere conceptual, un tunel este un mijloc de a transporta o cantitate de "ceva" între două puncte în spaţiu atunci când între cele două puncte mediul este "ostil" acelui "ceva".

Pentru a realiza aceasta, acea cantitate de "ceva" este mai întâi încapsulată într-un container compatibil cu mediul dintre cele două puncte. Apoi, containerul este trimis de la primul punct la cel de al doilea folosind infrastructura de transport standard a mediului dintre cele două puncte.

În final, cel de-al doilea punct primeşte containerul şi îl decapsulează obţinând astfel "ceva"-ul iniţial.

După cum probabil bănuiți, dacă cele două puncte reprezintă noduri de comunicaţie pentru alte puncte atunci pentru acestea din urmă existenţa tunelului este transparentă.

Revenind acum la cazul practic ce face subiectul prezentului articol, tunelele IP au rolul de a încapsula datagrame IP în alte datagrame IP (sub o formă oarecare) şi de a transmite datagramele-container astfel obţinute de la un router la altul folosind informaţiile de adresare de pe container (şi deci respectând "rigorile" mediului extern, adica al Internet-ului). Router-ul destinație decapsulează datagramele ce constituie tunelul și obține un flux secundar de datagrame ce reprezintă informația tranzitată prin tunel informaţie ce nu se deosebeşte cu nimic ca formă cu cea

tranzitată prin oricare altă interfaţă de retea.

l

#### **Tipuri de încapsulări "automate"**

Să vorbim acum de trei tipuri mai cunoscute de încapsulări aşa-zis "automate". Prin automate înţelegem faptul că de procesul de încapsulare/decapsulare se ocupă cod din nucleu (kernel) şi nu un proces extern acestuia.

- z **IPIP** (IP-in-IP): această încapsulare foloseşte ca container datagrame clasice IPv4. Poate părea ciudat, dar pur şi simplu ia câte o datagramă destinată tunelului, o pune în zona de date a unei noi datagrame IPv4, completează câmpurile de adresă ale acesteia din urmă cu cele necesare pentru mediul extern şi o emite. Nimic mai mult. Aceasta este poate cea mai simplă încapsulare (şi de înţeles, şi de realizat, şi de configurat). Ea este folosită pe scară largă în reţelele de dispozitive mobile sau fără fir.
- **GRE** (Generic Routing Encapsulation): această încapsulare este identică cu IPIP cu unica diferenţă că în loc de a folosi datagrame IPv4 (protocolul 4), ea foloseşte datagrame GRE (protocolul 47) - în rest funcţionarea este identică.
- **SIT** (Simple Internet Transition): această încapsulare este de o factură mai specială. Ea încapsulează datagrame IPv6 (protocoalele 41, 43, 44, 50, 51, 58, 59 şi 60 adică ipv6, ipv6-route, ipv6-frag, ipv6-crypt, ipv6-auth, ipv6-icmp, ipv6-nonxt şi respectiv ipv6-opts) în datagrame IPv4. Ea este utilizată în procesul de tranziție, aflat în curs, de la IPv4 la IPv6.

#### **Tipuri de încapsulări "speciale"**

Prin "speciale" înţelegem încapsulări

care nu intră în categoria anterioară fie din cauza formei speciale pe care o iau, fie pe motiv că sunt deservite de programe separate şi nu de codul nucleului sistemului de operare. Acestea vor fi tratate pe larg în numărul viitor în cadrul subiectului reţele virtuale private.

Avem, în principal, două astfel de încapsulări:

- **ESP** (Encapsulating Security Protocol): această încapsulare este folosită împreună cu AH (Authentication Header) în cadrul tehnologiei IPSec pentru a crea tunele criptate între două noduri din Internet.
- **PPP** (Point to Point Protocol): aceasta din urmă este folosită pe scară largă, în formă pură sau în combinaţie cu alte protocoale pentru o varietate largă de tunele.

#### **Tunele IP "automate" în Linux**

Pentru administrarea acestora se foloseşte programul /sbin/ip (din pachetul iproute versiunea 2), mai precis facilitatea "tunnel" a acestuia după cum urmează: "/sbin/ip tunnel add tunl1 mode ipip remote <adresa distanta> local <adresa locala> dev interfata" pentru a crea un tunel IPIP. Invocaţia este identică pentru GRE cu observaţia că "ipip" devine "gre" iar "tunl1" - "gre1".

În acest moment am obţinut o interfaţă de reţea ce reprezintă capătul local al tunelului. Această interfaţă de reţea (tunl1 respectiv gre1) poate fi configurată ca şi oricare alta având toate proprietăţile unei interfeţe de reţea convenţionale

#### **Autor:**

radu.mihailescu@linux360.ro

l

#### **Florin Vereş**

În acest moment există foarte multe programe care îndeplinesc functia de client de e-mail pentru Linux. În rândurile următoare vă vom prezenta principalele aplicaţii de gen, urmărind în paralel facilităţile acestora.

Cei mai cunoscuţi şi, în acelaşi timp, utilizați clienți de mail sunt (în ordine alfabetică): Balsa, Ximian Evolution, Kmail, Mozilla Mail şi Mozilla Thunderbird. Unii din aceşti clienţi rulează şi sub alte platforme (MacOS X, Windows, BeOS etc.)

#### **Tipuri de căsuţe mail suportate**

Toţi clienţii de mail enumeraţi mai sus pot accesa directoare de poştă locale (mbox, maildir şi mh), IMAP, POP3, dar numai clienţii de la Mozilla şi Ximian suportă IMAPS şi POP3S. Balsa are mici probleme cu protocolul IMAP (nu suportă listarea tuturor directoarelor de pe server, şi nici crearea de directoare noi).

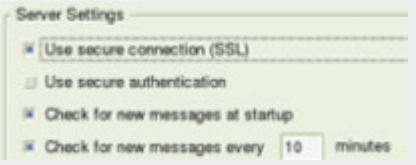

#### **Trimitere mail**

Toate aplicaţiile din test suportă SMTP, dar la capitolul comunicare cu serverul prin SSL/TLS, un singur client nu permite trimiterea securizată a e-mailurilor: Balsa.

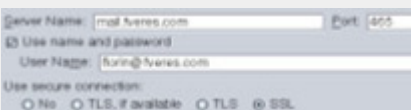

#### **Conturi multiple**

Mozilla Mail, Thunderbird, Evolution şi

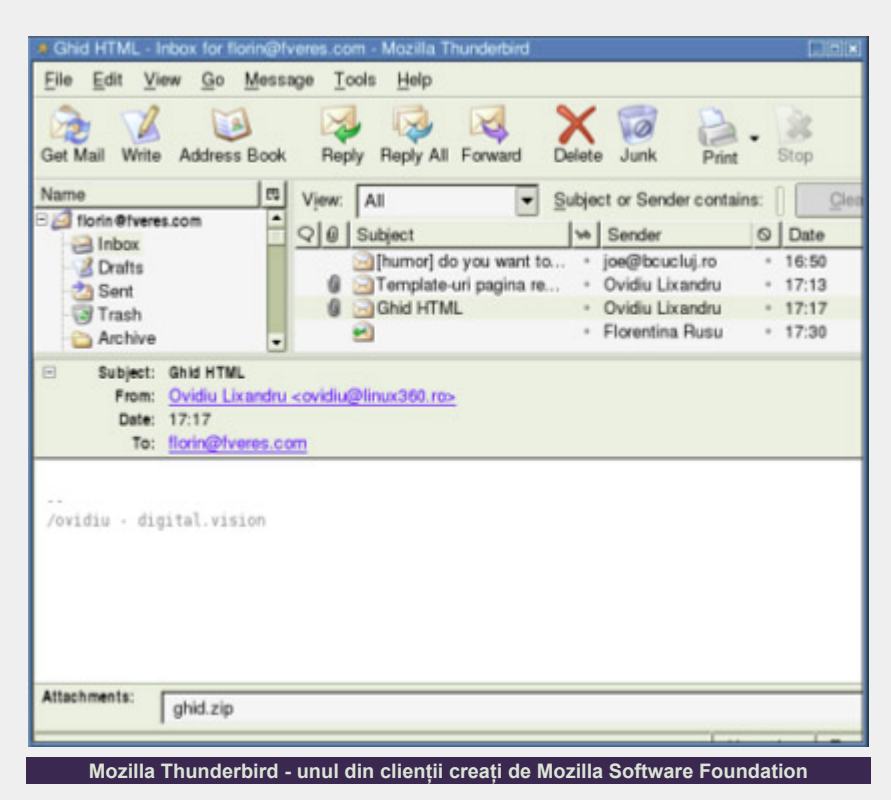

KMail stau bine, putându-se ocupa de mai multe conturi simultan. Din păcate, nu se poate spune acelaşi lucru şi despre Balsa, căruia îi lipseşte această facilitate.

**Corector ortografic**

Toţi "concurenţii" stau bine la acest capitol, posbilitatea de corectare ortografică (în engleză) fiind prezentă.

#### **Filtre**

Toate aplicaţiile suportă definirea personalizată a filtrelor pentru e-mailurile primite, produsele Mozilla având încorporat şi un filtru pentru spam foarte puternic.

#### **Suport HTML**

Deşi mesajele HTML nu mai sunt o noutate, unele programe de mail nu suportă

acest format. Din fericire, toate aplicaţiile din test pot crea şi afişa mesaje HTML.

#### **Tipărire**

Toate aplicaţiile pot tipări e-mailurile primite, singura condiție fiind ca imprimanta dvs. să fie instalată corect.

#### **Afişare şi compunere e-mailuri în diferite coduri de caracter**

Toate programele din test au capabilitatea de a lucra cu diferite seturi de caractere, de la ISO-8859-2 până la UTF-8.

#### **Agendă**

Toate programele au încorporată o agendă, dar numai Mozilla Mail, Thunderbird, Ximian Evolution şi Balsa suportă LDAP.

### .software

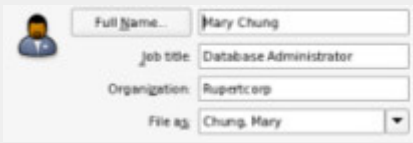

#### **Asistenţi de configurare**

Imediat după pornirea Mozilla Mail, Mozilla Thunderbird, Balsa sau Evolution, sunteti întâmpinat de un asistent care vă va ghida în configurarea initială a clientului de mail. Din păcate, această facilitate nu este disponibilă la KMail.

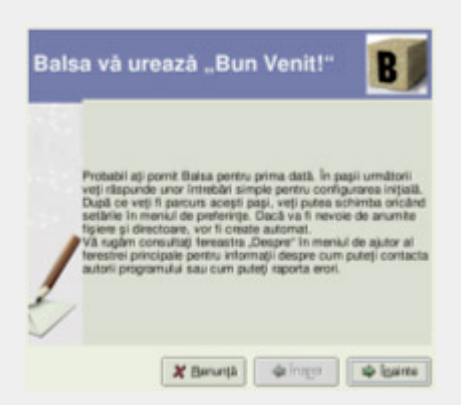

#### **Ştiri**

Numai Ximian Evolution, Mozilla Mail şi Mozilla Thunderbird includ un News Reader (NNTP), prin care puteţi asista şi participa la discuții pe diverse newsgroupuri.

#### **Teme şi extensii**

Produsele Mozilla (Mail şi Thunderbird) au capabilitatea de a fi personalizate prin teme şi extensii, care îmbunătăţesc felul în care arată aplicaţia, dar şi adaugă diverse funcţionalităţi. Pentru Evolution, cei de la Ximian au creat o extensie (comercială), Ximian Connector, care face posibil lucrul cu Evolution pe servere Microsoft Exchange.

#### **Semnătură digitală şi criptare**

software

Când vine vorba de securitate, toate aplicaţiile din test suportă semnarea digitală a mesajelor, dar şi criptarea lor, folosind o cheie publică şi o cheie privată. Pentru a putea cripta sau a semna digital mesajele, va trebui să aveţi

instalat GnuPG sau OpenPGP, pachete care vor aduce în sistem bibliotecile necesare de criptografie.

l

Eile Edit View Go Folder Message Tools Settings Help

Unread Total

0ŝ

j.

۰.

 $\overline{\phantom{a}}$ 

٠

÷,

i,

 $\overline{\phantom{a}}$ 

ī,

i.

٠

×

i,

÷,

3

 $QU + 1$ 

Ihumor) Fw: iti mai aduci aminte?

Thumor) Re: Fw: iti mai aduci aminte?

te-uri pagina revista

[humor] Re: Fw: iti mai aduci aminte?

Template-uri pagina revista

florin@fveres.com

Date: Today 17:13:16

template 1.doc

template2.doc

Template-un pagina revista

/ovidiu-digital.vision

[humor] o discutie interesanta dintre un client si sup.

[humor] do you want to buy a country??? (fwd)

From: Ovidiu Lixandru <ovidiu@linux360.ro-

Re: (no subject)

Subject

Templa

Ghid HTML

PNo Subject

To:

Description

body part

template1.doc

template2.doc

÷

 $-900000000$ 

Enidas

**Miserd-mail** 

Aflorin@fveres.com

**Domain Regis** 

**AINBOX Drafts** 

**AINBOX Sent** 

**AINBOX** Trash

**A** Revista Prese

**Junk Mail AMirrors** 

**JAPSCode** 

**JARIPE Stuff** 

**A Root Mail** 

A Sent Bems

**Anorin@napocasta Ginbox** 

**AINBOX** Drafts

**AINBOX Sent** 

**&INBOX Trash** 

**& Sent** 

**& Trash** 

**&** Gunoi **B**Drafts

**& Sent** 

**A Tinni** 

66 messages, 0 unread

<sup>\*</sup> trash

**A** drafts

**Qinba** 

**& Archive** 

**Astral** 

**&** Cisco

**B** Drafts

**A Humor** 

**A Flaminoo** 

#### **Planificare calendaristică**

Deşi nu e obligatoriu ca un client de email sa aibă un modul de planificare calendaristică, cei de la Ximian au decis ca Evolution să includă şi un astfel de modul. Astfel, Evolution este singurul program din testul nostru care vă poate ajuta în planificarea timpului activităţilor.

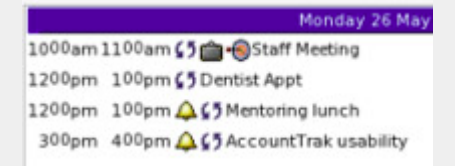

#### **Resurse**

KMail și Balsa folosesc putine resurse de sistem, spre deosebire de cele două Mozilla şi Evolution, care au nevoie de un

calculator destul de puternic pentru a rula în condiţii optime.

Type

multipar... 7bit

Plain Text7bit

Microso, base64

Microso... base64

Sender

Carmen

Patrascu Eugeniu

**IRIMIA Suleapa** 

joe@bcucluj.ro

Tiberiu Atudorei

Ovidiu Lixandru

Ovidiu Lixandru

Florentina Rusu

Encoding

Site

378 B

30 B

38.5

35.1

Gushterul

٠

 $...$ 

Dacă aveți nevoie de securitate a emailului (prin folosirea POP3, IMAP şi SMTP prin SSL/TLS), vă recomandăm să vă asigurați că aveți un sistem decent, deoarece criptografia necesită o putere mare de calcul.

#### **Concluzie**

**KMail - clientul de poştă înglobat în KDE** 

Recomandarea noastră merge spre Mozilla Mail. Thunderbird, deşi cu facilităţi asemănătoare, suferă încă de bolile copilăriei. Pe locul doi vine Evolution, un clinet aproape la fel de puternic. Kmail şi Balsa sunt ultimele opţiuni de luat în considerare dacă sunteţi în căutarea unui client de e-mail puternic.

#### **Autor:**

#### florin.veres@linux360.ro

#### **Răzvan Popa**

Termenul de firewall provine de la numele structurii cu rol de prevenire a întinderii focului prezentă la automobile (între motor si pasager) şi clădiri.

Firewall-urile în domeniul comunicatiilor pe Internet au rolul de a proteja utilizatorii din spatele lor. Un firewall restricţionează accesul la resursele unei reţele cât şi a reţelei la resursele altora.

Pentru a proiecta un firewall, este necesară deciderea asupra câtorva aspecte:

- · la ce servicii va avea acces un utilizator din interiorul reţelei şi în ce măsură
- · la ce servicii va avea acces un utilizator din exterior în interiorul reţelei şi în ce măsură

Un firewall care filtrează pachete funcţionează la nivel de reţea. Informaţia are voie să circule doar dacă regulile firewall-ului îi permite. Un pachet poate fi filtrat dupa tipul său, adresă sursă/destinaţie, după portul accesat şi nu numai.

Un firewall, prin modul său de proiectare, foloseşte resurse puţine, mare parte din analiza pachetelor facându-se doar asupra header-ului pachetelor. Un dezavantaj în folosirea acestui tip de firewall este lipsa posibilității autentificării cu parolă, singura identitate pe care o are un user fiind IP-ul si MAC-ul plăcii sale de reţea.

Firewall-ul nu necesită schimbări la nivel de client, filtrarea propriu-zisă făcându-se transparent.

Pentru început vom analiza metoda de implementare a unui firewall de tip filtru cu ajutorul utilitarului /sbin/ipchains.

şi, deşi este considerabil limitat comparativ cu fratele său mai mare, este o soluţie încă foarte des întâlnită.

l

#### **Cum funcţionează?**

În realitate, nu ipchains este cel care implementează firewall-ul ci kernelul prin intermediul infrastructurii de firewall "ipchains", utilitarul fiind doar o interfaţă de interacţiune între infrastructură şi utilizator. A fost inclus în sursa kernel în seria 2.2.x şi este compatibil atât cu seria 2.4.x cât şi cu seria 2.6.x.

Majoritatea distributiilor includ aceasta infrastructură ca modul. Pentru a activa se va folosi comanda:

#### # modprobe ipchains

Din punctul de vedere al infrastructurii ipchains, traficul ce tranzitează nodul în cauză poate fi împărţit(dupa directia de deplasare si destinatia finala) în trei mari categorii(lanțuri) carora le sunt asociate (prin corespondenţă directă) trei structuri liniare formate din reguli de filtrare şi denumite "lanţuri".Acestea sunt

- INPUT cu acest lant de reguli sunt confruntate pachetele care intră în nod si care îl au ca destinatie
- $\bullet$  OUTPUT cu acest lant de reguli sunt confruntate pachetele care ies din nod avându-l ca sursă
- FORWARD cu acest lant de reguli sunt confruntate pachetele care ies sau intră din/în nod şi care nu îl au nici ca sursa și nici ca destinație (adică pachetele rutate de acest nod - de aici şi denumirea de lanţ "de înaintare")

Parametrul prin care se specifica lanţul pe care se va opera este "-A <nume\_lant>".

Pentru fiecare lant, traficul se poate categorisi după:

- protocolul folosit: -p {tcp/udp/icmp}
- sursa pachetului:  $-s \leq ip$
- $\bullet$  destinatia pachetului:  $-d *ip*$
- interfata: -i <interfață>
- tipul serviciului căruia îi este destinat pachetul.

Ultimul parametru necesar este decizia (acţiunea) care va fi pusă în aplicare la întâlnirea condiţiei specificate prin parametrii precedenți. Această acțiune se poate specifica cu parametrul "-j <decizie>".

Câteva dintre aceste acţiuni pot fi:

- ACCEPT permite trecerea pachetului
- REJECT respinge pachetul în mod activ înştiinţând expeditorul în legătură cu decizia
- DENY respinge pachetul în mod pasiv
- REDIRECT --to <adresa> trimite pachetul la <adresa>
- $\bullet$  MASQ aplică o transformare de tip NAT pachetului, mai precis transformarea MASQUERADE, adică îi rescrie acestuia adresa de plecare cu cea a nodului în cauză, precum şi portul (serviciul de plecare)

#### Exemple:

# ipchains -A INPUT -s 0/0 p tcp -d 192.168.0.1 smtp -j REJECT

Se urmăreşte traficul care vine pentru stație (-A INPUT). În acest trafic este urmărit traficul care provine de la orice ip (0/0 este o prescurtare înţeleasă de /sbin/ipchains şi interpretată ca 0.0.0.0/0.0.0.0 în notaţie IP/NetMask sau ca 0.0.0.0/0 în notație CIDR) și care îi este destinat portului 25 (smtp) a IP-ului 192.168.0.1. Odată detectate aceste

Ipchains este predecesorul lui Iptables

.software

pachete se aplică decizia REJECT.

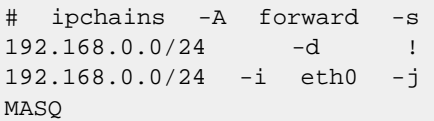

În această comandă se lucrează pe lanțul forward. 192.168.0.0/24 este notația CIDR pentru reţeaua de clasa C 192.168.0.0/255.255.255.0 (formată din adresele de la 192.168.0.1 pâna la 192.168.0.254). Odată întâlnit un astfel de pachet se aplică decizia de masq. Mai multe detalii despre mascaradare se pot găsi pe construcției de construcției de pe http://en.tldp.org/HOWTO /IP-Masquerade-HOWTO/ .

Altă acţiune importantă pe care o poate efectua ipchains este log. În general nu veti dori să folositi log pentru traficul obișnuit ci pentru excepții. Aceasta nu e acţiune propriu-zisă, activarea sa făcându-se cu adăugarea parametrului l la o regulă care va fi impusă. O linie de log se va prezenta în modul următor:

Packet log: input DENY eth0 PROTO=17 192.168.0.1:53 192.168.0.2:1025 L=34 S=0x00 I=18 F=0x0000  $T = 254$ 

În general aceste loguri (jurnale) sunt destinate specialiştilor, dar pot fi utile şi celor abia iniţiaţi. Explicaţia unui astfel de log ar fi următoarea:

- **·** *input* este lanțul pe care s-a definit acțiunea.
- z *DENY* este decizia luată.
- **•** eth0 este interfața pe care s-a definit acțiunea
- *PROTO=17* înseamna că protocolul pe care se foloseşte pachetul este 17. O listă cu numărul protocoalelor poate fi gasită în /etc/protocols. 17 este protocolul UDP.
- z *192.168.0.1;53* este IP-ul sursă al pachetului şi portul de pe care s-a transmis, 53.
- z *192.168.0.2;1025* este IP-ul destinaţie şi portul pe care se transmite, 1025.
- z *L=34* este mărimea pachetului, 34 bytes.
- **•** *S=0x00* reprezintă tipul serviciului.

#### **Security Level Configuration** п  $\mathbb{E}_{\mathbb{H}}$  Please choose the security level for the system.  $\check{}$ Security level: Enable firewall WWW (HTTP)  $\Box$  FTP  $\sqrt{ }$  SSH Trusted services:  $\Box$  Telnet  $\Box$  Mail (SMTP)  $\blacktriangle$  $\Box$  sit0 Trusted devices:  $\Box$  vmnet1 **پ**  $\Box$  vmnet8 **X** Cancel  $\mathcal{O}$  OK

**Front-end grafic în Fedora Core pentru configurarea firewall-ului**

- z *I=18* este ID-ul IP-ului.
- F=0x0000 reprezintă regula de fragmentare impusă

l

**•** T=254 reprezintă TTL-ul pachetului.

Aceste informaţii se pot găsi de obicei in /var/log/syslog sau în /var/log/kern.log. Locul în care se vor face aceste loguri se poate modifica în fişierul de configuraţie a syslog(/etc/syslog.conf).

#### **Cum construim o regulă**

Sintaxa de utilizare a ipchains este:

- /sbin/ipchains -[ADC] <lant> reguli de identificare a pachetelor [optiuni]
- /sbin/ipchains -[RI] <numar regula vizata> reguli de identificare a pachetelor [optiuni]
- z /sbin/ipchains -D lant <numar regula vizata> [optiuni]
- /sbin/ipchains -[LFZNX] [lant] [optiuni]
- $\bullet$  /sbin/ipchains -P lant actiune [optiuni]
- /sbin/ipchains -M [ -L | -S ] [optiuni]

**Comenzi:**

- · -A/--append: adaugă regula la sfârşitul lanţului selectat
- · -D/--delete: șterge o regulă după numărul sau după un set de reguli de identificare
- z -R/--replace: înlocuieşte o regulă
- -I/--insert: inserează regula la poziția specificată
- $\bullet$  -L/--list: listează regulile existente
- -F/--flush: şterge regulile
- -Z/--zero: reinițializează contoarele

#### **Parametri:**

- z -P/--policy : specifică regula implicită care se aplică unui lanţ
- z -p/--protocol : protocolul pachetului
- $\bullet$  -s/--source : sursa pachetului
- z --source-port : portul sursă
- z --destination-port : portul destinaţie
- -j/--jump : specifică regula care va fi aplicată
- z -i/--interface : specifică interfaţa pe care se va urmări regula

Pentru un începător, ipchains este cea mai bună alegere, fiind destul de complex pentru a-i oferi ocazia să simtă gustul puterii unui firewall şi totodată fiind destul de simplu de implementat.

**Autor:**

razvan.popa@linux360.ro

# .software

#### **Ovidiu Lixandru**

Mi-aduc aminte de încântarea simţită când am navigat pe net pentru prima dată. Era cândva prin liceu iar accesul se făcea integral prin dial-up. Primele site-uri vizitate, Ferrari şi ProFM, mi-au lăsat o impresie plăcută şi o poftă de a le vizita iarăşi. Şi, pe măsură ce netul a devenit o facilitate tot mai accesată, am devenit mai exigent cu uneltele pe care le foloseam.

#### **Şi Bălcescu grăi**

Mozilla îşi are rădăcinile în Mosaic, primul browser grafic dezvoltat pentru World Wide Web. Programatorii săi de la National Center for Supercomputing Applications (Universitatea Illinois) au abandonat proiectul după 4 ani, intuind continuarea sa de către diverşi utilizatori entuziaşti şi facilitându-le acestora sarcina prin punerea la dispoziție a surselor. Netscape Communications au preluat multe din facilităţile Mosaic şi au lansat propriul browser, Navigator. Mai târziu, când acestuia i s-au alăturat un client de mail şi ştiri, ca şi un mic editor HTML, pachetul a fost lansat sub numele de Communicator. Până la generația 4.0, Netscape Navigator a fost liderul incontestabil al pieţei browserelor Internet.

Apariția sistemului de operare Windows 98 ce avea integrat (abuziv, după părerea tribunalelor) browser-ul Internet Explorer a înclinat balanța popularităţii spre produsul Microsoft. Acesta aducea multe noutăți, suportul fiind asigurat pentru HTML 4.0, DHTML şi CSS 1.0, ca şi posibilitatea de a salva integral o pagină (foarte utilă mie). Suportul cu care se putea lăuda IE 4.0 a fost o surpriză pentru toată lumea, predecesorul său din generația 3 fiind foarte sărac din acest punct de vedere. Firma din Redmond a acţionat foarte isteţ, colaborând îndeaproape pentru implementarea standardelor suportate cu W3C.

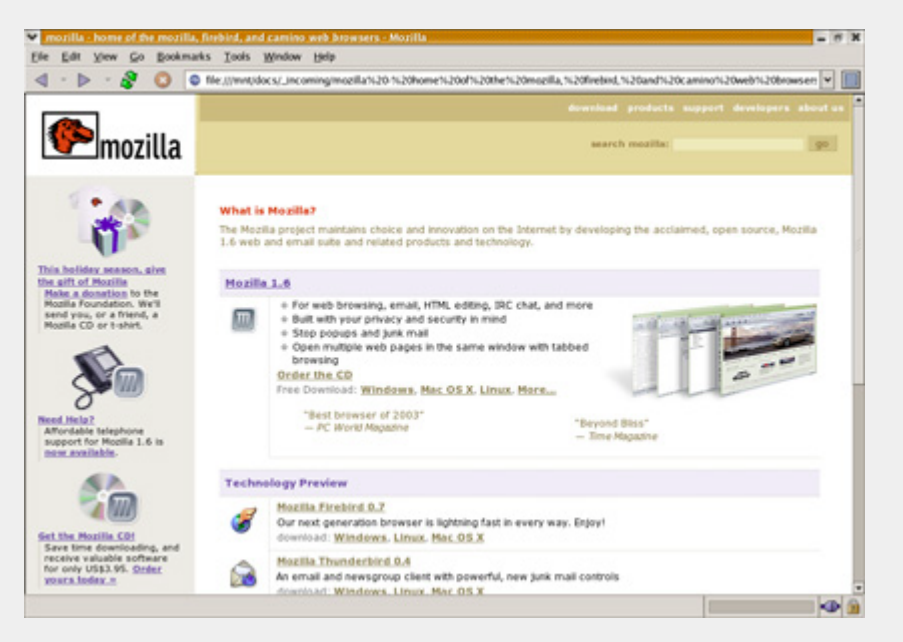

Netscape a trecut printr-o perioadă extrem de dificilă, concurenței acerbe a Microsoft alăturându-i-se "gluma" Netscape Communicator 6 (vă mai aduceti aminte în câte minute pornea?) și achizitionarea de către AOL. Sub conducerea (şi puterea financiară) a acestora, Netscape a avut acea sclipire de geniu ce hotărăşte uneori cursul istoriei - înfiintarea unei comunități open-source de dezvoltare pentru crearea unui browser, nume de cod Mozilla, pornind de la Netscape Navigator, ei urmând să preia îmbunătătirile în produsul software propriu.

l

Mozilla a crescut încet și sigur, ajungând să aibă astăzi cel mai extins suport al standardelor W3C, un motor de randare foarte rapid, ca şi o stabilitate şi securitate de invidiat. El este disponibil pentru un număr impresionant de platforme, printre cele mai populare numărându-se Linux, Windows şi MacOS. Resursele necesare pentru rularea sa pe arhitecturi x86 sunt medii, un procesor tactat la 500MHz şi 128MB RAM făcând faţă cu brio. Ca o paranteză, aceste

cerințe sunt mai mici decât la versiunile sale incipiente derivate din nelansatul Netscape Navigator 5.0.

#### **Instalăm cu responsabilitate**

Kit-ul de instalare este disponibil pentru descărcare de pe site-ul Mozilla şi mirrorurile sale. Veti avea de adus în jur de 10MB, în funcţie de tipul de pachet ales pentru instalare. Puteti alege dintre binarele precompilate de către Mozilla.org, pachete rpm, deb, şi, pentru cei cu spirit de aventură şi timp de pierdut, surse.

Instalarea pachetelor precompilate (aromă rpm pentru Fedora Core 1-ul meu) a decurs fără sughituri. S-a instalat browser-ul, clientul de mail, editorul HTML şi clientul de IRC Chatzilla.

#### **La soare te puteai uita**

La prima pornire, aspectul browser-ului este destul de încărcat. Spatiul util destinat navigării este diminuat de prezenta Sidebar-ului și a Personal Toolbar-ului,

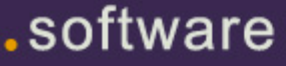

ambele fiind dezactivate imediat de mine. Sidebar-ul este un asistent ce conține, în mod predefinit, căutarea, bookmark-urile, history-ul şi What's Related, cu posibilitatea de a descărca multe alte plugin-uri. Nimic util pentru mine. În Personal Toolbar, utilizatorul îşi poate salva link-urile cele mai des accesate şi să le aibă la un click distanţă. Iarăşi inutil.

Cum Mozilla suportă teme pentru inferfaţă (şi nu doar pentru browser, ci pentru toate aplicaţiile sale), am mers la o mai veche cunoştinţă de a mea (salutări Gavin) de unde am descărcat şi instalat tema MozCurveBlue. Cu aceasta, am obținut un browser care se integrează perfect cu desktop-ul meu BlueCurve. Am mai dezactivat câteva butoane din toolbar şi am obţinut browser-ul ideal: patru butoane pentru navigaţie şi bara de adrese.

#### **Semne de carte**

Bookmark-urile de la versiunea anterioară s-au păstrat fără probleme. Mozilla are inclus o unealtă dedicată managementului bookmark-urilor, pe numele său Bookmark Manager (vă aşteptaţi la altul?). Cu acesta le puteţi aşeza în fel şi chip, puteţi căuta după unul în caz că aţi uitat unde l-aţi pus, le puteţi grupa în foldere şi, chestiefoarte utilă, se poate salva un grup de tab-uri sub forma unui singur bookmark.

#### **'jde cai putere**

Cum un utilizator nu se poate numi utilizator până nu-şi bagă nasul sub capotă, să vedem ce se află în *Edit - Preferences*.

l

Primul meniu, *Appearance*, vă permite să setaţi parametrii de start ai Mozilla, fonturile predefinite folosite pentru afişarea paginilor şi mărimea acestora, culorile, temele şi pachetele de limbă. Cu ajutorul acestora din urmă, puteţi schimba limba aplicaţiei, însă eu n-am reuşit să găsesc unul pentru limba română. Am rămas corigent tot la engleză, limba IT-ului.

Mai departe, meniul *Navigator* se ocupă de setările browser-ului. De aici, puteți seta Mozilla ca browser predefinit pentru paginile web, alege butoanele care apar pe toolbar, completare automată a adreselor web, motorul preferat de căutare (Google la loc de cinste), setările pentru tab-uri şi multe altele.

La *Composer* puteţi afecta setările editorului HTML din pachetul Mozilla.

Următorul punct pe lista de atac, *Mail & Newsgroups*, are ca subiect clientul de mail. Acesta conţine câteva setări echivalente cu cele ale browser-ului, cum ar fi cele pentru a defini Mozilla Mail ca aplicaţie predefinită pentru e-mail. Restul se ocupă însă de modalităţile de

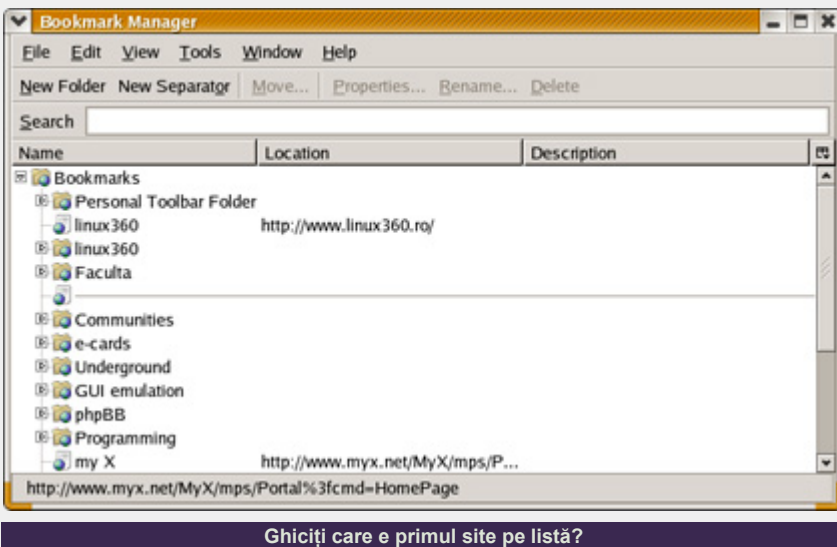

vizualizare, compunere şi trimitere a mesajelor.

*Privacy & Security* vă oferă controlul asupra aspectului cel mai delicat al navigării pe Internet, intimitatea.

La primul submeniu, *Cookies*, opţiunile recomandate sunt de acceptare a cookieurilor doar de la site-ul pe care îl vizitaţi, dezactivarea folosirii cookir-urilor în clientul de mail şi fără limită de viaţă a cookie-urilor. Tot de aici puteți accesa *Cookie Manager*-ul, o unealtă ce vă permite vizualizarea şi ştergerea, dacă e cazul, a cookie-urilor existente în mod curent pe sistem, ca şi stabilirea regulilor de acceptare şi respingere.

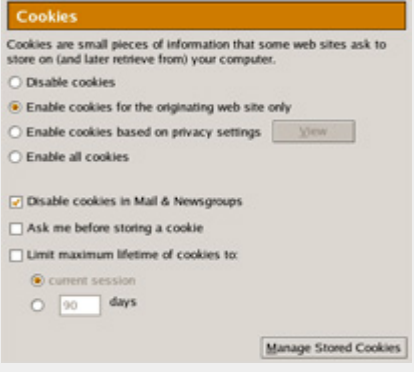

**Opriţi tracking-ul online** 

Mozilla vă ajută să scăpaţi de asemenea şi de ferestrele publicitare popup atât de supărătoare chiar pe site-uri din ograda proprie (home.ro, trafic.ro, chip.ro etc.). Când Mozilla blochează o fereastră pop-up, vă va anunţa printr-o mică iconiţă în bara de stare.

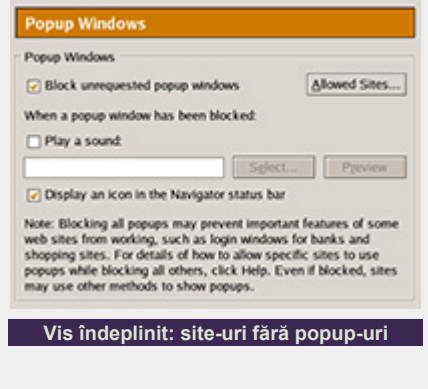

Trebuie mentionat că Mozilla blochează numai ferestre deschise automat prin

### software

scripting, şi nu pe cele care se deschid ca urmare a interacţiunii utilizatorului cu elementele de control din pagină (butoane, link-uri etc.). Acest algoritm este atât de eficient, încât nu am avut decât 2- 3 rateuri în peste 3 ani de utilizare. Chiar şi în acest caz mi-a fost necesar doar un click pe iconiţa din bara de stare ce mă anunţa că a fost blocată o ferestră, un altul pe *Add to allowed sites* şi reîncărcarea paginii.

Din secţiunea *Forms* se poate seta memorarea de către Mozilla a diverselor câmpuri din forumularele online pentru o completare ulterioară mai rapidă.

*Passwords* are un rol asemănător, subiectele fiind de această dată câmpurile de login de pe paginile de Internet, memorând nume de utilizator şi parole. Dacă folosiți combinații diferite pentru aceeaşi pagină (două conturi de e-mail pe acelaşi server, de exemplu), nu vă îngrijoraţi, Mozilla le va memora pe toate şi vă va întreba la încărcarea paginii cu care din ele doriți să completeze formularul.

*Master Passwords* vă protejează printro singură parolă toate datele memorate de browser: câmpuri de formulare, nume de utilizator, parole, certificate digitale personale şi chei private. Aceasta este o setare foarte bună în cazul în care mai foloseşte cineva acelaşi cont de sistem şi nu doriți să aibă acces la datele personale stocate de către Mozilla.

Următoarele submeniuri, *SSL*, *Certificates* şi *Validation*, se înrudesc şi se referă toate la securitatea comunicaţiei dintre browser şi server.

Ultimul meniu de preferinţe se numeşte *Advanced* şi, conţine, după cum îi spune şi numele, câteva setări de subtilitate. Veţi putea activa sau dezactiva folosirea Java şi, implicit, a încărcării aplicaţiilor ce folosesc acest limbaj (instalarea Sun Java Runtime Envirnment se face separat, acesta nefiind inclus în pachet). Vă recomand, pentru o securitate şi navigare mai facilă, să umblaţi şi la setările de *Scripts & Plugins*, lăsând activate doar *Hide the status bar* şi *Change images*, şi

.software

să-l dezactivaţi complet pentru clientul de mail.

l

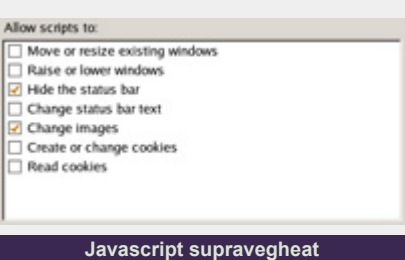

Keyboard Navigation este un alt punct la care trebuie să umblați. Mozilla conține o facilitate foarte utilă, Find As You Type. Cu ajutorul acesteia puteţi găsi extrem de rapid cuvinte sau pasaje de text în pagină scriindu-le pur şi simplu de la tastatură, fără a mai utiliza dialogul de căutare. Dar pentru aceasta trebuie să mutați opțiunea predefinită de căutare doar în link-uri pe cea de căutare în toată pagina (Any text in the page).

Mai jos vă veţi putea exprima preferinţele pentru mărimea cache-ului browser-ului, proxy-uri, conexiunile HTTP, rotiţa mouse-ului etc.

#### **Printre munţii de site-uri**

Cum deja am scris despre facilităţi de resimt acidul lactic în degete, e timpul să-l vedem la treabă pe Internet.

Utilizatorul poate opta pentru afişarea clasică, cu fiecare pagină având fereastra ei, sau pentru varianta mai modernă, în care avem o singură fereastră a

browser-ului, iar paginile sunt încărcate în tab-uri ale acesteia. Eu vă recomand să mergeţi pe mâna tab-urilor, manevrarea acestora fiind vizibil mai uşoară decât a ferestrelor individuale.

Suportul complet pentru standardele W3C actuale îi asigură browser-ului Mozilla o comptabilitate de invidiat cu 99% din site-urile de pe net. Care sunt restul de 1%? Sunt site-uri făcute de webdeveloperii de 2 lei şi 5 bani ce afişează cu mândrie pe pagină textul "Microsoft Internet Explorer 14.1 SP2 or better required". Când vedeți așa ceva, fugiți fără să vă uitați înapoi.

Cu alte cuvinte, avem suport pentru HTML, DHTML, DOM, CSS, XML, XSL, XLink, XPath, RDF, MathML, XUL, XBL, XPCOM, SOAP şi Javascript (sau ECMA script, cum doriți). V-a lăsat cu gura căscată, nu?

Motorul de randare Gecko, care echipează şi alte browsere cum sunt Firefox şi Epiphany, este foarte performant, reuşind efectiv să randeze pagina pe măsură ce aceasta se încarcă. Mai are scăpări, dar, spre deosebire de mshtml sau khtml, este cel mai aproape de ceea ce spun programatorii.

Nu am rezistat să nu-l supun unor teste mai deocheate. L-a trecut pe cel ale încărcării a 20 de pagini diferite atât în tab-uri, cât şi în ferestre individuale, în ambele cazuri performanţa aplicaţiei neavând prea mult de suferit. La cel al încărcării unui fișier HTML ce conținea 1MB

#### Find As You Type

 $\sqrt{\phantom{a}}$  Find automatically when typing within a web page:

- Any text in the page
- ◯ Links only

Tip: To manually start Find As You Type, type / to find text or ' to find links, followed by the text you want to find.

- Play a sound when typed text isn't found
- $\sqrt{\phantom{a}}$  Clear the current search after a few seconds of inactivity

**Find As You Type pentru căutări rapide** 

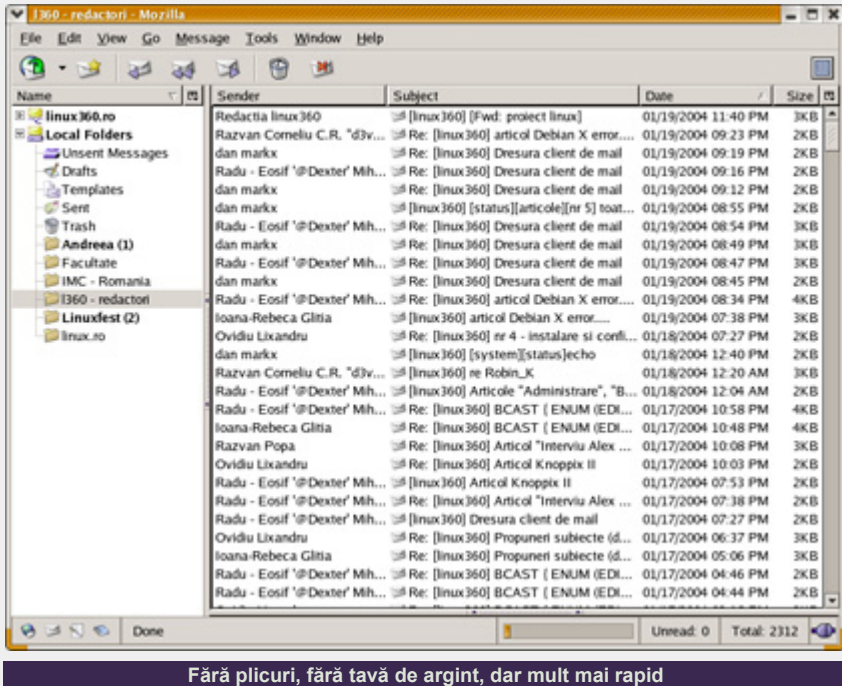

de text, deşi s-a comportat mai bine decât versiunile anterioare, nemaiblocându-se, scroll-ul prin document a fost foarte încet.

Mozilla Mail, un client de poştă electronică şi ştiri.

l

#### **Poştaşul electronic**

A doua aplicaţie inclusă în pachet este

Acestuia i-am descoprit puterea mult mai târziu decât a browser-ului, având în minte minusurile pe care le avea cel din generaţia Netscape 4.

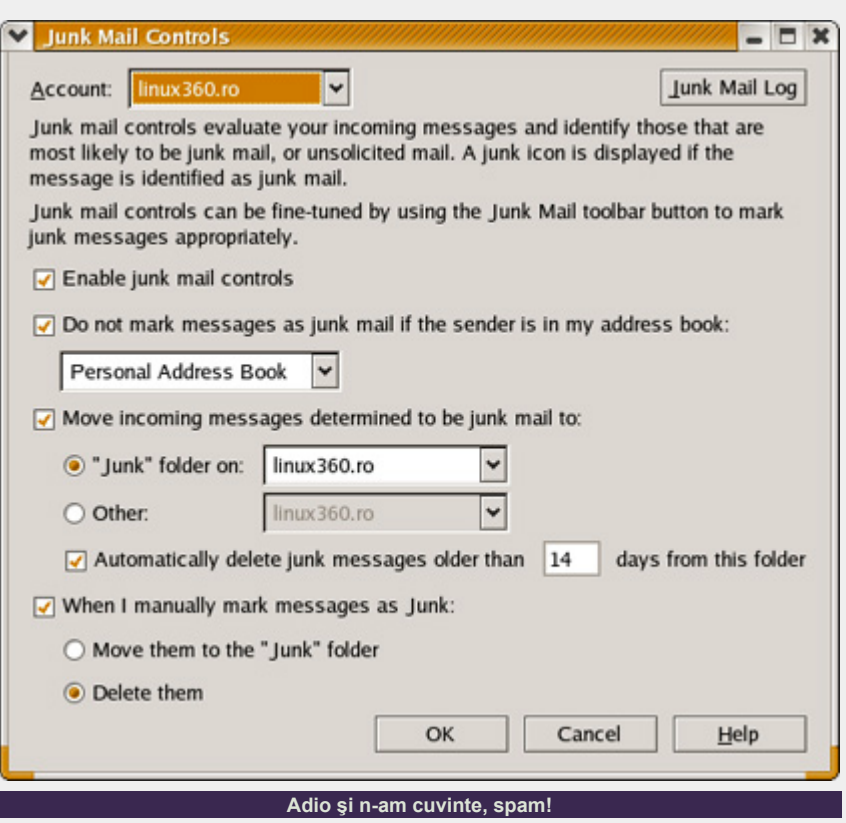

Vremurile s-au schimbat însă, iar Mozilla Mail are suport pentru POP3, POP3S, IMAP, IMAPS şi NNTP. Se pot seta conturi multiple, putându-se seta pentru fiecare în parte toți parametrii la care vă puteţi gândi.

#### **Un ou, doi oi**

Cele mai puternice funcții ale clientului de mail sunt filtrele. Acestea sunt de două tipuri: filtrele de sortare, pe care le definește utilizatorul (puteți instrui programul să pună toate mesajele de la o persoană anume într-un anumit folder) şi filtrele de junk mail. Acestea nu necesită decât activarea pentru contul respectiv, algoritmii de detectare a mesajelor nedorite acţionând automat după anumte cuvinte cheie sau după adresele de la care se primesc mesajele.

Facilitatea este binevenită, adresa de e-mail a redacţiei fiind foarte expusă acestui tip nedorit de mesaje, Mozilla Mail ştergându-le însă fără excepţie.

Posibilitățile de conlucrare cu alte aplicaţii sunt mediocre. Puteţi importa agenda de contacte, mesajele şi setările din Netscape Communicator, dar cam atât. Ştie de câteva formate generice (tab, csv), dar nu vă bazaţi pe ele. Aceste opțiuni spartane nu sunt foarte bune, dar nici rele. Cu acest client, e bine să porniţi de la zero şi să-l configuraţi din temelii. O dată acest lucru îndeplinit, vă asigur că nu vă va mai provoca nici o problema de compatibilitate.

Afişarea mesajelor este deosebit de flexibilă, aplicația dispunând de numeroase crieterii predefinite, putând să vă setați și moduri proprii (de exemplu să fie afişate numai mesajele primite în ultimele 24 de ore, în ordine descendentă). Am întâlnit la această aplicație și un criteriu nou, acela al sortării mesajelor după ordinea primirii. Astfel, chiar dacă ora sistemului de pe care s-a trimis mesajul este eronată, el va afişat în ordinea corectă pe calculatorul destinaţie.

O altă opţiune interesantă e de a folosi coduri de culori pentru a identifica vizual importanţa mesajelor. Regulile le stabiliţi

### software

tot în dialogul de configurare al filtrelor.

Securitatea este absolută, putând dezactiva pentru această aplicație atât folosirea plugin-urilor (Flash, Quicktime etc.), a cookie-urilor cât şi a Javascriptului. Astfel, indiferent că lucraţi cu mesaje HTML sau plain-text, veţi sta liniştit că nu se întâmplă nimic rău (fără să fi apăsat dumneavostră tasta Del în mod imprudent, adică).

Mozilla Mail este exact ceea ce îi spune şi numele - un client de poştă, şi îşi îndeplineşte sarcina exemplar. Pot afirma că este de departe cel mai puternic client pe care l-am folosit până acum, incluzând Evolution şi KMail.

#### **Agenda**

Mozilla Address Book este o mică aplicație de management al contactelor. Este foarte bine integrată clinetul de mail, îndeplinind funcție de autocompletare atunci când scrieţi destinatarul unui email, de exemplu.

Detaliile pe care le puteți introduce despre o persoană sunt destul de multe, singurele pe care eu aş fi avut nevoie să le folosesc şi pe care nu le-am regăsit printre câmpuri fiind ziua de naştere şi a ID-urilor pentru protocoale de mesagerie insant.

Si fiindcă tot veni vorba de mesagerie instant, agenda are o asemenea functie. Eu, unul, nu am reuşit s-o pun în practică. Într-adevăr, când selectam un contact şi apăsam butonul din toolbar asociat acestei funcții, pornea GAIM, dar nu se întâmpla nimic. Am încercat să completez câmpul Nickname al respectivului contact cu unul din ID-urile sale de mesagerie, dar fără nici un rezultat.

l

#### **Internet Relay Chat**

ChatZilla este un client IRC simplu, ideal dacă nu aveţi nevoie de scripting şi alte minunăţii specifice acestui tip de clienți. Eu folosesc oricum instant messenger-ul pentru acest tip de comunicaţie.

#### **Şi noi, dezvoltatorii?**

Şi noi. Dacă vă veţi plimba prin meniul Tools al browser-ului, veţi descoperi câteva bunătăți: Javascript Console, Java Console, DOM Inspector şi Javascript Debugger. Acestea furnizează un mediu complet de testare şi debugging al aplicaţiilor client-side. Foarte puţini realizează puterea ascunsă în spatele lor, eu neavând încă ocazia să văd pe cineva care le foloseşte (excluzând propria persoană).

Tot tintit spre dezvoltatori este și micul

Composer, un editor HTML WYSIWYG. Dar numai atât - HTML. Suportul pentru editarea acestuia este foarte bun iar interfaţa este foarte intuitivă. Este practic un editor de text în genul Writer, numai că acesta produce fişiere destinate Web-ului.

#### **Misc.**

Pachetul mai conține un download manager care nu străluceşte însă, putând relua download-urile întrerupte numai în cadrul sesiunii curente, şi aceasta mai dând greş din când în când.

Mozilla foloseşte profile, putând crea identităţi cu propriile configuraţii şi date stocate. Un fel de conturi de utilizatori restrânse la nivelul aplicaţiei.

Utilizatorii cu adevărat curioşi vor găsi în fişierul \$HOME/.mozilla/prefs.js o nouă jucărie. Cu ajutorul acestui fişier se pot modifica absolut toţi parametrii aplicaţiei, mulți neapărând în dialogul de editare a preferinţelor. Foarte folositoare mi s-a părut posibilitatea de a schimba complet string-ul user-agent (prin setarea parametrului general.useragent.override). Astfel, puteți simula pentru aplicații sau paginile web vizitate orice browser şi orice platformă doriţi.

#### **...este egal cu**

Recomand pachetul Mozilla oricui navighează pe Internet şi are resursele hardware necesare. Este un model de funcționalitate, stabilitate și securitate. Aplicaţiile principale, browser-ul şi clientul de mail, sunt indiscutabil cele mai bune de pe piaţă şi, din felul în care se dezvoltă, vor rămâne pentru mult timp în fruntea tuturor.

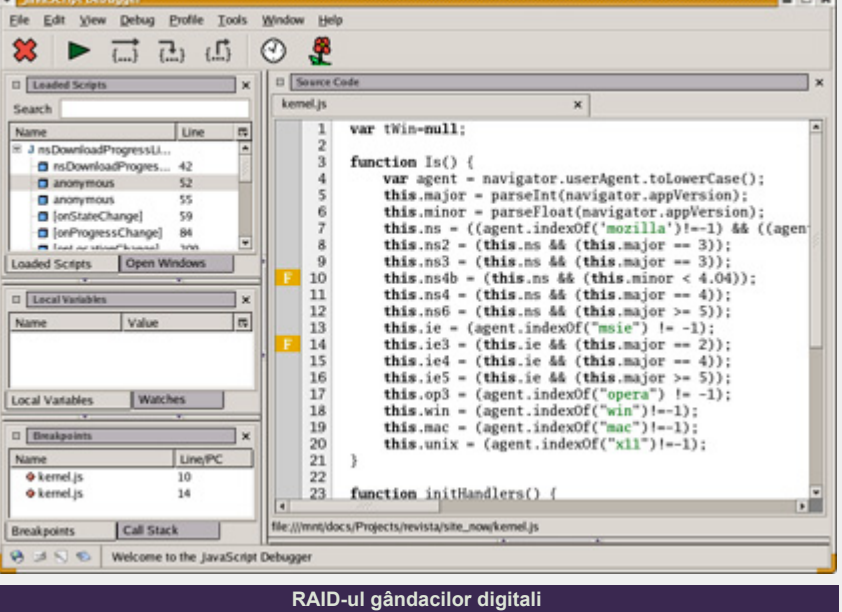

### **Resurse:**

- $\bullet$  www.mozilla.org
- www.mozdev.org

**Autor:**

ovidiu.lixandru@linux360.ro

# .software

#### **Ion Mudreac**

Ni se mai întâmplă să mai prindem câte o pană de curent cu PC-ul pornit, după care să nu mai putem boot-a sistemul de operare şi accesa datele care de multe ori pot avea valoare mare şi importanţă deosebită pentru utilizatori .

Aceste situaţii pe care le putem numi şi situații de criză sunt extrem de neplăcute, putând avea consecinţe negative atât asupra sistemului cât şi productivităţii utilizatorului ce depinde de aceste date.

Situațiile de criză în deteriorarea datelor pot apărea din mai multe motive. Atât factorul uman poate fi implicat direct în crearea acestor situaţii neplăcute cât şi factorul tehnic poate contribui în aceeaşi măsură.

Există soluţii de recuperare a datelor şi una dintre aceste soluţii o vom prezenta în acest articol.

Vom vorbi în rândurile de mai jos despre cum se poate accesa un sistem Linux ce nu ne mai permite să boot-ăm de pe el.

Am prezentat în numerele trecute Knoppix LiveCD, de care ne vom folosi în încercarea de a recupera datele importante.

În trecut soluţia universală de boot şi recuperare a datelor era floppy disk-ul. O dată cu răspândirea tot mai largă a CD-ROM-urilor ce au devenit un standard de facto în industria IT, au apărut tot mai multe CD-uri boot-abile (aşa-numitele SuperRescue CD) bazate în special pe Red Hat 7.2 dar care aveau un mare dezavantaj în imposibilitatea detectării hardware-ului mai exotic cum ar fi echipamentele USB sau wireless.

.software

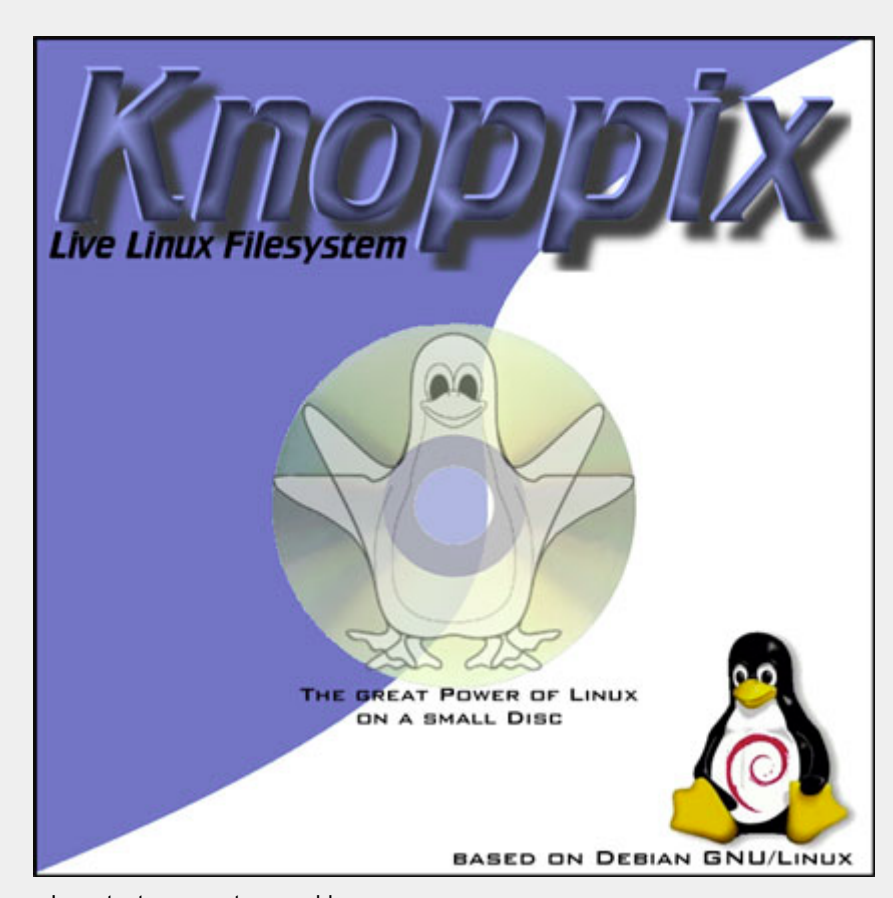

La toate aceste probleme s-a descoperit o soluție denumită Knoppix, ce oferă facilităţi nemaiîntâlnite până acum:

l

- un sistem independent bazat pe Debian şi KDE
- bootare completă în jur de două minute
- gratuit sau se poate achiziționa la preţul unui CD blank

Toate facilităţile pe cere ni le aduce Knoppix le-am discutat în numerele anterioare ale revistei.

#### **Resuscitare**

Dacă ni s-a întâmplat să nu mai putem boota sistemul de operare Linux, există o

ieşire elegantă. Boot-ăm LiveCD-ul Knoppix, în timpul procesului de boot Knoppix va identifica toate discurile şi partiţiile din sistem pe care le va prezenta pe Desktop în KDE. De aici putem destul de simplu accesa fişierele din PC. Odată accesate aceste partiţii pe care Knoppix le montează în mod read-only, fişierele deschise nu pot fi modificate numai vizualizate. Nu este nici o problemă, această situație se poate remedia foarte simplu. Clic dreapta pe pictograma partiţie ce se doreşte a fi accesată, va apărea un meniu cu opțiunea "Change read/write mode" iar aceasta ne va permite accesarea sistemului de fişiere cu posibilitatea atât de citire, cât şi scriere.

Odată boot-at, LiveCD-ul vă loghează cu

utilizatorul ce are aceeaşi denumire ca şi distribuția, și care nu are drepturile depline asupra sistemului. Pentru a facilita accesul cu drepturi depline asupra sistemului Knoppix, aveți nevoie să vă logaţi cu utilizatorul *root* pentru care trebuie creată o parolă.

knoppix@ttyp0[knoppix]# su root@ttyp0[knoppix]# passwd

Pentru montarea partiţiilor de pe HDD în regim read/write din consolă:

root@ttyp0[knoppix]# mount t reiserfs -o rw /dev/hda5 /mnt/hda5

#### Pentru demontare:

root@ttyp0[knoppix]# umount /mnt/hda5

În cazul în care vi se afişează un mesaj de eroare de genul "Could not unmount device, device is busy", înseamnă că sistemul de fişiere este accesat de către un alt program şi în acest caz se recomandă să închideţi programele ce rulează în acel moment. Apoi este deajuns să vizualizăm fişierul /etc/fstab pentru o observa modificările:

root@ttyp0[knoppix]# cat /etc/fstab

...

# Added by Knoppix /dev/hda5 /mnt/hda5 reiserfs noauto,users,exec 0 0

#### **Detectarea hardware**

Knoppix este o distribuție LiveCD ce excelează în detecţia hardware. La toate acestea se mai adaugă un set complet de utilitare ce ne pot furniza informaţii suplimentare cu privire la componentele din sistem: fdisk, lspci, iwconfig, ifconfig, dmesg, /proc şi multe altele. Aceste utilitare ne pot permite testarea hardware pentru verificarea compatibilității cu Linux a diverselor

componente cum ar fi plăcile de sunet, modemurile software, plăcile de reţea wireless etc.

l

- $\bullet$  fdisk -1 va afişa toate partitiile de pe toate harddisk-urile.
- lspci -v va furniza informatii despre toate componentele ce sunt conectate la magistrala PCI
- cat /proc/cpuinfo vă oferă informaţii detaliate despre procesorul instalat.
- ifconfig -a ne va afişa informații atât despre plăcile de reţea detectate cât şi dispozitivele ppp - interfeţele pentru modem
- iwconfig ne va afisa informatiile ca şi în cazul lui ifconfig, numai că acestea vor conține informații pentru NIC-urile wireless.
- **·** dmesg este o comandă foarte utilă în special pentru persoanele ce se ocupă de kernel hacking. Pentru mai multe detalii operaţi #man dmesg. Sintaxa acestei comenzi este #dmesg | grep <nume dispozitiv>

Şi în final în KDE avem System > Info Center. Acesta ne permite o vizualizare în formă grafică a componentelor hardware instalate şi detectate de către Knoppix LiveCD.

#### **Recuperarea fişierelor**

Prima opţiune în salvarea datelor este copierea fişierelor importante pe un alt

mediu: floppy, HDD, CD-R etc. Cea mai simplă și rapidă opțiune este copierea datelor pe un alt HDD. Aceasta se poate efectua după bootarea LiveCD-ului Knoppix, montarea partiţiilor sursă/destinaţie de pe ambele HDD-uri şi copierea efectivă a fişierelor ce ne interesează. Înainte de a copia datele trebuie pregătit HDD-ul pe care îl vom folosi pentru back-up.

#### **Partiţionarea şi reformatarea**

Înainte de toate trebuie să avem un HDD disponibil pe care să îl instalăm în sistem. După aceasta, bootăm LiveCD-ul Knoppix şi deschidem un root shell.

Dacă pe discul pe care va fi recuperată informația deja există o partiție, putem trece direct la formatarea acesteia cu sistemul de fişiere ales din multitudinea ce ne este pusă la dispoziție de suportul oferit în Linux. Atenție la denumirile HDDurilor folosite de sistemul Linux. Pentru discurile SCSI vom avea /dev/sd, iar pentru cele IDE /dev/hd.

Comanda pentru vizualizarea partiţiilor existente pe un HDD IDE este:

root@ttyp0[knoppix]# fdisk l /dev/hdb

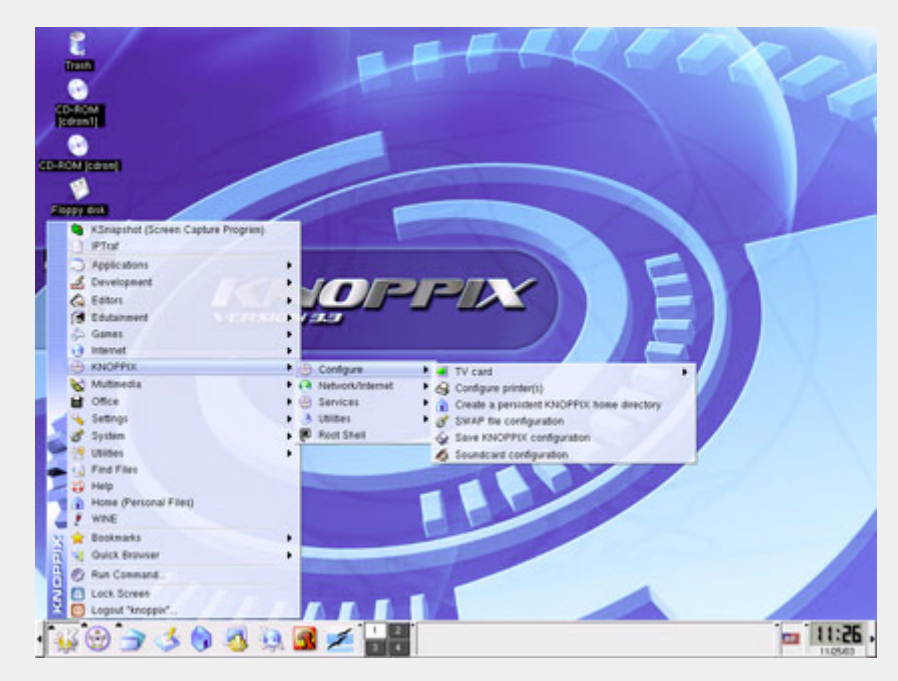

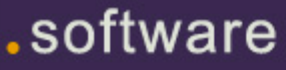

Formatăm prima partiţia existentă de pe HDD-ul hdb:

root@ttyp0[knoppix]# mkfs.ext2 -c /dev/hdb1

În acest caz am utilizat sistemul de fisiere ext2 la care am adăugat optiunea c care va verifica HDD-ul şi pentru eventuale sectoare defecte.

Desigur puteţi opta şi pentru alt sistem de fişiere cum sunt ext3, ReiserFS, XFS, JFS etc. care sunt suportate de kernelul Linux.

root@ttyp0[knoppix]# mke2fs -j -c /dev/hdb1 root@ttyp0[knoppix]# mkreiserfs /dev/hdb1

În cazul în care hdd-ul pregătit pentru back-up este nou sau nu are nici o partitie în prealabil creată, mai întâi vom crea partiția după care o vom formata.

Pentru crearea partițiilor putem utiliza **fdisk**, un program foarte bine cunoscut în lumea Linux datorită robusteţii sale dovedite de-a lungul timpului. Să nu vă fie frica să utilizaţi această unealtă pentru că vă permite un grad ridicat de flexibilitate în crearea şi manipularea partiţiilor. fdisk nu va scrie nimic pe disc până nu veţi introduce comanda pentru executare.

Vom prezenta secvenţa pentru crearea unei partiţii root@ttyp0[knoppix]# fdisk /dev/hdb

În timpul rulării utilitarului fdisk în orice moment puteţi apăsa tasta "m" unde vă va fi prezentată o listă de comenzi ce sunt acceptate de către fdisk. Pentru crearea unei noi partiţii utilizăm tasta "n", iar pentru crearea unei partiţii primare utilizăm tasta "p". Enter de două ori pentru acceptarea modificărilor efectuate. Dacă nu doriți utilizarea întregului disc, apăsaţi tasta Enter o singură dată şi introduceţi apoi dimensiunea dorită pentru noua partiţie:

+1000M (în cazul nostru, 1GiB)

.software

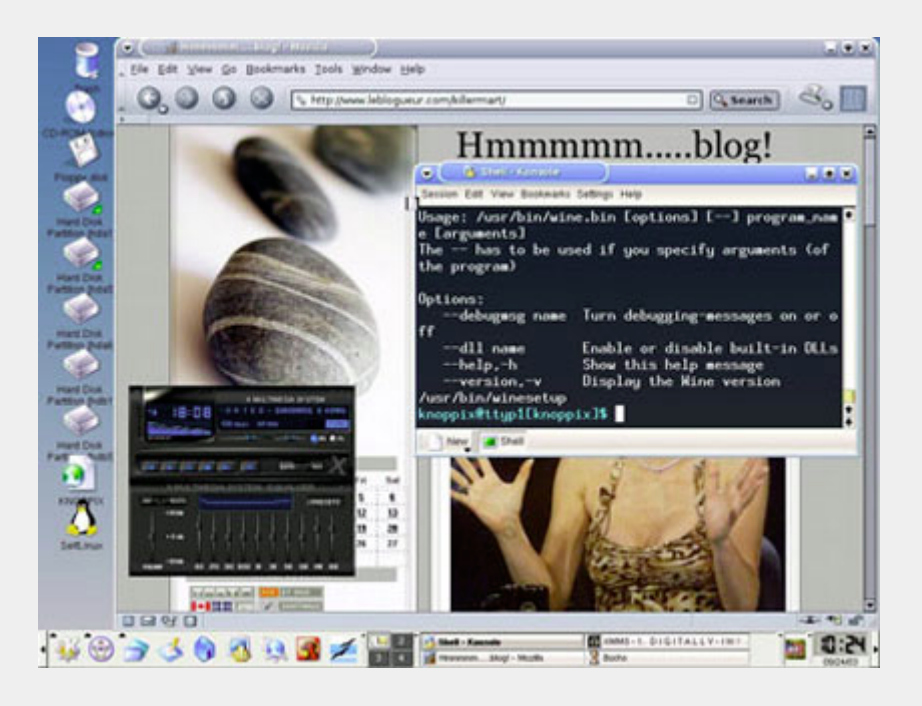

În orice moment puteţi vizualiza partițiile ce au fost create utilizând tasta "p". După ce suntem siguri de modificările exercitate putem să le salvăm pe disc utilizând tasta "w".

l

Utilitarul fdisk va crea implicit partiţia de tipul 83, ceea ce înseamnă partiţie de tip Linux. Pentru vizualizarea întregii liste a tipurilor de partiții apăsăm tasta "1". Pentru modificarea tipului de partiție tastaţi "t". Pentru ştergerea partiţiei tastaţi "d".

Pentru utilizatorii ce nu au experienţă în ale consolei le recomandăm unealta grafică pentru partiţionarea discurilor QTParted.

Acest utilitar este foarte simplu şi intuitiv în utilizare. Pentru a-l executa, accesaţi meniul System > QTParted. QTParted ştie să creeze, să şteargă, să mute şi să redimensioneze partiţii în mod nedistructiv. El se descurcă foarte bine şi cu sistemul de fişiere NTFS.

#### **Copierea fişierelor în mod GUI**

Utilizând interfaţa grafică este mult mai simplu în copierea fişierelor de pe un disc pe altul decât utilizând consola. Putem utiliza opţiunea drag and drop pentru copierea fişierelor între ferestre deschise, fiecare fereastră reprezentând câte un hard disk, sursa şi destinaţia. Numai să

aveţi grijă la HDD-ul pe care se vor scrie fişierele să fie montat în mod citire/scriere, nu doar citire.

#### **Copierea fişierelor în mod consolă**

Primul pas este crerea directorului în care vom copia fişierele ce ne interesează, iar apoi copierea lor efectivă:

# mkdir /mnt/hdb1 /home/utilizator/backup # cp -r /mnt/hda5/home /utilizator/mnt/hdb1 /home/utilizator/backup

#### **Clonarea întregului disc**

În cazul în care vrem să transferăm sistemul pe un alt disc este destul de simplu dar aveţi nevoie fie ca disc-urile să fie de cel puţin aceeaşi capacitate, fie ca discul destinaţie să fie mai mare. Înainte de a începe orice proces de clonare a discului asigurați-vă că nu este montată nici o partiţie de pe ambele HDD-uri. În exemplul nostru avem /dev/hda ce va fi sursa și /dev/hdb destinația. Comanda dd copiază byte-for-byte inclusiv MBR (master boot record):

# dd if=/dev/hda of=/dev/hdb

#### **Momente de confuzie**

După mai multe montări şi demontări succesive, puteți să ajungeți în situația de a nu vă mai orienta şi să nu mai ştiţi ce partiție ați montat și unde. Dar să nu vă faceţi griji, avem o rezolvare la aceasta problemă utilizând /proc:

# cat /proc/mount

Comanda ne va afişa toate sistemele de fişiere montate, tipul acestora şi opţiunile cu care au fost montate, read/write sau numai read.

Pentru vizualizarea detaliilor referitoare la hard disk-urile din sistem şi tipul acestora (SCSI sau IDE) vom utiliza:

# fdisk -l

sau, pentru discurile IDE,

# dmesg | grep hd

respectiv, pentru discurile SCSI,

# dmesg | grep sd

#### **Copierea pe CD-R**

Odată ce aţi bootat în Knoppix, mediul de lucru implicit este KDE. Acesta conține utilitarul **K3b** pentru scrierea de CD-uri care ne poate fi de un mare folos în recuperarea datelor dacă nu avem un alt HDD sau nu suntem în reţea. BIneînţeles, trebuie să avem o unitate CD-RW şi un blank CD. Şi în acest caz putem utiliza opţiune drag and drop în fereastra deschisă de K3b.

#### **Recuperarea datelor pe orice alt suport de înmagazinare date**

Unităţile Zip, floppy disk-urile şi echipamente de stocare USB sau Firewire, toate vor fi recunoscute automat de către Knoppix şi le veţi putea accesa direct de pe desktop-ul KDE. De aici puteţi copia fişierele importante dar să aveţi grijă să nu

depăşească capacitatea de stocare a sistemul Linux sa nu mai poată boota mediului utilizat.

l

#### **Recuperarea datelor utilizând reţeaua**

Distribuția Knoppix permite recuperarea datelor şi în reţea. Primul pas este configurarea accesului în reţea. În mod GUI găsim în Knoppix > Network/Internet un asistent cu ajutorul căruia vom introduce datele de identificare din reţea cum ar fi adresa IP, broadcast, netmask şi, pentru acces Internet, vom mai avea nevoie să introducem datele pentru gateway şi DNS.

Configurarea reţelei se poate efectua şi în consola tastând ca root

# netcardconfig

ce va executa un asistent asemănător cu cel din GUI.

Odată ce reţeaua a fost configurată, avem la dispoziţie câteva opţiuni pentru recuperarea datelor prin copiere utilizând comanda cp dacă sistemul de fişiere a fost montat local. La fel, putem utiliza comanda scp (secure copy), pentru o mai mare securitate în transferul datelor. Comanda scp utilizează serviciul ssh pentru criptarea datelor în reţea şi ne va permite transferul fără configurarea serviciilor NFS sau Samba. În acest caz aveți nevoie ca PC-ul pe care-l vom utiliza ca back-up să ruleze serviciul **ssh**.

Dacă acesta nu e pornit pe calculatorul destinație, va trebui să o facem noi:

# /etc/init.d/sshd start

Comanda pentru copierea fişierelor alese pentru back-up este:

# scp -rp /mnt/hda5 /home/utilizator 192.168.1.5 :/home/utilizator/tmp

#### **Utilizarea chroot**

În multe cazuri există posibilitatea ca un utilizator să fi modificat ceva în sistem şi

tocmai din cauza acestei intervenții a utilizatorului la fişierele de configurare. Pentru a îndrepta lucrurile există posibilitatea de acces a sistemului ca si cum aţi fi bootat din el utilizând comanda chroot.

Pentru utilizarea comenzii chroot trebuie să fiţi logat ca root:

root@ttyp0[knoppix]# mount /dev/hda1 /mnt/hda1 root@ttyp0[knoppix]# chroot /mnt/hda1 root@Knoppix:/

Knoppix LiveCD poate fi în multe cazuri unealta ideală în recuperarea datelor de pe sistemele Linux ce nu mai pot fi bootate şi, de ce nu, de pe sisteme Windows. Odată cu apariţia versiunii Knoppix 3.4 care va include un kernel Linux 2.6 ce permite scrierea partitiilor NTFS, va fi mult mai simplu de recuperat şi/sau modificat fişierele de pe partiţii non-Linux cum este NTFS-ul.

Este bine sa consultaţi manualul care este livrat cu fiecare comandă în parte.

- $\bullet$  man fdisk
- $\bullet$  man mkfs
- $\bullet$  man fstab
- $\bullet$  man ifconfig
- $\bullet$  man mount
- $\bullet$  man proc
- $\bullet$  man dmesg
- $\bullet$  man iwconfig
- $\bullet$  man chroot  $\bullet$  man scp
- $\bullet$  man sshd
- z man dd
- $\bullet$  man lspci

#### **Autor:**

ion.mudreac@linux360.ro

### .software

#### **Ciprian Negrilă**

#### **UT2003 pe Linux?**

Da, se pare că succesul înregistrat de id Software (cu al lor unic şi irepetabil Quake) în comunitatea open-source a deschis ochii celor de la Epic Games. Astfel se face că pe cel de-al treilea CD se găseşte ascuns departe de privirile indiscrete un fişier numit simplu: linux\_installer.sh .

#### **Ce mai aşteptăm?!**

Nu vă grăbiţi să-l rulaţi direct de pe CD pentru că în timpul instalării va trebui să schimbați CD-ul și atunci nu veți putea să rulaţi umount pe CD-ROM, scriptul rulând de pe CD. Cu alte cuvinte Epic ne minte când ne anunţă că scriptul se dezarhivează într-o locaţie temporară. Ceea ce trebuie să faceţi este să copiaţi scriptul într-un director temporar (cum ar fi "/tmp") şi să-l rulaţi de acolo. Un mic avertisment pentru utilizatorii de plăci grafice NVIDIA Riva TNT2 sau procesoare AMD K6-2: jocul nu rulează din păcate pe configuraţiile acestea. Însă dacă aveţi un sistem mai "tare" vă recomand cu căldură să îl încercaţi. Înainte de a continua cu instalarea asiguraţi-vă că sunteţi în modul grafic şi că aveți OpenGL instalat și configurat cum trebuie. Dacă săriți peste pasul acesta, o să înregistraţi un frame-rate monstruos (în jur de 0.3 fps). Dacă este totul în regulă puteţi să treceţi la instalarea propriu-zisă.

#### **Şi calvarul începe**

Rulaţi scriptul şi aşteptaţi ca mica aplicație să se compileze. În scurt timp pe ecran va apărea installer-ul urmat de licenţa jocului. Faceţi click pe butonul "I Agree" după ce aţi citit în prealabil cu ce sunteți de acord. Apoi trebuie să selectați directorul în care să instalați jocul. Vă recomand destinaţia implicită a installer-

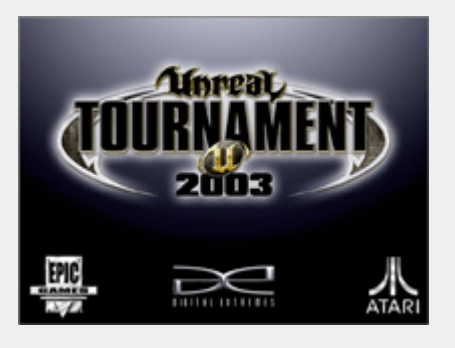

l

ului, dar puteţi folosi ca alternativă /usr/games/ut2003. Dacă preferaţi să-l instalaţi în altă parte, riscaţi să împrăştiaţi programele peste tot, ceea ce nu vă recomand. Apoi selectaţi calea link-ului către executabil. Vă recomand şi aici opţiunea implicită sau orice alt director "bin" al sistemului (/usr/bin, /bin etc.). Când sunteţi multumit de selectiile făcute, dati click pe butonul "Begin Install". Dacă nu este deja montat, installer-ul o să vă ceară "Install Disk". Aveţi grijă ca CD-ul să fie montat într-un director uşor de ghicit (/mnt/cdrom). S-ar putea să vă confruntaţi cu o frecventă citire a unităţii floppy. Dacă se întâmplă încercati să nu ignorati acest lucru deoarece prelungeste instalarea, care este şi aşa extrem de anevoioasă. Puteti rezolva acest mic bug prin introducerea unei dischete în unitate şi rularea comenzii de montare (mount /dev/fd0). Astfel discheta va fi citită o singură dată după care installerul va renunţa să o mai controleze. Acum tot ce trebuie este să aşteptaţi până termină cu primul CD. Între timp vă puteti arunca o privire prin readme ca să nu vă plictisiți. Când a terminat primul CD o să aveti o surpriză. Installer-ul cere "Disk number one", care aparent este în unitate. Aceasta este pur şi simplu o greseală (oare!?) deşi vom vedea că cei care au făcut installer-ul s-au "întrecut pe ei înşişi". Ignoraţi această cerere a primului CD și introduceti-l pe cel de-al doilea. Nu uitaţi să-l montati tot în /mnt/cdrom. Selectaţi "Yes" şi totul va continua normal.

Dacă installer-ul încearcă iar să citească de pe dischetă nu vă speriați, acest lucru se va întampla doar o dată, iar la ultimul CD încă o dată. După aceasta, instalarea va continua fără probleme până la CD-ul al treilea. După ce a terminat de copiat de pe cel de-al doilea CD installer-ul va cere cu neruşinare "Disk number two". Se pare că cei de la Epic nu ştiu să numere sau pur şi simplu vor să ne arate interesul lor... în orice caz noi trebuie sa montăm CD-ul trei în acelaşi "/mnt/cdrom" şi să selectăm "Yes". După ce s-a terminat totul va apărea un terminal care va cere serial number-ul. Mare grijă la acest pas, deoarece dacă introduceţi codul greşit toată instalarea a fost făcută degeaba. Aşa că nu încercaţi cu Shift+Insert sau Ctrl+V că veți avea rezultate nedorite (dar cum puteţi da paste, dacă codul se află pe carcasa CD-ului? :-D). Încercaţi să nu ratați acest pas deoarece nu există altă cale de a introduce codul, trebuie să reinstalați. După ce ați scăpat și de acest hop încheiaţi instalarea. Dacă totul a decurs cum trebuie comanda cu care lansați jocul este "ut2003". Pe ecran va apărea splash-screen-ul jocului, după care puteţi începe să jucaţi. Şi cu asta s-a încheiat cu succes şi "fără evenimente" instalarea unui joc superb.

#### **Concluzii**

Deşi are unele probleme, multe dintre ele haioase, acest installer este un mare pas înainte. Saăsperăm ca acţiunea celor de la Epic Games va deschide orizonturi noi producţiei de jocuri pe platforma Linux. Până atunci vă las să vă nimiciţi rivalii în acest Unreal Tournament de excepţie.

#### **Autor:**

ciprian.negrila@linux360.ro

.software

#### **Ciprian Negrilă**

#### **A fost odată un monitor**

Cu toţii ştim că monitorul este cel mai bun prieten al nostru în ceea ce priveşte interpretarea şi analizarea datelor furnizate de "cutia noastră neagră". Şi pentru a putea optimiza această comunicare trebuie să ştim unele lucruri elementare. Astfel, voi începe cu câteva sfaturi elementare. Primul este ca, înainte să vă apucaţi de restructurări majore ale oricărui fişier de configurare, să citiţi manualul monitorului. Este un pas de bază şi chiar cei mai experimentaţi utilizatori se pot întâlni cu valori sau variabile necunoscute. Ceea ce veti citi în acest articol se poate dovedi FOARTE PERICULOS pentru integritatea monitorului sau a sănătăţii voastre. Nu, nu este o glumă. Un alt element pe care vi-l recomand cu căldură este să nu umblaţi la setările implicite DECÂT în cazul în care ceva nu merge bine sau ceva nu vă mulţumeşte.

#### **Aventură cu /dev/stdout**

.hardware

A sosit timpul să ne aventurăm în ungherele intime ale monitorului şi să privim câteva aspecte de bază ce alcătuiesc imaginea afişată pe ecran. Primul şi cel mai important este *pixelul*. Un pixel este un punct foarte mic şi colorat ce apare pe monitor. Rezoluția este exprimată în funcție de pixeli, deci putem spune că un pixel este cea mai mică unitate de măsură a imaginii. Astfel traducerea unei rezoluţii de 1024x768, înseamnă 1024 de pixeli pe axa Ox (orizontală) si 768 de pixeli pe axa Oy (verticală) ceea ce totalizează 786432 pixeli pe tot ecranul. Cu cât numărul de pixeli este mai mare, cu atât rezoluția este mai bună adică pixelii sunt mai mici. Pe lângă rezoluţie, mai există o variabilă de care depinde calitatea percepută a imaginii afişate de un monitor cu tub catodic, şi anume frecvenţa de cadre (sau "vertical

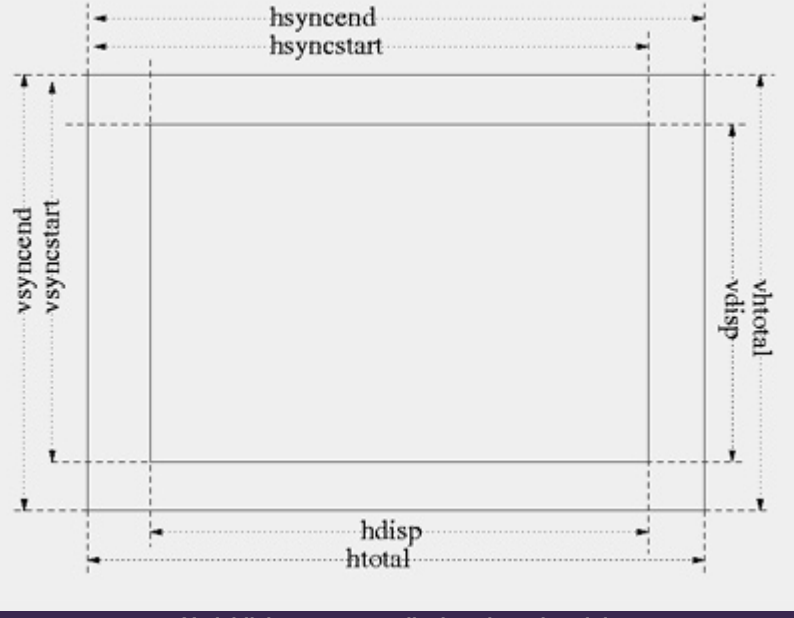

**Variabilele ce compun display-ul monitorului** 

refresh rate", cum sună termenul englezesc). Aceasta este frecvența cu care este reîmprospătat rastrul (imaginea) afişată. Acum voi discuta amănuntele şi cum puteţi să vă calculaţi singuri aceste date, în funcţie de monitor.

#### **Şi am ajuns la miez**

Dacă ce aţi citit până acum vi s-a părut ceva "banal", atunci vă propun să aflăm împreună cum se calculează frecvenţa de cadre (*RR*). Dacă notăm frecvenţa de tact a RAMDAC-ului plăcii video (dot clock câţi pixeli pe secundă poate să genereze placa) cu *DC*, iar numărul de tacturi de RAMDAC necesare pentru ca monitorul să umple o linie pe orizontală, respectiv un cadru pe verticală, cu *BO* şi *BV*, obţinem următoarea formulă de calcul: *RR = DC / (BO \* BV)*. Aceasta se întâmplă deoarece *BO \* BV* înseamnă de fapt numărul total de tacturi de *RAMDAC* pentru afişarea unui ecran întreg de puncte. Dacă împărţim

viteza RAMDAC-ului la acest număr, obţinem numărul de rastre (imagini) ce pot fi afişate într-o secundă. De aici rezultă dependeţa funcţională dintre *dot clock* (frecvenţa RAMDAC-ului), rezoluţia curentă şi frecvenţa maximă de cadre: cu cât rezoluţia este mai mare (în contextul aceluiaşi *RAMDAC*), cu atât frecvenţa maximă de cadre este mai mică.

#### **Un popas în /etc/X11/XF86Config**

Până în clipa asta cu toții ar trebui să ştiţi că în /etc/X11/XF86Config se găsesc liniile ce dictează server-ului X cum să pornească. Acesta este organizat în secţiuni. Pe noi ne interesează numai două secţiuni: "*Monitor*" şi "*Screen*". La secţiunea "*Monitor*" prezintă interes doar "*HorizSync*" şi "*VertRefresh*" unde se trec intervalele specificate în cartea monitorului pentru cele doua frecveţe de sincronizare, iar la "*Screen*" opţiunile "*DefaultDepth*" şi subsecţiunea "*Display*".

Opţiunea "*DefaultDepth*" lasă posibilitatea de a regla numărul implicit de culori folosite de server pentru a afişa imaginile (în biţi). În subsecţiunea "*Display*" regăsim o opţiune similară acesteia, numită "*Depth*", dar care este folosită în mod curent şi nu în cazuri de urgenţă. Lângă aceasta opţiune găsim toate rezoluțiile permise serverului X. Acestea sunt scrise între ghilimele, în dreptul opţiunii "*Modes*". Pe lângă aceste setări mai există şi *modeline*-urile.

Ce este un *modeline*? Explicat simplu, un modeline este doar un nume pentru un set de parametri ce definesc un mod grafic suportat de placa video în uz. Un modeline se aşează ÎNTOTDEAUNA în interiorul secţiunii "*Monitor*" sub formă de subsecţiune. În interiorul acestui bloc se regăsesc trei opţiuni: "*DotClock*", "*HTimings*" şi "*VTimings*". De primul am mai vorbit, iar ultimele două se calculează în funcţie de "*HorizSync*" şi "*VertRefresh*". Acestea se regăsesc (teoretic) în manualul monitorului. Pentru a vă da un exemplu de modeline al unui monitor ce dorim să afişeze o imagine cu o rezoluţie de 1152x864 pixeli cu o frecvență de cadre de 75Hz, putem considera următoarele:

# 1152x864 @ 75Hz, 67.42 kHz hsync Mode "1152x864" DotClock 98.71 HTimings 1152 1184 1288 1464 VTimings 864 867 870 899 EndMode

Pentru a putea folosi acest model, este necesar ca RAMDAC-ul plăcii video să

#### **XFree86 Calculator**

This will calculate XFree86 Modelines for monitors given a few sync and blanking parameters.

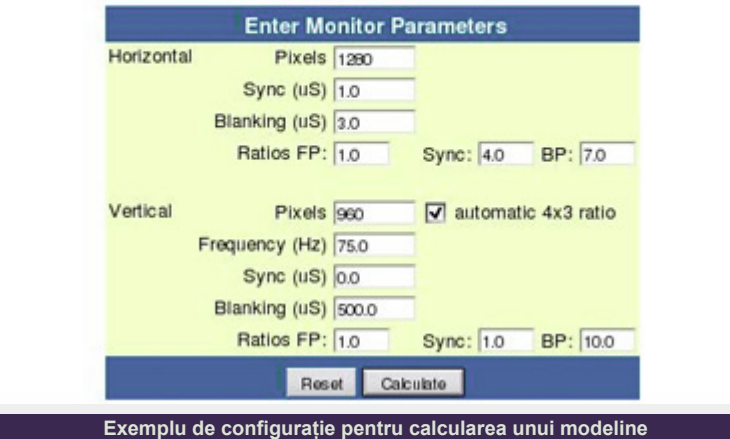

fie capabil de a susţine un "dot clock" de cel putin 98.71MHz (aplicabil pe exemplul dat). Prezentarea modeline-urilor şi modul serverului de a le manipula s-au schimbat de la apariţia versiunii 4.0. Astfel, de la acea versiune, orice modeline incompatibil cu una din cele trei opţiuni (caracteristice monitorului în uz) este ignorat. Astfel se asigură (parțial) funcționarea în siguranță a monitorului. Acum, că am terminat cu teoria cea întunecată, vă voi oferi soluţia practică de a calcula un modeline. În secţiunea *Resurse* de la finalul articolului veţi găsi un link către o pagină unde un script vă calculează şi vă generează automat codul pentru un modeline în funcție de specificaţiile monitorului vostru.

#### **Ce-i în mână**

Concluzia pe care o putem trage după

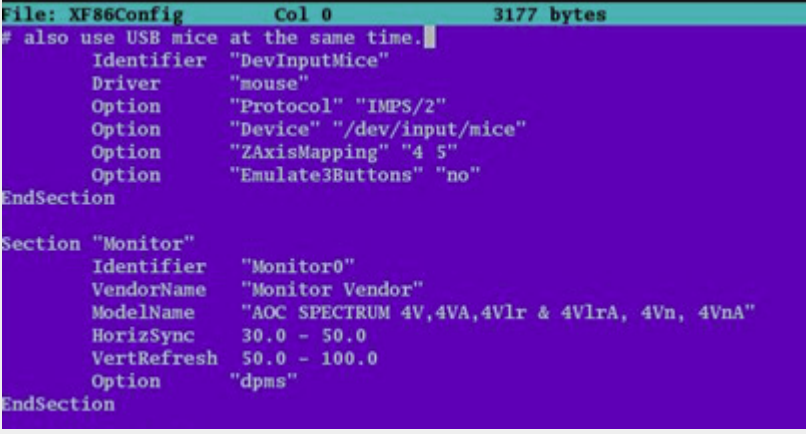

**Extract dintr-un XF86Config inainte de inserarea unui modeline**

toate aceste calcule şi căutări disperate de specificaţii pare complicată. Însă majoritatea producătorilor de distribuţii au încorporat scripturi şi programe ce autodetectează setările în funcție de modelul monitorului. Aşa parcă ne mai liniştim. Indiferent care ar fi realitatea, curiozitatea şi dorinţa de cunoaştere împinge comunitatea să întrebe: "dar în spatele programului ce se află?"

#### **Resurse:**

• http://www.zaph.com/Modeline/

**Autor:**

ciprian.negrila@linux360.ro

### .hardware

#### **Silviu Foca**

Făcusem în numărul 3 o introducere în Shell scripting pe care ne face plăcere să o continuăm din acest număr.

Reamintim că un shell este un interpretor de comenzi. Majoritatea shellurilor ne oferă, suplimentar, câteva facilităţi cum ar fi: reutilizarea comenzilor executate anterior (*history*), completarea automată a numelor comenzilor introduse doar parţial (*autocompletion*) precum şi un limbaj propriu (*built-in*) ce ne permite realizarea de scripturi.

Mai spuneam că scripturile de interpretor (*shell script*) sunt o colecţie de comenzi adunate în fişiere şi realizasem un prim script pentru shell-ul BASH.

Să detaliem puţin shell-ul BASH, shellul cel mai cunoscut şi folosit în Linux.

BASH îşi arată disponibilitatea de a primi comenzi prin afişarea unui prompt, un caracter sau cuvânt convenţional ce poate varia în funcţie de dorinţa noastră.

Inițial promptul este de tipul [root@localhost root]# pentru administratorul sistemului (root) şi [user@localhost user]\$ pentru restul utilizatorilor (în exemplu utilizatorul <user>). Deci este format din numele utilizatorului, numele maşinii şi numele relativ (scurt) al directorului curent. În exemplificările de mai jos vom folosi doar \$ sau # pentru simbolizarea promptului.

O comandă shell în forma sa cea mai simplă este de tipul:

numeprogram argumentul1 argumentul2 ... argumentuln

Ca exemplu este prezentat codul următor:

```
$ cat /etc/shells 
/bin/bash2 
/bin/bash 
/bin/sh 
/bin/ash 
/bin/bsh 
/bin/tcsh 
/bin/csh
```
Numele programului este cat iar primul şi unicul argument este /etc/shells. Continutul acestui fişier este lista tuturor shell-urilor disponibile pe acel sistem.

#### **stdin, stdout, stderror**

Un script lucrează cu 3 canale de comunicație fundamentale:

- **•** stdin de unde se primesc datele de intrare. Reprezintă intrarea standard şi, în mod normal, corespunde tastaturii.
- **•** stdout unde vor fi afişate rezultatele furnizate de script. Ieşirea standard corespunde ecranului calculatorului.
- **stderror** unde vor fi afişate mesajele de eroare. Standard error corespunde în mod implicit ecranului.

Shell-ul permite redirecţionarea acestor intrări/ieşiri standard, lucru mai mult decât util atunci când dorim să scriem scripturi. Cel mai simplu exemplu de redirecţionare este acela de a trimite ieşirea unui program (implicit rezultatul fiind afişat pe ecran) într-un fişier cu ajutorul caracterului ">".

#### Exemplu:

\$ cat /etc/shells > rezultat

Fişierul rezultat va fi o copie a fisierului /etc/shells al cărui continut în loc să fie trimis către ecranul calculatorului a fost pus în fişierul rezultat. Dacă fişierul rezultat nu există, acesta va fi creat chiar dacă

output-ul programului nu va conţine nimic, iar în cazul în care fişierul există deja va fi suprascris, astfel încât conținutul precedent va fi pierdut.

Atunci când comenzii cat nu i se specifică numele fişierului de citit se vor folosi ca date de intrare informaţiile introduse de la tastatură.

Exemplu de creare a unui fişier numere prin introducere directă.

\$ cat > numere 10 22 35 19  $\wedge$ D

Simbolul "^D" reprezintă tastarea secventei de taste CTRL-D aceasta producând caracterul cu codul 4 zecimal ce are semnificatia EOF (sfârşit de fişier). Acum avem fişierul numere ce conține trei linii cu numere.

În această situatie, cat știe să preia datele atât de la tastatură cît şi dintr-un fişier (deci nu trebuie să redirecţionăm noi input-ul). Însă nu toate aplicaţiile sunt implementate în acest mod, caz în care vom specifica noi de unde să fie preluate datele de intrare.

Pentru indicarea unui fişier ca intrare standard se foloseşte semnul "<".

Exemplu: Presupunem că avem programul "pare" care are rolul de a citi un şir de numere de la tastatură şi a specifica dacă numerele introduse în el sunt pare sau impare. Dacă dorim ca numerele să fie citite dintr-un fişier vom redirecţiona intrarea standard.

### .programare

\$ pare < numere 10 par 22 par 35 impar 19 impar

De asemenea, redirecționările pot fi înlănţuite, astfel încât atât intrarea standard cât şi ieşirea standard să fie reprezentate de fişiere.

Exemplu:

\$ pare < numere > rezulate

Aceste redirecţionări pe care le-am exemplificat până acum nu interactionează cu standard error. De exemplu să presupunem că tastăm greşit o comandă:

\$ cat numre > copienumere cat: numre: No such file or directory

După cum se vede, chiar dacă am făcut redirecţionarea către fişierul copienumere, eroarea a fost afişată pe ecranul calculatorului. Este posibil să facem şi redirecţionarea erorilor către un fişier prin precedarea semnului ">" de numărul 2 care este numărul descriptorului de fişier asociat (ca standard universal UNIX) cu standard error. În aceeaşi idee, stdin are descriptorul 0 iar stdout are descriptorul 1.

Exemplu:

\$ cat numre > copienumere 2>erori\_cat

În urma acestei comenzi fişierul copienumere va fi gol iar în fişierul erori\_cat vom regăsi mesajul "cat: numre: No such file or directory".

Redirecţionarea se poate face în aşa fel încât output-ul curent să fie scris la sfârşitul fişierului deja existent (adică nu prin ştergerea conţinutului acestuia) utilizând secvenţa ">>" în locul semnului ">". Şi în acest caz, fişierul va fi creat în eventualitatea în care nu există.

.programare

#### Exemplu:

Dacă dorim adăugarea unei alte linii la fişierul numere:

\$ cat >> numere 81 92 107  $\wedge$ D \$ cat numere 10 22 35 19 81 92 107

#### **PIPE**

Foarte des este avantajos să legăm output-ul unei comenzi cu input-ul alteia. Semnul care face această conectare între un output şi input este "|" iar mecanismul se numeşte "**pipe**" (conductă). Să presupunem că vrem să selectăm din output-ul programului pare (din exemplul de mai sus) doar liniile care conțin numere pare. Pentru aceasta vom folosi comanda grep care are rolul de a face filtrarea rezultatelor şi afişarea doar a acelora ce conţin un anumit termen, în cazul nostru "par".

Exemplu:

```
$ pare < numere | grep par 
10-par 
22-par 
92-par
```
Funcţionarea acestei comenzi este următoarea:

1. Programul pare primeşte input-ul din fişierul numere aşa cum este indicat de semnul "<".

2. Acesta prelucrează fişierul şi trimite către ieşirea standard rezultatul (lista cu numere în dreptul cărora scrie par sau impar) care este conectat cu input-ul comenzii grep după cum indică semnul "|".

3. Comanda grep, negăsind nici un nume de fişier între argumentele proprii după cuvântul cheie ("par"), prelucrează input-ul primit de la pare şi selectează

doar liniile ce corespund termenului de căutare (în acest caz, "par") şi le trimite către ieşirea standard (output), monitorul calculatorului.

#### **Caractere JOLLY**

Se întâmplă uneori ca argumentele unei comenzi să fie o listă de fişiere ale căror nume diferă foarte puţin sau au o parte comună. Pentru a evita specificarea în linia de comandă a acestor nume, shellul ne pune la dispoziţie macanismul numit "**caractere jolly**" (Shell wildcards. De asemenea, mecanismul mai este cunoscut şi sub denumirea de "**shell globbing**").

Cele două principale caractere jolly sunt "**\***" şi "**?**" şi vor fi utilizate de către shell după cum urmează:

- z **\*** Fiecare apariţie a acestui caracter poate fi înlocuită cu orice număr de caractere (chiar şi zero) diferite de "/"
- **?** Acest caracter poate fi înlocuit doar de un singur caracter diferit de "/"

Să presupunem, de exemplu, că avem într-un director cinci fişiere: prog.c, prog.h, makefile, manual.txt şi prog.exe.

```
5 \text{ } 1 \text{ s}makefile manual.txt prog.c 
prog.exe prog.h 
$ 1s *
makefile manual.txt prog.c 
prog.exe prog.h 
$ ls prog.* 
prog.c prog.exe prog.h 
$ ls prog.? 
prog.c prog.h 
$ 1s ma*
makefile manual.txt
```
O utlilizare mai avansată şi mai utilă a acestor caractere jolly poate fi căutarea fişierelor ce se termină în '.c' în directorul curent şi în toate subdirectorele:

```
$ find . -name "*.c" -print 
./prog.c 
./src/src1.c 
./src/src2.c
```
Dacă nu am fi folosit ghilimele în

altul şi asta deoarece shell-ul face întâi expansiunea caracterelor jolly apoi execută comenzile aferente.

\$ find . -name \*.c -print ./prog.c

În cazul în care trebuie să selectăm anumite fişiere din liste ce cuprind sute sau mii de fişiere putem utiliza şi metoda intervalelor.

Exemplu

 $$ 1s [n-z]*$ prog.c prog.exe prog.h

src: src1.c src2.c

Au fost selectate doar fişierele ce încep cu o literă din intervalul n-z.

#### **VARIABILE de MEDIU**

Variabilele de mediu memorează unele definiţii (făcute de obicei la deschiderea sistemului) cu scopul de a face disponibile unele valori fundamentale necesare în funcţionarea diferitelor programe. Fiecare variabilă are un nume şi o valoare. Utilizând **BASH**, comanda pentru definirea unei variabile este:

#### \$ NUMEVARIABILA=valoare

Această definiţie va putea fi folosită doar de către shell-ul în care s-a dat comanda; dacă se doreşte ca aceasta să fie validă şi pentru alte programe trebuie să folosim comanda:

#### \$ export NUMEVARIABILA

Şi, pentru a simplifica totul printr-o singură linie, putem scrie

#### \$ export NUMEVARIABILA=valoare

.programare

De asemenea, BASH mai are şi o comandă complementară care are rolul de

comanda de mai sus, rezultatul ar fi fost a se asigura că variabila definită va fi vizibilă doar în funcția sau scriptul curent şi anume "local".

> Cele mai importante variabile de mediu sunt următoarele:

- USER numele utilizatorului
- $\bullet$  HOME directorul home al utilizatorului
- PATH lista cu directoare în care shellul va căuta comenzile pentru execuție. A se observa că în această variabilă poate fi inclus şi '.' adică directorul curent - există însă o polemică pe marginea acestui fapt: există multe păreri pro şi contra includerii lui "./" în PATH, în marea lor majoritate legate de securitate.
- PWD directorul curent
- $\bullet$  MANPATH lista de directoare unde shell-ul va căuta manualele
- TERM tipul de terminal pe care se lucrează, această variabilă fiind utilă de exemplu unui editor de texte
- PS1 promptul. BASH permite definirea promptului într-o manieră foarte rafinată.

Pentru a vizualiza valoarea unei variabile se foloseşte comanda:

\$ echo \$NUMEVARIABILA

Prin semnul '\$' am indicat că ne referim la o variabilă şi nu la şirul de caractere 'NUMEVARIABILA'.

Lista tuturor variabilelor definite la un moment dat o putem avea cu ajutorul comenzii 'env' sau 'set'.

După cum spuneam, **BASH** ne permite să definim prompt-ul după plăcerea şi gustul nostru. Pentru a infirma puțin concepția prin care consola este recunoscută ca fiind alb/negru şi urâtă, vă voi prezenta un mic truc prin care veţi putea da puțină culoare și diversitate consolei la care lucraţi.

În mod normal, după instalarea sistemului veți regăsi într-unul dintre fişierele de configurare (/etc/profile) variabila de mediu PS1 de forma [\u@\h \w] care va spune sistemului să vă afişeze un prompt de forma

Pentru a putea schimba culoarea promptului, vom folosi codurile de culori din BASH care sunt reprezentate prin următoarele numere.

Codurile atributelor:

- $\bullet$  00=nici o proprietate
- $\bullet$  01=bold
- $\bullet$  04=subliniat
- z **05**=intermitent
- $07$ =inversat
- $\bullet$  08=ascuns

Codurile pentru text:

- $\bullet$  30=negru
- **•** 31=roșu
- $32$  =verde
- $\bullet$  33=galben
- $\bullet$  34=albastru
- 35=magenta
- $36 = cvan$
- **•** 37=alb

Codurile pentru fundal:

- $\bullet$   $40$ =negru
- $\bullet$  41=rosu
- $\bullet$  42=verde
- $\bullet$  43=galben
- **44**=albastru
- 45=magenta
- z **46**=cyan
- $\bullet$  47=alb

Folosind aceste coduri de culori vom putea defini promptul dupa dorinţa noastră, de exemplu:

#### $PS1 = "\[ \le[ 01; 32m \] [\ \u@\h \ \ \W]$ #"

va produce un prompt verde cu caractere bold. Însă şi tot textul pe care îl vom tasta în consolă va fi de asemenea verde. Pentru a preveni acest lucru vom adăuga la sfârşitul şirului codul de culoare pentru text alb şi de mărime normală astfel încât variabila noastră va avea forma:

#### $PS1 = "\[ \le[ 01; 32m \] [\ \u@\h \ \ \W]$ #\[\e[00;37m\]"

Plecând de la aceste exemple se pot

combina în cele mai variate moduri culorile şi stilurile promptului ce va da un pic de viaţă bătrânei console.

#### **JOB**

Deoarece unele programe au nevoie de un timp mai mare pentru a fi executate, shell-ul ne pune la dispoziție unele mijloace de a putea continua folosirea sistemului în timp ce aceste programe sunt executate. Această operație se numeste rularea în background (fundal) a programelor iar rularea normală a programelor se numeşte foreground (prim plan).

Un program lansat în background se numeste '**job**'. Fiecare shell activ are o lista de job-uri căroara le asociază câte un număr.

Să presupunem că avem un program ce efectuează calcule ce au nevoie de mult timp pentru a fi terminate şi dorim lansarea acestuia în background:

```
$ calcule & 
[1] 2292
```
[1] - semnifică numărul de job 2292 - semnifică numărul procesului (PID)

Aceste programe lansate în background folosesc standard output şi error pentru a afişa rezultatele lor. Pentru a nu interfera cu alte aplicaţii pe care le rulăm este indicat să se facă redirecționarea rezultatelor.

Exemplu:

\$ calcule > calculeoutput &

În schimb, un program lansat în background nu dispune de tastatură ca standard input aceasta fiind lăsată shellului pentru a avea posibilitatea de a introduce noi comenzi. Totuşi, pentru a putea interacţiona cu programele lansate în background, shell-ul ne permite comutarea acestora între background şi foreground.

Comanda **jobs** ne permite să vedem lista proceselor lansate în background

.programare

precum şi numerele de identificare ale acestora.

Să presupunem că dorim lansarea programului calcule cu trei input-uri diferite din fişiere:

```
$ calcule < calculeinput1 > 
calculeoutput1 & 
[1] 101 
$ calcule < calculeinput2 > 
calculeoutput2 & 
[2] 103 
$ calcule < calculeinput3 > 
calculeoutput3 2> 
calculeerori & 
[3] 105 
$ jobs 
[1]- Running calcule < 
calculeinput1 >
calculeoutput1 & 
[2]- Running calcule < 
calculeinput2 > 
calculeoutput2 & 
[3]- Running calcule < 
calculeinput3 >
calculeoutput3 2> 
calculeerori &
```
În cea de-a treia comandă, standard error este redirecționat în fișierul calculeerori.

Pentru a termina un proces din cele trei pe care le avem în background vom folosi comanda kill având ca argument numarul de job precedat de semnul "%"

\$ kill %1 [1]- Terminated calcule < calculeinput1 >calculeoutput1 &

În cazul în care lansăm un proces în foreground şi dorim mutarea acestuia în background ne vom folosi de secvenţa de taste CTRL-Z (^Z) care stopează temporar procesul, redând controlul consolei cu care putem trimite în background procesul prin comanda 'bg' având ca argument numărul de job al procesului.

Pentru trecerea unui proces în foreground vom folosi comanda 'fg' cu argument numărul job-ului precedat de semnul '%'.

Aceste două comenzi, bg şi fg nu sunt programe de sine stătătoare ci sunt direct implementate în shell.

Exemplu:

```
$ calcule 
\lambda 7.
[4]+ Stopped calcule 
$ bg %4 
[4]+ calcule & 
$ fq $2$ calcule < calculeinput1 > 
calculeoutput1 &
```
În exemplul de mai sus, am lansat în foreground programul calcule, apoi lam stopat cu secvenţa CTRL-Z ca să îl putem trece în background şi să readucem în foreground procesul cu numărul de job 2.

Bineînţeles că putem reutiliza această tehnică de câte ori este nevoie până la terminarea procesului.

#### **SCRIPTURILE DE SHELL**

Un script de shell este un fişier de text ce conţine o secvenţă de comenzi ce vor fi executate de către shell în scopul automatizării unor procese.

În mod normal scripturile sunt executate de către shell-ul pe care îl rulăm în acel moment pe sistem. Pentru a specifica explicit numele programului ce dorim să interpreteze comenzile din script trebuie să menţionăm pe prima linie a scriptului numele acestuia cu toată calea către el precedat de caracterele "#!"

Exemplu:

#### #!/bin/bash

Este o foarte bună obişnuinţă să specificăm programul ce va executa comenzile chiar dacă acesta este shell-ul implicit pe acel sistem.

Un simplu script care execută o arhivare a unor fişiere este următorul:

#!/bin/bash

cp C/project.c /tmp cp H/project.h /tmp cd /tmp tar cvf project.tar project.c project.h cp project.tar \$HOME rm -f project.\* cd \$HOME

A se nota folosirea în script a variabilei de mediu \$HOME pentru a indica propriul director home. În cazul BASH, aceasta poate fi înlocuită şi cu caracterul "~" cu aceeaşi semnificaţie.

Scriptul trebuie făcut executabil prin intermediul comenzii 'chmod +x numescript' şi poate fi rulat tastând './numescript.sh' sau, dacă nu este executabil, bash numescript.sh

Scripturile sunt executate de un shell diferit de cel în care se face apelarea. Acest nou shell se lansează în momentul începerii execuţiei scriptului, execută toate comenzile din script şi se sfârşeşte odată cu scriptul redând controlul shell-ului inițial.

De asemenea scriptul poate fi executat şi de către shell-ul actual prin apelarea sa de către comanda 'source numescript.sh'.

După cum aţi observat, este indicat ca scripturile să le terminați cu "extensia" .sh pentru a se deosebi de celelalte fişiere din director, deşi în principiu pot avea orice denumire.

Pentru a realiza scripturi cât mai complexe, **BASH** dispune de un limbaj intern (built-in) care se aseamănă foarte mult cu limbajele moderne de programare.

Acest limbaj conţine printre altele atât binecunoscutele structuri if, while, for precum şi posibilitatea declarării de variabile.

#### **TEST**

Orice program în Unix returnează programului care l-a lansat un număr ca rezultat al propriei execuţii. Shell-ul

fructifică această opţiune pentru a efectua unele teste. Valoarea zero va fi interpretată drept "True" (Adevărat) iar orice altă valoare ca "False" (Fals). Există o serie întreagă de programe concepute special pentru aceasta însa cel mai folosit dintre ele este de departe 'test', care ajută la determinarea diferitelor proprietăti ale fişierelor şi la compararea şirurilor de caractere între ele. În realitate, datorită unor chestiuni de eficientă, multe shell-uri printre care şi **BASH** au o versiune proprie a acestei comenzi în aşa fel încât să evite executarea unui nou program în fiecare situaţie ce necesită o verificare cu test.

Fiecare opţiune cu care este lansat test duce la un anumit tip de verificare dintre care cele mai importante sunt:

- test -d file Adevărat dacă argumentul există şi este un director
- z test -f file Adevărat dacă argumentul există şi este unul obişnuit (nu director, legătura simbolică, ...)
- **•** test -e file Adevărat dacă argumentul există
- z test -L file Adevărat dacă argumentul există şi este o legatură simbolică
- z test -r file Adevărat dacă argumentul există şi poate fi citit (în contextul curent de acces)
- z test -x file Adevărat dacă argumentul este un fişier executabil  $(+x)$
- z test -z sir Adevărat dacă şirul de caractere are lungime mai mare decât zero
- z test sir1 = sir2 Adevărat dacă sirurile de caractere sunt egale
- z test sir1 != sir2 Adevărat dacă şirurile sunt diferite

În mod uzual, în scripturi se foloseşte o formă particulară a comenzii test pentru a facilita citirea şi înţelegerea mai uşoară a scriptului, şi anume în loc de test -f file se foloseşte [ -f file ]

#### **VARIABILE**

Shell-ul ne permite declararea de variabile şi folosirea acestora în interiorul scripturilor noastre. Două categorii aparte de variabile sunt:

z variabilele de mediu

 $\bullet$  variabilele de shell

Dacă variabilele de mediu le-am detaliat la începutul acestui articol, vom prezenta în continuare câte ceva despre variabilele de shell.

Acestea sunt şiruri cu un singur caracter a căror valoare o putem vedea cu ajutorul operatorului "\$".

Cele mai importante variabile de shell sunt:

- \$# memorează numărul de argumente ce sunt transmise scriptului din linia de comandă
- · \$? memorează valoarea terminării ultimului program sau comenzi executate
- $\bullet$  \$0 memorează numele scriptului ce a fost lansat
- $\bullet$   $\zeta^*$  memorează toate argumentele ce au fost introduse în linia de comandă
- \$! conține numărul ultimului proces ce a fost trimis în background cu "&"

Vă prezint în continuare un mic script ce are ca scop evidenţierea lucrului cu variabile în shell:

```
#!/bin/bash 
var=valoarea1 
echo var=$var 
var=valoare2 
echo var=$var 
echo "Numarul de parametri 
="$# 
echo "Numele programului 
= "$0echo parametrii introdusi 
="$*
```
Salvați acest script cu ce nume doriți, faceți-l executabil și lansați-l cu câteva argumente pe linia de comanda: ./script arg1 arg2 argN

#### **Structura IF - THEN - ELSE**

Sintaxa acestei structuri este:

if [ expresie ] then comanda1

elif comanda3 else comanda2 fi

Dacă în cazul limbajelor de programare moderne, buclele if nu mai sunt încadrate între acolade sau alte semne, în bash pentru a specifica închiderea buclei if se foloseste cuvântul cheie 'fi'.

De asemenea se poate renunța la cea de-a doua parte a structurii, şi anume la partea acoperită de către 'else'.

Pentru realizarea unor teste mai complexe se pot folosi mai multe if-uri în cascadă cu condiţia să se respecte sintaxa pentru fiecare dintre ele în parte.

Pentru înțelegerea acțiunii lui 'if' vă propun un exemplu care probează existenţa unui fişier şi, în cazul în care acesta este găsit, îi afişează conţinutul.

```
#!/bin/bash 
if [ -f fisier ] 
then 
more fisier 
else 
echo "Fisierul nu exista" 
fi
```
#### **Operatorii logici**

**Bash** conţine trei operatori logici principali **AND**, **OR**, **NOT** având acelaşi înţeles ca şi în celelate limbaje de programare şi anume: **AND** - verifică dacă ambele condiţii sunt satisfăcute, **OR** rezultă adevărat dacă cel puţin una dintre condiţii este satisfăcută iar **NOT** semnifică negaţia condiţiei iniţiale. În scripturi aceşti operatori sunt folosiţi prin intermediul unor caractere speciale dupa cum urmeaza:

 $AND - \&&; OR - ||$ , NOT - !

În continuare aveţi un script ce vă prezintă cei trei operatori logici la lucru:

```
#!/bin/bash 
var1=0var2=1
```
.programare

#Vizualizam valorile initiale #ale variabilelor echo var1=\$var1, var2=\$var2

```
#utilizarea lui AND 
if [ $var1 = 0 ] && [ $var2 
= 1 \ 1then 
echo $var1=0 AND $var2=1 : 
Adevarat 
f_i
```
#utilizarea lui OR if [ \$var1 = 1 ] || [ \$var2  $= 1 1$ then echo \$var1=1 OR \$var2=1 : Adevarat  $f_i$ 

```
#utilizarea lui NOT 
if ! [ $var = 1 ] 
then 
echo NOT $var=1 : Adevarat 
f_i
```
Pe lângă operatorii logici, bash ne oferă şi posibilitatea lucrului cu operatori şi expresii matematice.

Cei mai importanţi operatori matematici ar fi:

- - + \* / % scădere, adunare, înmulțire, împarţire, rest
- $\bullet$  ! ~ negație logică bit cu bit
- $\bullet$  == != egalitate, diferență
- $\bullet$  & AND bit cu bit
- $\bullet$  ^ OR exclusiv bit cu bit
- $\bullet$  | OR bit cu bit
- && AND logic
- $\bullet$  || OR logic

Operaţiile matematice sunt efectuate pe numere întregi cuprinse în intervalul 2147483647 şi -2147483647, iar pentru a evalua o expresie se foloseşte sintaxa \$[expresie]

#### **Ciclul FOR**

Cu această structură este posibilă executarea a aceleiaşi serii de comenzi de un anumit număr de ori sau pentru

fiecare element dintr-o listă dată.

Sintaxa secventei for este:

for variabila in valorea1 valorea2 do comanda done

Pentru a înțelege mai bine funcționarea ciclului for, vom exemplifica cu următorul script:

#!/bin/bash for var in valoare1 valoare2 valoare3 do echo var=\$var done

#### **Ciclul WHILE**

Şi aceasta este o structură clasică ce se regăseşte în marea majoritate a limbajelor de prgramare şi are următoarea sintaxă:

```
while [expresie] 
do 
comanda 
done
```
De asemenea vă propun un script mic pentru mai buna întelegere a acestei structuri.

```
#!/bin/bash 
var=3 
while [ $var != 0 ] 
do 
echo var = $var 
var=$[$var-1] 
done
```
Deseori în crearea scripturilor este nevoie de a interacţiona cu utilizatorul pentru unele informații suplimentare pentru executarea în bune condiţii a scriptului. Pentru a primi date de la utilizator în timpul execuției scriptului vom folosi instructiunea read.

Aceasta are scopul de a seta o variabilă cu o anumită valoare pe care o

citeşte de la standard input, adică de la tastatură.

Există şi posibilitatea introducerii mai multor variabile odată, însă fiecărei variabile i se va repartiza câte un şir de caractere delimitat de spaţiu (adică un cuvânt pentru fiecare variabilă), ultimei variabile fiindu-i repartizat tot restul inputului.

#### Exemplu

#!/bin/bash echo Introduceti valoarea variabilelor var1 var2 var3 read var1 var2 var3 echo var1=\$var1 echo var2=\$var2 echo var3=\$var3

După execuție rezultatul va fi if [-f \$i ]; then următorul:

```
[root@localhost]
# ./numescript 
Introduceti valoarea 
variabilelor var1 var2 var3 
valoarea1 valoarea2 
valoarea3 si restul 
valorilor 
var1=valoarea1 
var2=valoarea2 
var3=valoarea3 si restul 
valorilor
```
#### **Instrucţiunea CASE**

Această intrucţiune poate fi considerată o versiune mai puternică a structurii if-then-else ce permite o discriminare între un număr mai mare de posibilităţi.

Sintaxa este următoarea:

```
case variabila in 
valoarea1) comanda1 ;;
valoarea2) comanda2 ;;
*) comandaN ;; 
esac
```
unde '\*) comandaN' reprezintă ceea ce se va executa dacă variabila nu va îndeplini nici una dintre condiţiile anterioare. Exemplu:

#### #!/bin/bash

```
read -n 1 -p "Tastati un 
caracter:" var 
echo "" 
case $var in 
[0-9]) echo "Ati tastat un 
numar" ;; 
[a-z] [A-Z] echo "Ati
tastat o litera" ;;
*) echo "Ati tastat altceva" 
esac
```
Putem desemna unei variabile şi rezultatul execuţiei unui program ca de exemplu în următorul script care este o versiune extrem de primitivă a comenzii file.

```
#!/bin/bash 
var=`ls` 
echo var=$var 
for i in $var 
do 
echo $i "este fisier" 
elif \lceil -d \rceil i \lceil ; then
echo $i "este director" 
else 
echo $i "este altceva" 
f_idone
```
Ca orice alt limbaj de programare ce se respectă, **bash** include şi posibilitatea declarării de funcții, care sunt părți de program pe care le putem apela în interiorul scriptului cu numele cu care au fost declarate.

#### Exemplu

```
#!/bin/bash 
varfunc=NEsetata 
function functie() 
{ 
echo "Execut functia" 
varfunc=setata 
}
```
echo "Incepem scriptul" echo varfunc=\$varfunc functie echo varfunc=\$varfunc echo "Terminat scriptul"

După cum se vede în scriptul anterior, comenzile din interiorul funcției sunt ignorate de către shell până în momentul

apelării acesteia cu numele declarat.

Acestea sunt elementele de bază ale shell scripting-ului pe care vă invit să le studiaţi cu atenţie şi în cazul în care aveţi nevoie de mai multe detalii despre aceste structuri '**man bash**' este un prieten de neînlocuit.

Pentru finalul acestei prezentări vă propun realizarea unui script funcțional și înţelegerea tuturor elementelor din care este compus.

Scriptul la care mă refer face o salvare periodică a unor fişiere şi directoare pe care le considerăm noi importante, această tehnică se numeşte backup şi ar trebui să fie luată în considerare de către oricine lucrează în acest domeniu deoarece oricând se poate întâmpla o "nenorocire" şi să rămânem fără munca depusă timp îndelungat, zile sau chiar luni.

În câteva cuvinte, scriptul nu face altceva decât să citească o listă de directoare dintr-un fişier text standard (am numit acest fişier lista.txt), ca apoi să facă o arhivă cu toate fişierele aflate în aceste directore.

Pentru reducerea timpului de utilizare a resurselor hardware ale calculatorului am implementat şi metoda backup-ului incremental care face arhivarea doar a fişierelor ce au fost modificate în ultima zi, astfel incât calculatorul să nu fie nevoit să arhiveze zilnic sau săptămânal unele fişiere ce nu sunt modificate timp îndelungat.

În mod normal directorul în care se va face stocarea arhivelor este '/tmp/backup', însă acesta poate fi modificat prin editarea variabilei \$DIR de la începutul scriptului. Deasemenea ziua în care se va face un backup complet este setată a fi duminică însă şi aceasta poate fi schimbată cu uşurintă prin modificarea valorii variabilei \$ZIFULL.

Pentru mai buna înţelegere a scriptului am adăugat câteva comentarii pentru aproximativ fiecare parte de cod ce

îndeplinește o anumită funcție în script. Vă invit să analizați scriptul, să  $\rm_{if}$  [ –d \$2 ] încercați să înțelegeți ce fac toate  $_{\rm then}$ comenzile din el, iar când descoperiţi DIR="\$2" lucruri sau opţiuni noi vă îndrum către else '**man comanda**' pentru mai bună folosinta înțelegere a respectivelor comenzi sau fi opţiuni. #!/bin/sh #Declararea variabilelor ZIUA='date +%w' #Reprezinta ziua din saptamana, Duminica=0, Luni=1, etc... DIR="/tmp/backup" #Directorul unde vor fi salvate arhivele de backup ZIFULL=0 #Ziua din saptamana in care se va face un backup complet, default Duminica ( 0 ) LISTADIR="lista.txt" #Fisierul din care se vor vom arata modul de folosinta citi directoarele ce vor fi si vom termina scriptul salvate in arhiva de backup function folosinta() { echo "Folosinta: `basename \$0` fisier\_lista\_backup salva arhivele, iar daca tar cf "\$DIR/backup\_zilnic director\_backup zi\_backup\_full" echo "Exemplu: `basename \$0` if [ ! -d \$DIR ] lista.txt /tmp/backup 0" echo "Aceasta comanda va face backup-ul citind directoarele din fisierul lista.txt" echo "stocand arhiva in directorul /tmp/backup iar #Verificam ziua din daca este Duminica face full saptamana pentru a decide backup" exit } case "\$#" in 0 ) #se vor folosi setarile default ;; 3 ) #Verificam daca primul argument este un fisier if [ -f \$1 ] then LISTADIR="\$1" else folosinta fi #Verificam daca cel de-al tar tf "\$DIR/backup\_ doilea argument este un saptamanal.tar" > director #Verificam daca al treilea argument este un numar si se incadreaza in intervalul 0-6 if [ \$3 -gt -1 ] && [ \$3 -lt #declararea variabilei \$LISTA 7 ] then ZIFULL=\$3 else folosinta fi ;; #Pentru un numar de argumente diferit de 0 sau 3 \* ) folosinta ;; esac #Controlam existenta directorului in care se vor #arhivarea fisierelor acesta nu exista il vom crea then mkdir \$DIR echo "Am creat directorul #stergerea fisierelor \$DIR" fi tipul de backup ce va fi facut if [ "\$ZIUA" = "\$ZIFULL" ] then #backup complet #arhivarea directoarelor specificate tar uf "\$DIR/backup\_saptamanal.tar" -T \$LISTADIR 2> \$DIR/errori\_ backup\_saptamanal.txt #crearea unui fisier text cu numele fisierelor continute in arhiva \$DIR/lista\_fisiere\_ backup\_saptamanal.txt else #backup incremental #transformarea listei intr-o singura linie cat \$LISTADIR | tr -s '\n' ' ' > tmp.txt pentru a ne usura munca ;) LISTA="\$DIR/lista\_fisiere\_ backup\_zilnic-\$ZIUA.txt" #crearea listei cu fisierele modificate in ultima zi find `cat tmp.txt` -depth type  $f \setminus (-ctime -1 -0 -mtime)$  $-1$   $\backslash$  -print > \$LISTA #stergerea backup-ului de saptamana trecuta din aceeasi zi rm -f \$DIR/backup\_zilnic- \$ZIUA.tar \$ZIUA.tar" -T \$LISTA 2> \$DIR/errori\_backup \_zilnic-\$ZIUA.txt temporare rm -f tmp.txt  $f_i$ echo "Backup terminat" În cazul în care scriptul este rulat fără nici un parametru, vor fi folosiţi parametrii standard pe care i-am declarat în partea iniţială. Scriptul este conceput să fie rulat zilnic prin introducerea acestuia în crontab. Vă aștept cu îmbunătățiri la acest script pe forumul linux360. Spor la scripting! **Autor:** silviu.foca@linux360.ro

.programare

### Expresii regulate

#### **Radu - Eosif Mihăilescu**

Iată că ne întâlnim şi în cadrul secţiunii de programare - de data acesta pentru a vorbi despre un concept mai puţin legat de programarea propriu-zisă şi mai mult de ceea ce se numeşte "shell scripting" este vorba de "expresii regulate".

Ce este aceea o expresie regulată? O expresie regulată este un model, o descriere de caracteristici, un şablon care se aplică (în sensul că defineşte o mulţime) unui set de şiruri de caractere. O expresie regulată este, dacă doriți, un criteriu de comparaţie sau expresia unei interogări pe un set de şiruri de caractere.

Poate părea complicat şi abstract la început aşa că o să dăm nişte exemple: cea mai simplă expresie regulată este cea nulă (adică ""). Această expresie regulată descrie mulţimea vidă a şirurilor de caractere, adică nici un şir - indiferent de datele de intrare.

Un exemplu complementar este ".\*" adică expresia regulată care descrie mulţimea formată din toate (semantica este de "oricare") şirurile de caractere vom vedea puţin mai târziu de ce a fost scrisă "punct-asterix" şi nu oricum altcumva.

Să dăm un ultim exemplu mai complicat înainte de a trece la tratarea sintaxei expresiilor regulate: "^-I[ ]? + \$". Această expresie regulată descrie mulţimea şirurilor de caractere care încep ("^") cu "-I", continuă cu un spaţiu facultativ ("[ ]?") şi se încheie ("\$") cu unul sau mai multe caractere (oricare ar fi acelea) urmate de un spaţiu (obligatoriu) - ".+ ".

Să trecem acum la:

#### **Sintaxa expresiilor regulate**

Unitatea morfologică fundamentală a

unei expresii regulate este expresia regulată care descrie un singur caracter. Majoritatea literelor, cifrelor şi a altor caractere reprezintă expresii regulate de un caracter care se descriu pe ele însele. De exemplu "A" este o expresie regulată care descrie mulţimea şirurilor de caractere de forma "A". Caracterele care au o însemnătate aparte în cadrul expresiilor regulate se numesc "metacaractere" - acestea pot fi "retrogradate" la rolul de caractere simple prin precedarea cu "\" (backslash).

Se numește expresie-mulțime o listă de caractere încadrată între paranteze pătrate. O asfel de expresie regulată descrie şiruri de caractere formate din oricare singur caracter din acea listă. Dacă primul caracter al listei este "^", atunci definiția multimii este negată. Exemple: "[0123456789]" descrie şirurile de caractere formate dintr-o cifră oarecare iar "[^abC]" descrie şirurile de caractere care NU sunt "a", "b" sau "C".

Într-o expresie-mulţime, se numeşte expresie-interval o expresie formată din două caractere despărţite de o cratimă ("- " - minus sau hyphen). O asfel de expresie este o "scurtătură" pentru a descrie o mulţime - de exemplu, "[1-3]" este echivalent cu "[123]". Trebuie să mai ştiţi că există câteva denumiri standard pentru câteva expresii-intervale foarte uzuale, cum ar fi "[:alnum:]" pentru "[0-9A-Za-z]". Atenție: acestea sunt denumiri pentru expresia-interval şi nu pentru cea mulţime - rezultă că va trebui să mai adăugați o pereche de paranteze pătrate pentru a obţine expresia-mulţime.

Majoritatea metacaracterelor îşi pierd însemnătatea atunci când apar în cadru unei expresii-mulţime. Rezultă că, pentru a include o paranteză pătrată închisă ("]") în expresie aceasta trebuie scrisă prima în

listă; pentru a include un caret (sau accent circumflex - "^") plasați-l oriunde în afară de prima poziţie iar pentru a include o cratimă, plasaţi-o ultima.

Mergând mai departe, avem următoarele expresii regulate predefinite:

- z ".": această expresie înseamnă "orice caracter". De exemplu, "a" si "(" sunt descrise de ea
- "^" și "\$": aceste expresii regulate descriu şirul vid de caractere aflat între începutul rândului şi primul caracter respectiv între ultimul caracter şi sfârşitul rândului. Acestea se folosesc de obicei în combinaţie cu alte expresii pentru a obţine criterii complexe de selecție - la fel ca următoarele
- "\<" și "\>": aceste expresii regulate descriu şirul vid de caractere aflat la începutul, respectiv sfârşitul unui cuvânt.

În fine, o expresie regulată poate fi urmată de următorii operatori de repetiţie (cei mai folosiţi):

- "?": elementul anterior este opțional și se aplică cel mult o singură dată
- "\*": elementul anterior se aplică de zero sau mai multe ori
- z "+": elementul anterior se aplică cel puţin o dată.

Aceasta ar fi, în mare, "demitizarea" expresiilor regulate. În numărul viitor vom discuta despre câteva programe (utilitare standard) care folosesc în mod curent expresii regulate - cum ar fi egrep sau sed.

#### **Autor:**

radu.mihailescu@linux360.ro

### HTML - Legături

#### **Bidea Cristian**

În numerele trecute am tot vorbit despre faptul că HTML cuprinde cam toate opţiunile introduse de un document obişnuit dar are anumite caracteristici care îl diferenţiază net de acestea. Exact la o astfel de caracteristică mă voi referi în continuare. *Link-urile*, *hyperlink-urile* sau *Web link-urile* sunt ceea ce au făcut HTML atât de popular.

Prin link vom înţelege o legătură între două obiecte Web (imagini, documente HTML, sunete, secvențe video). Un link are două terminaţii, numite ancore, şi o direcție. Link-ul începe la ancora "sursă" şi indică spre ancora "destinaţie" care, aşa cum am spus, poate fi orice obiect Web.

```
<a href = "index.html">Acasa</a> 
...
```
...

În exemplul anterior am văzut cum poate fi declarat un link. Acum să vedem cum acesta este interpretat vizual. În browser nu va apărea decât cuvântul "Acasă" iar dacă vă veţi duce cu pointer-ul mouse-ului pe acesta, veţi observa cum pointerul se schimbă (în cele mai multe cazuri aşa se întâmplă). Aceasta ne indică faptul că "Acasă" este un link. În momentul când apăsăm pe el browser-ul va încerca să încarce obiectul specificat de atributul *href*, în cazul nostru documentul HTML "index.html".

Link-ul mai are o caracteristică foarte interesantă: poate indica spre o anumită parte din documentul care îl conține. Ce înseamnă asta? Dacă spre exemplu întrun document am mai multe capitole şi documentul este relativ mare atunci pot pune la început link-uri cu numele capitolelor care să indice spre acestea. În momentul când link-urile sunt apăsate browserul nu va încărca un obiect nou, ci va aduce în "prim plan" partea din

.programare

document spre care indică link-ul. Pentru a realiza acest lucru atributul *href* va lua valoarea unuia dintre atributele *id* sau *name* a paragrafului spre care se doreşte să se indice, prefixat de caracterul "#".

```
... 
<a href = "#cap1" title = "Despre istoria 
Linux">Capitolul 1</a> 
<a href = "#cap2" title = "Despre chroot 
jails">Capitolul 2</a> 
... 
\alpha name = "cap1">
Continutul capitolului unu vine aici. 
</a> 
\alpha name = "cap2">
Continutul capitolului doi vine aici. 
</a>
```
...

...

... <a href = "#cap1" title = "Despre istoria Linux">Capitolul 1</a> <a href = "#cap2" title = "Despre chroot jails">Capitolul 2</a> ...  $id = "cap1">$ Continutul capitolului unu vine aici. </a>  $id = "cap2">$ Continutul capitolului doi vine aici.  $\langle$ a>

Aşa cum puteţi observa în exemplele anterioare, a mai apărut un atribut: *title.* Acesta va fi reprezentat de browser în momentul în care pointer-ul mouse-ului se află pe link-ul în cauză. Reprezentarea poate diferi de la browser la browser. Unele pot afişa valoarea lui *title* în bara de stare, altele vor afişa mici mesaje pop-up, etc.

Mai există o serie de atribute care sunt folosite pentru a informa browserul cu privire la obiectul "destinație" care urmează

a fi încărcat. Acestea sunt *hreflang* şi *charset*. Ambele se specifică numai dacă elementul *href* este specificat. *Hreflang* indică browserul-ului care este limbajul de bază a resursei indicate de link, iar *charset* indică ce tip de codare pentru caractere foloseşte resursa indicată de link.

...

<a href = "index.html" charset=UTF-8 hreflang=en>

<a href = "index.html" charset=EUC-JP hreflang=en-US>

...

Între link-uri pot exista anumite relatii de ordine. Acestea pot fi specificate folosind atributele *rel* şi *rev*. De ce sunt importante aceste atribute? Dacă un anumit document HTML ocupă un loc anume în cadrul unei succesiuni de documente (de exemplu conține un capitol dintr-o carte) atunci link-urile spre celelalte documente HTML din succesiunea de documente pot arăta acest lucru prin intermediul atributelor prezentate anterior.

... <a href="index.html" rel="Index">Coperta<a> <a href="capitol6.html" rel="Prev">Capitolul 6<a>

<a href="capitol8.html" rel="Next">Capitolul 8<a>

...

Înafara link-urilor specificate de tagurile <A></A> mai există link-uri mai speciale pe care le-am folosit în numerele trecute, şi anume cele define de tagul <LINK>. Am folosit aceste link-uri în momentul în care am folosit stiluri specificate în documente externe. Veţi vedea că aceste link-uri sunt foarte folositoare în foarte multe situaţii şi rezolvă o serie de probleme mai puţin cunoscute. Link-urile care folosesc tagul <LINK> sunt folosite în secţiunea de

header a documentului HTML.

<HEAD>

...

...

...

...

<LINK REL="Index" HREF="index.html"> <LINK REL="Prev" HREF="Capitolul6.html"> <LINK REL="Next" HREF="Capitolul8.html"> </HEAD>

Secventa anterioară nu este redată vizual de toate browser-ele dar o să vedem că deşi nu e mereu redată vizual poate avea o importanţă aparte pentru motoarele de căutare. Motoarele de căutare au un modul, de obicei numit spider, care are o sarcină precisă: să caute şi să indexeze pagini web. Am mai prezentat metode de a transmite motoarelor de căutare, care indexează documentul nostru, informații cu privire la conţinutul documentului. Folosind <LINK> putem transmite şi alte informaţii motoarelor de căutare.

<LINK title="Index site în română" type="text/html" rel="alternate" hreflang="ro" href="http://www.undeva.ro/roversion.html"> <LINK title="Index site în franceză" type="text/html" rel="alternate" hreflang="ro" href="http://www.undeva.ro/frversion.html">

Deci, folosind <LINK>, putem spune motoarelor de căutare unde se află versiuni în alte limbi, ale documentului indexat. Vom vedea în continuare că putem spune motoarelor de căutare unde să găsească versiunea pentru imprimantă a documentului sau care este pagina de start a unei colectii de documente care sunt indexate de "păianjenii" motoarelor de căutare.

<LINK media="print" title="Documentul în PostScript" rel="alternate" type="application/postscript"

href="http://www.undeva.ro/prversion.html"> <LINK rel="Start" title="Prima pagina a

sitului" type="text/html" href="http://www.undeva.ro/index.html">

...

Link-urile au o construcție puternic generalizată, datorită în primul rând obiectelor Web care pot fi ancoră sursă sau destinatie, de aceea există destul de multe construcţii ilegale pe care trebuie să încercaţi să le evitaţi.

Valorea atributelor *name* sau *id,* care apar ca parametri pentru tagul <A>, este "case-insensitive". Acest lucru înseamnă că dacă avem două construcții cu tagul <A> în care *name* ia valoarea "abc" în prima construcţie şi valoarea "AbC" în cea de-a doua construcție, atunci valorile parametrului *name* în cele două construcţii sunt egale. HTML impune o condiție de unicitate asupra valorilor parametrilor *name* şi *id,* construcţiile acestea devenind astfel, interzise. Unicitatea impusă nu este doar la nivel local (cu efect doar asupra unei clase restrânse de taguri), ci la nivel global. Astfel că, regula nu se schimba cu nimic, dacă considerăm oricare două taguri ale căror atribute *name* au aceeaşi valoare.

Altă construcţie interzisă de HTML este aceea în care tagurile <A></A> formatează o altă construcție formată cu ajutorul tagurilor <A></A>, ca în exemplul următor.

...  $\leq$ A href="index.html"> $\leq$ A href = "book.html"></A></A>

Ne-am obişnuit ca după prezentarea sintaxei fiecarui element să ne ocupăm de modificarea atributelor vizuale. Şi în acest caz vom respecta acest obicei. La link-uri situaţia este un pic diferită pentru că un link are mai multe stări (vizitat, nevizitat, etc). Voi prezenta un exemplu şi apoi voi comenta pe marginea acestuia.

#### ... <HEAD>

...

<STYLE type="text/css">

a.lk:active {font-family: Arial, Helvetica, sansserif; font-size: 10px; color: #0099FF; textdecoration: underline; cursor: hand; ; background-color: #CCCCCC}

a.lk:hover {font-family: Arial, Helvetica, sansserif; font-size: 10px; color: #9900FF; textdecoration: underline; cursor: hand; ; background-color: #CCCCCC} a.lk:link {font-family: Arial, Helvetica, sansserif; font-size: 10px; color: #0099FF; textdecoration: underline; cursor: hand; ; background-color: #CCCCCC} a.lk:visited{background-color:#11AA00; textdecoration:none;} </STYLE> </HEAD> ...

<A class="lk" href="index.html">Inapoi</A> ...

Am încercat să modificăm atributele tagurilor <A> și am folosit o construcție mai specială de genul: tag.clasa:selector. Selectorul este un termen specific stilurilor şi este folosit pentru a modifica numai acele taguri care îndeplinesc anumite condiții specificate de selector. De exemplu *link* şi *visited* selectează acele link-uri care n-au fost încă vizitate şi respectiv cele care au fost vizitate. *Hover* şi *active* "intră în acţiune" atunci când utilizatorul execută o anumită acțiune (trece cu mouse-ul peste element, apasă butonul mouse-ului în timp ce se află pe element, etc).

Link-urile pot fi specificate şi prin intermediul hărţilor de imagini. Hărţile de imagini permit autorilor să definească anumite regiuni dintr-o imagine şi să asocieze acestor regiuni anumite acţiuni. Acțiunile vor fi definite folosind lucrurile învăţate la link-uri.

Hărțile de imagini sunt de două tipuri:

- Hărțile de imagini interpretate la client (client-side image maps)
- · Hărțile de imagini interpretate la server (server-side image maps)

Pentru a defini o hartă care să fie interpretată de browser (client) trebuie să urmăm etapele următoare:

- 1. Definim imaginea folosind tagurile <IMG> sau <OBJECT> şi folosim atributul *usemap* pentru a folosi o hartă definită ulterior;
- 2. Definim harta folosind tagul <MAP>.

### .programare

<OBJECT data="meniu.png" type="image/png" usemap="#map\_meniu"> <MAP name="map\_meniu"> <A href="index.html" shape="rect" coords="0,0,10,10">Index</A> <A href="produse.html" shape="rect" coords="10,0,20,10">Produse</A> <A href="concurs.html" shape="poly" coords="0,0,10,10,10,0,0,0">Concurs</A> <A href="guest.html" shape="circle" coords="40,10,5">Carte de oaspeti</A> </MAP> ...

...

Putem observa că în tagurile <A> au apărut două atribute noi: *shape* şi *coords*. Următorul tabel arată ce valori poate lua *shape* şi ce coordonate trebuiesc specificate pentru fiecare valoare în parte.

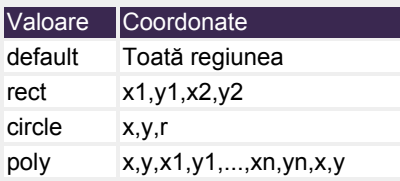

În concluzie există trei posibilităţi pentru *shape*. Pentru dreptunghi (rect) se specifică coordonatele colțului stanga-sus şi colţului dreapta-jos, pentru cerc (circle) se specifică coordonatele centrului şi raza, iar pentru poligon (poly) sunt specificate toate vârfurile poligonului în care primul vârf specificat trebuie să coincidă cu ultimul.

Într-o hartă acţiunile pot fi specificate, aşa cum am văzut, folosind tagurile <A></A> dar vom vedea că putem face acelaşi lucru folosind elementul AREA.

... <OBJECT data="meniu.png" type="image/png" usemap="map\_meniu"> </OBJECT> <MAP name="map\_meniu"> <AREA href="capitolul1.html" alt="Capitolul 1" shape="rect" coords="0,0,118,28"> <AREA href="capitolul2.html" alt="Capitolul 2"

 shape="rect" coords="184,0,276,28"> <AREA href="capitolul3.html" alt="Capitolul 3" shape="circle" coords="184,200,60"> <AREA href="capitolul4.html" alt="Capitolul 4" shape="poly" coords="276,0,276,28,100, 200,50,50,276,0"> </MAP>

...

Am văzut cum putem defini o imagine ca fiind hartă, folosind tagul <OBJECT>. Să vedem şi un exemplu care foloseşte tagul <IMG>.

... <img src="meniu.png" usemap="#map\_meniu"> ...

Este mai avantajos în multe situaţii să folosim tagul <OBJECT> şi să vedem o astfel de situaţie.

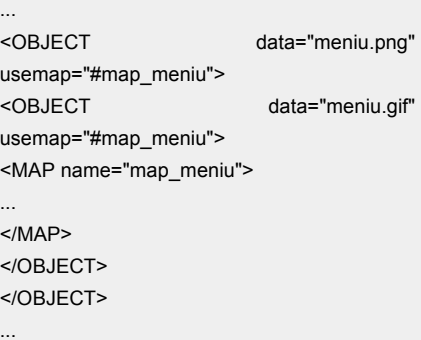

Construcţia anterioară poate fi folosită pentru a ne asigura că browser-ul va afişa un format de imagine. De exemplu, dacă browser-ul nu recunoaşte formatul PNG va încerca să citească imaginea în format GIF.

Hărțile de imagini introduc o flexibilitate crescută pentru designeri, pentru că aceştia pot creea imaginea şi abia apoi vor defini regiunile care au asociate acțiuni. Există totuși multe argumente împotriva folosirii hărţilor de imagini. Cel mai important este acela că imaginile pot ocupa foarte

mult și folosirea unei singure hărți poate creşte considerabil timpul de descărcare al documentului HTML care conţine harta în cauză. Apoi este destul de greu să gândim tot site-ul ca o imagine şi să avem pretenția de a schimba conținutul site-ului ușor. De aceea hărțile de imagini trebuiesc folosite cu grijă şi numai acolo unde nu se poate obţine, ceea ce se doreşte, pe o altă cale.

Am ajuns şi la sfârşitul expunerii noastre. Trebuie să spun că odată cu acest articol am reuşit să acopăr elementele de bază pentru limbajul HTML. În numerele viitoare vom vorbi despre elemente care ajută extraordinar de mult în realizarea unui design profesional al site-urilor WEB (tabele, layer-e, etc).

Deasemeni, tot din numărul viitor vom inaugura o serie dedicată exclusiv designului care se va baza foarte mult pe lucrurile prezentate deja în seria despre HTML. Am considerat necesar introducerea acestei serii pentru a putea păstra aceeaşi linie de prezentare în seria dedicată limbajului de marcare HTML şi pentru a reuşi prezentarea HTML într-un context mai practic, care în opinia mea este un lucru binevenit.

#### **Resurse:**

• www.w3.org

**Autor:**

cristian.bidea@linux360.ro

### .programare

#### **Radu Popa**

Acest tutorial vă va purta, pas cu pas, prin integrarea unui server de fişiere şi tiparire Samba într-un domeniu controlat de un Windows 2003 Server.

Lansarea lui Windows 2003 în aprilie anul trecut, a făcut administratorii de reţele să se întrebe dacă sunt gata sau nu să treacă de la domeniile controlate de Windows NT şi 2000 la cele conduse de cel mai discutat sistem de operare al companiei Microsoft.

De cealaltă parte, "pinguinul" făcea şi el senzaţii. Câteva organizaţii începuseră deja să implementeze încet, încet Linuxul, iar altele doreau sa înlocuiască definitiv infrastructura Windows existentă cu una bazată pe Linux.

Întrebarea care se punea era dacă se poate integra Linux-ul, din perspectiva unui server de fişiere şi tiparire, într-un domeniu Windows 2003. Până la apariţia versiunii 3.x de la Samba (server de fişiere si tipărire pentru Linux si Unix), s-a dovedit revoluţionar facând acest lucru în domenii Windows NT si 2000. Dar, aşa cum este bine ştiut, Microsoft nu doreşte ca rivalul sau open-source sa fie atât de bine integrat cu produsele Windows.

Calculatoarele folosite în acest tutorial sunt următoarele:

Windows 2003 PDC - adresă IP: 192.168.0.1, hostname: w2k3 Numele complet al domeniului: TEST.LOCAL Domeniu: TEST

Suse Linux Professional English 9.0 adresă IP: 192.168.0.2, hostname: smb3

Pachete software necesare:

OpenLDAP development şi core. Librăriile Kerberos 5, workstation şi development. PAM core, development şi Kerberos 5 şi smb.

Pentru instalarea pachetelor in format RPM, folosim comanda:

rpm -ivh nume\_pachet.rpm

Samba, ultima versiune (3.0.2a).

De asemenea avem nevoie de pachetele standard pentru compilare (gcc, make).

Dupa descărcare versiunii 3.0.2a de la Samba (www.samba.org), urmeaza dezarhivarea:

tar zxf /tmp/samba-3.0.2a

Apoi instalarea propriu-zisă:

```
cd samba-3.0.2a/source 
./configure
prefix=/opt/samba --with-
winbind --with-pam-winbind -
-with-smbmount; make; make read only = no
install
```
cd /etc

În cele ce urmează, vrem să înlocuim în krb5.conf, PREFIX\_DOMAIN.SUFFIX\_DOMAIN \_\_ şi prefix\_domain.suffix\_domain cu valorile corespunzătoare pentru domeniul nostru (TEST.LOCAL respectiv, test.local).

Procedăm la fel si cu /opt/samba/lib/smb.conf.

Vom crea apoi directoarele necesare

pentru file sharing:

mkdir /opt/samba/netlogon mkdir /shared; chmod 777 /shared.

Fisierele de configurare ar trebui sa arate cam aşa:

/opt/samba/lib/smb.conf

#GLOBAL realm = TEST.LOCAL ads server = 192.168.0.1 security = ADS encrypt passwords = yes socket options = TCP\_NODELAY SO\_RCVBUF=8192 SO\_SNDBUF=8192 workgroup = PREFIX\_DOMAIN winbind uid = 10000-20000 winbind gid = 10000-20000

#FOR WINDOWS 9x [NETLOGON] path = /opt/samba/netlogon read only = yes

#SAMBA SHARE [SHARED] path = /shared public = no only guest = no writable = yes

/etc/pam.d/samba:

#%PAM-1.0 auth required /lib/security/ pam\_winbind.so auth required /lib/security/ pam\_pwdb.so auth required pam\_nologin.so auth required pam\_stack.so service=system-auth account required /lib/security /pam\_winbind.so

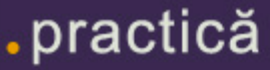

account required /lib/security/pam\_pwdb.so account required pam\_stack.so service=systemauth session required pam\_stack.so service=systemauth password required pam\_stack.so service= system-auth

/etc/pam.d/login:

auth required pam\_securetty.so auth sufficient /lib/security/pam\_winbind.so auth sufficient /lib/security/pam\_unix.so use\_first\_pass auth required pam\_stack.so service=systemauth auth required pam\_nologin.so account sufficient >/lib/security /pam\_winbind.so account required pam\_stack.so service=systemauth password required pam\_stack.so service=systemauth session required pam\_stack.so service=systemauth session optional pam\_console.so

#### Restartăm xinetd:

/etc/init.d/xinetd restart

Apoi creăm un nou fişier in /etc/init.d pe care îl numim samba\_winbind. Acesta este necesar pentru a activa serviciile Samba odată cu pornirea sistemului. În acest fişier scriem următoarele linii:

/opt/samba/sbin/smbd -D /opt/samba/sbin/nmbd -D /opt/samba/sbin/winbindd

Apoi setăm permisiunile asupra fişierului:

#### chmod

755 /etc/init.d/samba\_winbind

Ne asigurăm ca serviciile Samba sunt pornite in runlevel-urile 3 şi 5:

```
cd /etc/init.d/rc3.d 
sn -s/etc/init.d/samba_winbind 
S99samba_winbind 
S99samba_winbind
```

```
cd /etcinit.d/rc5.d 
sn -s/etc/init.d/samba_winbind 
S99samba_winbind 
S99samba_winbind
```
Acum modificăm configuraţia şi e PDCul care rulează 2003 Server:*Start- >settings->control panel->administrative tools->domain controller policies*. Selectăm local policies în partea stângă a ferestrei, apoi modificăm la opţiunea "*Microsoft Network Server: Digitally sign communications*" always cu disable.

Pornim serviciile Samba:

/etc/init.d/samba\_winbind

După care ne logăm în domeniu cu contul de administrator:

/usr/kerberos/bin/kinit administrator@TEST.LOCAL

Introduceţi parola de administrator când vi se cere acest lucru. De asemenea fiți siguri că ceasurile celor două calculatoare sunt sincronizate între ele. În caz contrar veţi primi un mesaj de eroare de genul: "kinit(v5): Clock skew too great while getting initial credentials".

Apoi putem adăuga serverul Samba la domeniul Windows 2003 cu comanda:

/opt/samba/bin/net ads join

Veţi primi un mesaj prin care sunteţi informat că serverul Samba a fost adăugat

cu succes la domeniul Windows 2003.

Vom testa dacă ne putem lega la un share administrativ de pe PDC:

/opt/samba/bin/smbclient //w2k3/c\$ -k

Introduceţi parola dacă vi se cere acest lucru. Nu ar trebui, întrucât sunteți deja logat ca administrator. In mod normal ar trebui să vă fie afişat un promt smbclient (smb: >) și puteți sa navigaţi prin c\$. Pentru a ieşi tastaţi "exit".

Acum serverul Samba a fost adaugat cu succes la domeniul controlat de Windows 2003 server și puteți accesa resursele partajate din reţea. Acelaşi lucru poate fi făcut şi de pe orice staţie windows din reţea. Utilizatorii se pot lega la resusele de pe serverul Samba cu propriile lor conturi din domeniu, lucru realizat prin intermediul winbind.

Singura caracteristică de securitate dezactivată la controllerul de domeniu a fost procedura implicită de negociere a conturilor. La Windows 2000 si NT aceasta era implicit dezactivată.

### **Autor:** radu.popa@linux360.ro

### .practică

#### **Radu - Eosif Mihăilescu**

În acest articol am onoarea să vă prezint o metodă (din cele câteva existente) de a transcoda conţinutul unui CD audio (CD-DA) de la clasicul format de modulaţie în cod de impulsuri (PCM) cu rata de eşantionare de 44 kHz şi lățimea eșantionului de 16 biți și două canale; la unul din două formate moderne, folosite pe larg la stocarea informaţiei audio (muzică).

Aceste două formate amintite sunt MPEG1 Layer III (cunoscut ca MP3) şi Ogg Vorbis (cunoscut ca OGG). După cum poate ştiți, OGG a devenit popular pentru ca nu este grevat de nici un patent, iar pe de altă parte, MP3 este grevat de diferite patente şi/sau restricţii de utilizare/implementare ce tin de proprietatea intelectuală. Acest gen de detalii (deşi foarte importante având în vedere că țin de dreptul legal de a utiliza sau nu un program sau o tehnologie) nu fac obiectul prezentului articol.

Metoda descrisă în continuare poate părea spartană (nu seamănă nici pe departe cu, de exemplu, AudioCatalyst de pe Windows) dar este cel puţin la fel de eficientă în sensul că, la final, produce acelaşi set de date (fişierele .MP3).

#### **Ingrediente**

.practică

În cele ce urmează ne vom folosi de un script dedicat acestui scop, pe numele său "cdmp3". Acest script bash, scris de Roland Riegel poate fi obţinut de la adresa http://www.roland-riegel.de/ cdmp3/index en.html. Acest script are rolul de a automatiza procesul de extracție a fluxului de date de pe CD-ul audio, obţinerea (în cazul în care acest lucru este posibil) denumirii pistei curente şi, în fine, transcodarea acesteia în formatul dorit (MP3 sau OGG). În cazul în care informaţiile de nomenclatură pot fi obținute

(prin CDDB), cdmp3 va denumi fişierele rezultat folosind această informatie și, de asemenea, va stoca aceste informații în interiorul fişierelor rezultante folosind sistemele proprii fiecărui format de a stoca metainformație (e.g. ID3 pentru MP3).

Am spus că acest script nu face decât sa coordoneze procesul, deci, iată de ce mai avem nevoie (informaţii menţionate şi în pagina dată):

- o modalitate de a extrage fluxul de date de pe CD-ul audio. Avem două optiuni: cdparanoia sau cdda2wav
- o modalitate de face transcodarea. Si aici avem două optiuni: lame pentru MP3 şi vorbis-tools pentru OGG
- o modalitate de a obține informația de nomenclatură (numele melodiilor, autorilor, albumelor etc.). Aici avem o singură variantă, un modul Perl pe nume CDDB\_get.

#### **Pregatirea componentelor**

Să spunem câteva cuvinte despre componente. Obţinerea lor este foarte facilă, pagina de web a lui cdmp3 furnizând toate informaţiile necesare.

cdparanoia, vorbis-tools, libao, libogg şi libvorbis sunt componente foarte populare, nu sunt grevate de patente sau drepturi de proprietate intelectuala şi este deci foarte posibil ca ele să fie deja incluse în distribuţia voastră - chiar dacă nu sunt instalate încă. De aceea, este recomandabil să consultaţi lista de pachete a distribuţiei înainte de a încerca să luaţi versiunile de pe Internet şi să le instalaţi pe sistem.

lame este, dimpotrivă, cel mai puţin probabil să-l găsiţi în distribuţia voastră aşa că va trebui să-l luaţi de pe Internet şi să-l instalați. Configurarea surselor, compilarea

şi instalarea nu pun probleme, lame fiind un program "cuminte" din acest punct de vedere (putem aplica metoda "tar zxvf lame-<versiune>.tar.gz; cd lame-<versiune>; ./configure; make; make install" fără probleme).

CDDB\_get se instalează ca oricare alt modul Perl "tar zxvf CDDB\_get- <versiune>.tar.gz; cd CDDB\_get-<versiune>; perl Makefile.PL;make; make test; make install".

Dacă aveți infrastructura CPAN configurată și funcțională în instalarea voastră de Perl, puteţi folosi clasica invocaţieperl -MCPAN -eshell; şi apoi install CDDB\_get pentru a descărca şi apoi instala pachetul.

#### **La treabă!**

Sintaxa de apel a lui cdmp3 este destul de simplă: apelat făra parametrii se apucă singur să proceseze CD-ul introdus în prima unitate de CD, pistă după pistă, transcodând în MP3 cu o lăţime de bandă de 192 kbps. Apelat aşa, cdmp3 nu scrie metainformaţie in fişierele MP3 rezultante, deci (şi poate şi pentru alte motive) vom dori să-l apelăm cu parametrii.

Un apel de forma "cdmp3 --buffer --write-meta --write-m3u" este arhisuficient pentru a duce treaba la bun sfârşit. Pentru OGG putem adăuga "- ogg" sau ne putem adresa cu "cdogg" scriptului.

#### **Autor:**

radu.mihailescu@linux360.ro

#### **Radu - Eosif Mihăilescu**

Vom continua această serie cu BCPuri privind aspecte ale functionării semiautomate, "din culise" a sistemului Linux în posesia căruia ne aflăm.

BCP numărul şaisprezece: *atunci când ceva se cere făcut de mai mult de două ori, în maniera identică şi la intervale de timp fixe este deja treaba lui* **cron**. Nu vă apucaţi să vă faceţi bileţele (precum cele de cumpărături) cu ce operaţii periodice trebuie rulate când şi, pe parcursul zilei să le urmaţi şi să bifaţi una câte una operaţiile de pe bilet. Nu vă apucaţi să scrieți script-uri care să compare ora exactă cu un interval predefinit şi să execute diferite operaţii la coincidenţă. Pentru toate acestea există o întreagă infrastructură, tot moştenire de la UNIX şi anume cron.

Acesta este un daemon, un proces server, care rulează în fundal şi execută acțiuni la intervale configurate de timp. Are fişier de configurare, are implementat pe majoritatea distribuţiilor un mecanism facil pentru execuția la intervale "standard" (o oră, o zi, o săptămână, o lună) şi are până şi un sistem integrat de sub-configurare prin care fiecare utilizator poate defini propriile sale intervale orare şi acţiunile de executat. Aşa că, folosiţi-l cu încredere, cron nu uita să-şi facă treaba.

Să vorbim acum de câteva mecanisme care depind sau se folosesc de cron.

Cu toții știți ce este acela un jurnal (log). Este un fişier text în care se află înregistrări, câte una pe linie, ce descriu activitatea unui program, proces sau infrastructuri. Ca şi un jurnal din lumea reală, aceste fişiere cresc în continuu ritmul diferă de la caz la caz, dar de crescut vor creşte mereu. Se pune întrebarea cum procedăm spre a nu epuiza spaţiul de stocare existent în sistem?

.practică

Ei bine, iată BCP numărul şaptesprezece: *daţi Cezarului ce este al Cezarului - log-urile sunt ale lui* **logrotate***, lăsaţi-l să se ocupe de ele*.

logrotate este un program mic dar eficient. El este rulat de cron, uzual în fiecare zi. Logrotate are o infrastructură de configurare bazată pe un fişier de configurare central (ce defineşte valorile implicite) şi un director cu fişiere de configurare corespunzătoare fiecărui program care produce log-uri. El are sarcina de a executa *rotaţia jurnalelor*, adică oprirea (sau semnalizarea, în unele cazuri) programului care scrie în jurnal, redenumirea fişierului jurnal curent sub un alt nume, recrearea unui fişier jurnal gol cu numele inițial și repornirea programului. După acest pas, rămâne la decizia utilizatorului (exprimată prin configurare) dacă fişierele vechi se păstrează (şi dacă da, câte astfel de fişiere se păstrează), dacă se comprimă, daca se trimit prin poştă electronică şi tot aşa.

Folosind pe logrotate nu o să avem surpriza de a rămâne fără spaţiu util de stocare din cauza jurnalelor care l-au ocupat - situaţie care, în ciuda aspectului comic, este din păcate destul de întâlnită.

Şi, că veni vorba de spaţiu, să vorbim şi de "salubrizare". BCP de-al optsprezecelea: *sistemele Linux vin cu "gunoier" în dotarea standard, trebuie doar să-i spunem unde să caute*. Da, este vorba de utilitarul tmpwatch. Acest utilitar, inițial scris de RedHat pentru distribuţia proprie (deşi el se găseşte liber şi poate fi instalat pe orice distribuţie care nu ar veni cu el), implementează funcţionalitatea de a căuta recursiv prin directoarele date ca argument fişierele care nu au mai fost accesate (atenție, nu *modificate!*) de un număr dat de ore

(acesta din urmă transmis tot ca argument).

Odată identificate astfel de fişiere, ele sunt şterse de utilitare - rezultă astfel că avem la dispoziție un mecanism foarte puternic pentru a "face curat" în mod automat în locurile unde se adună fişiere temporare.

Să vorbim acum de două mecanisme unul de "documentare" şi altul de "indexare" care se alfă în strânsă legătura cu cron.

BCP numărul nouăsprezece: *atunci când nu ştiţi prea bine ce doriţi a căuta prin documentaţia sistemului (documentaţie în sens UNIX, adică pagini de manual (man pages)), folosiţi cu încredere pe* **whatis** *si* **apropos**. whatis şi apropos lucrează pe un index construit de makewhatis ce este chemat la rândul său de cron. Primul utilitar afişează titlurile paginilor (şi secțiunea unde se află) de manual care corespund exact numelui dat ca argument. Cel de al doilea afişează toate paginile care conţin în denumire (subiect) numele dat ca argument.

Cu speranţa utilităţii şi urări de succes la înţelegerea şi folosirea Linux-ului.

#### **Autor:**

radu.mihailescu@linux360.ro

#### **Ioana-Rebeca Gliţia**

Pe când am instalat pentru prima oară Linux-ul cu fratele meu lângă mine, începusem să fiu eu cea care "dădăceşte" computerul familiei. Planul era să mutăm toate activităţile pe Linux iar schimbarea să fie cât mai puţin dureroasă. De fapt, fratele meu m-a convins şi tot el a fost cel care a trebuit să primească reclamaţiile. Părinții se plângeau mie iar eu duceam reclamaţia la următorul nivel: fratele mai mare "în Windows puteam face aia. Aici nu pot! Mai bine era în Windows!". Probabil că ceva asemănător e nevoit să audă în primele zile orice entuziast de Linux care îşi convinge apropriaţii să migreze de la Windows la Linux.

Din fericire, în ultima vreme este din ce în ce mai uşoară trecerea, mai ales dacă ştii unde să cauţi. Scopul următoarelor episoade din seria de migrare este de a demonstra începătorilor sau viitorilor începători că da, există alternative.

#### **Internet**

Prima problemă care trebuia rezolvată rapid, pentru a nu primi reclamații a fost clientul de e-mail. Ai mei foloseau MS Outlook. Cel mai simplu le-a fost cu Kmail, dacă erau în KDE -poate şi pentru că pe acesta l-am găsit primul. S-au obişnuit atât de bine încât când au mai avut ocazia să foloseasca MS Outlook au fost nemulţumiţi: "mai bine era cu celălalt program de mail". În KDE o altă alternativă bună ar fi Aethera. Ar mai fi Kiltdown, Liamail (suportă doar pop3 şi smtp) sau Empath dar acestea par a fi proiecte moarte.

În Gnome, cel mai cunoscut client de mail e Evolution. E stabil, lista de facilităţi e mare şi jos pălăria la aspect... Tot cunoscute în Gnome sunt Balsa, Spruce şi Sylpheed. Ar mai fi şi Mahogamy (rulează pe mai multe platforme).

Alţi clienţi de mail pentru X sunt XPine, pentru muzică, diversitatea este şi mai XFMail sau TkMail.

#### **Ce vine de la Mozilla...**

Thunderbird. Nu e prea mult de spus despre el întrucât îi lipsesc foarte puţine. A adus un nou aspect în lumea clienţilor de mail.

Bineînţeles că mai rămân clienţii de mail de la browser-ele Mozilla şi Netscape. Și cu aceștia tranziția este uşoară, dacă îi folosiţi.

Pentru browsere... e foarte simplu. Lumea OpenSource pune la dispoziție o varietate de browsere pentru Linux (Mozilla, Konqueror, Galeon, Epiphany, Netscape etc).

Dacă sunteţi dintre cei muncitori, pentru editare HTML găsim cu uşurinţă Quanta Plus sau Bluefish.

IRC-ul şi programele de Instant Messaging sunt şi ele foarte bine acoperite: Kvirc, KSirc, XChat, clienții de Jabber

(http://www.jabber.org/software/clients), clienții multi-funcționali (ii puteți folosi simultan pentru AIM, ICQ, MSN, Yahoo, IRC, Jabber ş.a.: Gabber, Gaim, Kopete etc.) sau clienții pentru Linux veniți de la clasicii Yahoo sau AOL.

#### **Multimedia**

Acum e acum. Fără muzică nu se poate şi nici fără filme. Să nu uităm că geamăna mai vrea să şi modifice unele melodii pe calculator.

Astfel printre cele mai populare playere de filme în Linux sunt Mplayer, Xine şi aviplayer. Se pare însă că bătălia se dă între Mplayer şi Xine. Cât despre programe

mare. Avem XMMS, Zinf, noatun, Kaboodle, Snackamp, chiar Winamp în Linux pentru mp3. Veţi fi surpinsi de stabilitatea XMMS-ului si varietatea opţiunilor precum şi a funcţionalitătilor disponibile separat pentru el. Pentru CDuri audio, în Linux avem la dispoziție programe ca şi KsCD, xmcd ş.a. Ajunge un search pe www.google.ro/linux şi veţi primi rezultatele.

Pentru lucrul cu partiturile, veți găsi de asemenea soluţii software cum ar fi NoteEdit în timp ce, dacă aveţi surori ca a mea, le puteţi mulţumi cu MusE.

#### **Office**

Aici poate fi puţin mai dificil. Deocamdată, inport-ul fişierelor tipice MS Office-ului nu este complet, dar suite ca OpenOffice sau KOffice îşi fac bine slujba la care au fost chemate. Pentru fişierele .doc o alternativă bună este de asemenea AbiWord.

Despre alternativele în grafică, editare de texte, scriere de CD-uri ş.a. vom discuta în episoadele următoare.

#### **Resurse**

• http://www.linuxlinks.com/Software/

#### **Autor:**

ioana.glitia@linux360.ro

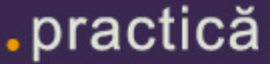

### Tips & tricks

Pentru a monitoriza resursele folosite de diferite aplicatii folositi comanda: #top, iar pentru a monitoriza resursele folosite de catre o anume aplicatie utilizati comenzile:#TPID=`pidof <nume aplicatie>`; top `for i in \${TPID}; do echo -p \$i; done` sau #top -p <pid>, unde <pid> reprezinta PID-ul respectivei aplicatii.

Pentru a rula imediat dupa boot-are, la fiecare pornire a calculatorului, o aplicatie va trebui sa adaugati in fisierul rc.local linia de comanda folosita pentru rularea programului respectiv. Acest lucru se poate face fie prin editarea fisierului rc.local cu un editor text fie folosind comanda echo.

Pentru a adauga rapid linii text

la sfârsitul unui fisier utilizati comanda: #echo "text text text" >> /cale/catre/fisier. ATENTIE: trebuie neaparat sa folositi ">>" pentru ca scriind doar ">" continutul fisierului respectiv va fi sters iar apoi va fi scrisa linia "text text text".

Pentru conversia rapida a unui sistem de fisiere ext2 in ext3 folositi comanda: #tune2fs -j /dev/hdX , unde hdX poate fi hda1, hda2, hdb3, in functie de partitia pe care doriti s-o transformati.

Pentru a copia, muta fisiere mari mai rapid puteti folosi comanda: #cat /cale/fisier1 > /alta/cale/fisier1. Astfel puteti sa scrieti imagini de dischete de boot (vezi linux pe o singura discheta) folosind:

#cat /cale/imagine > /dev/fd0.

Pentru a monitoriza traficul de date facut de calculatorul dvs. folositi comanda: #iptraf -i ethX, unde ethX este interfata pe care vreti sa o monitorizati.

Folositi comenzile: #eject si #eject -t pentru a deschide si închide cdromul. Comanda #eject este foarte utila pentru ca scuteste utilizatorul de folosirea comenzii #umount /dev/cdrom, înainte de scoaterea manuala a CD-ului din unitate.

Pentru a vedea spatiul folosit si cel liber de pe o partitie montata folositi comanda: #df -h . Datorita parametrului "-h" marimile respective sunt afisate în Gb si Mb, fiind astfel mai usor de citit.

#### Glosar comenzi

#### **arch**

Afişează tipul de arhitectură al maşinii.

#### **cut [listă de caractere] [opţiuni] [fişier...]**

Reţine bucăţi/cămpuri din liniile unui fişier text. Cut se foloseşte pentru a afişa, de exemplu, doar primele cinci caractere ale fiecărei linii sau câmpurile doi până la şase dintr-o astfel de linie.

#### **dd [opţiuni]**

dd transferă un fişier (de la intrarea standard la ieşirea standard, in mod implicit) folosind blocuri de o mărime aleasa arbitrar de utilizator si efectuând conversii opţionale pe fluxul de date transferat.

#### **dmesg**

.practică

Afişează sau controlează tamponul

circular de mesaje de jurnal al nucleului. Programul ajută utilzatorii să listeze mesajele afişate in timpul procesului de bootare. Ei pot folosi astfel comanda dmesg > boot.messages

#### **gzip [opţiuni] [nume] gunzip [opţiuni] [nume] zcat [opţiuni] [nume ]**

gzip reduce dimensiunea fişierului specificat folosind un tip de compresie numit Lempel-Ziv (LZ77). De câte ori este posibil, fiecare fişier este înlocuit cu un fişier nou cu extensia .gz, pastrând aceleaşi permisiuni de acces şi data ultimei modificări.

Fişierele comprimate pot fi aduse la forma iniţială folosind gzip -d, gunzip sau zcat

gunzip înlocuieşte fiecare fişier cu extensia .gz, -gz, .z, -z, z, sau .Z dintr-o

listă de fişiere cu un fişier decomprimat fără extensia originală. gunzip recunoaşte de asemenea extensiile speciale .tgz si .taz ca fiind prescurtări ale .tar.gz, .tar.z si respectiv .tar.Z

zcat poate decomprima fie o listă de fişiere ale căror nume au fost date ca parametrii pe linia de comandă, fie intrarea standard. După realitarea decomprimării, rezultatul va fi scris pe iesirea standard. zcat va decomprima fişierele care posedă semnatura corecta in antet (GZip) indiferent daca numele lor se termina in .gz sau nu.

#### **hostname [opţiuni] nume**

Această comandă afişează sau setează numele nodului. Numele este utlizat de mai multe programe pentru a identifica maşina. Singurul tip de utilizator care poate schimba acest hostname este superuser-ul.

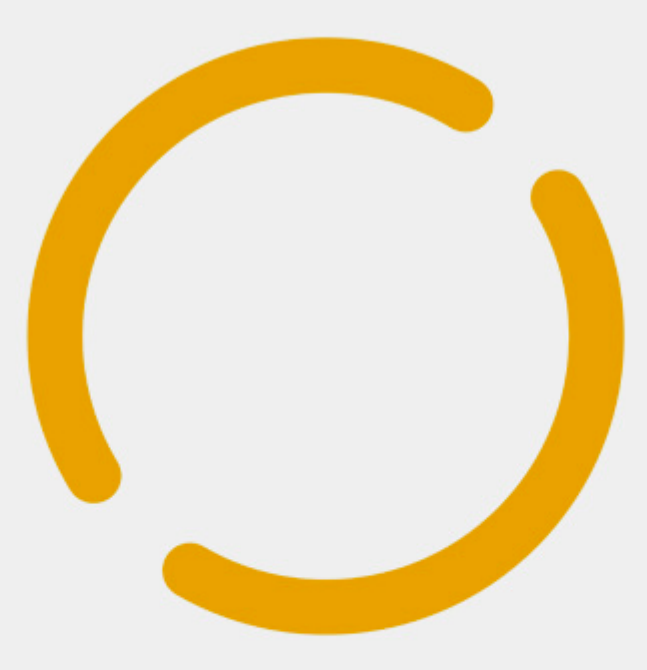

# linux360

Ovidiu Lixandru - director general Răzvan Şocu - director general Radu Eosif Mihăilescu - redactor şef Daniel Secăreanu - redactor Radu Popa - redactor Ioana Rebeca Gliţia - redactor Andrei Ciuboţică - redactor Cristian Bidea - redactor

Cosmin Staicu - tehnoredactor Ion Mudreac - colaborator Ciprian Negrilă - colaborator Florin Vereş - colaborator Răzvan Popa - colaborator Silviu Foca - colaborator Răzvan Corneliu Vilt - colaborator Dan Marcu - colaborator

#### **Copyright**

Digital Vision 2004

Reproducerea integrală sau parţială a articolelor, informaţiilor sau a imaginilor apărute în revistă este permisă numai cu acordul scris al redacţiei.

#### **Notă**

Redacția nu își asumă răspunderea pentru greșeli și inadvertențe apărute în materialele colaboratorilor și ale inserenților.

## .echipa

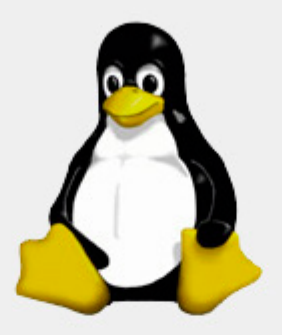

"Vå rog så må credeti, nu caut så distrug Microsoft.<br>"Acesta va fi doar un efect colateral complet neintentionat."

**Linus Torvalds** 

linux 360 - numărul 06 - februarie - martie 2004

copyright - Digital Vision 2004

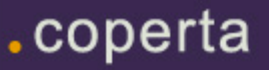